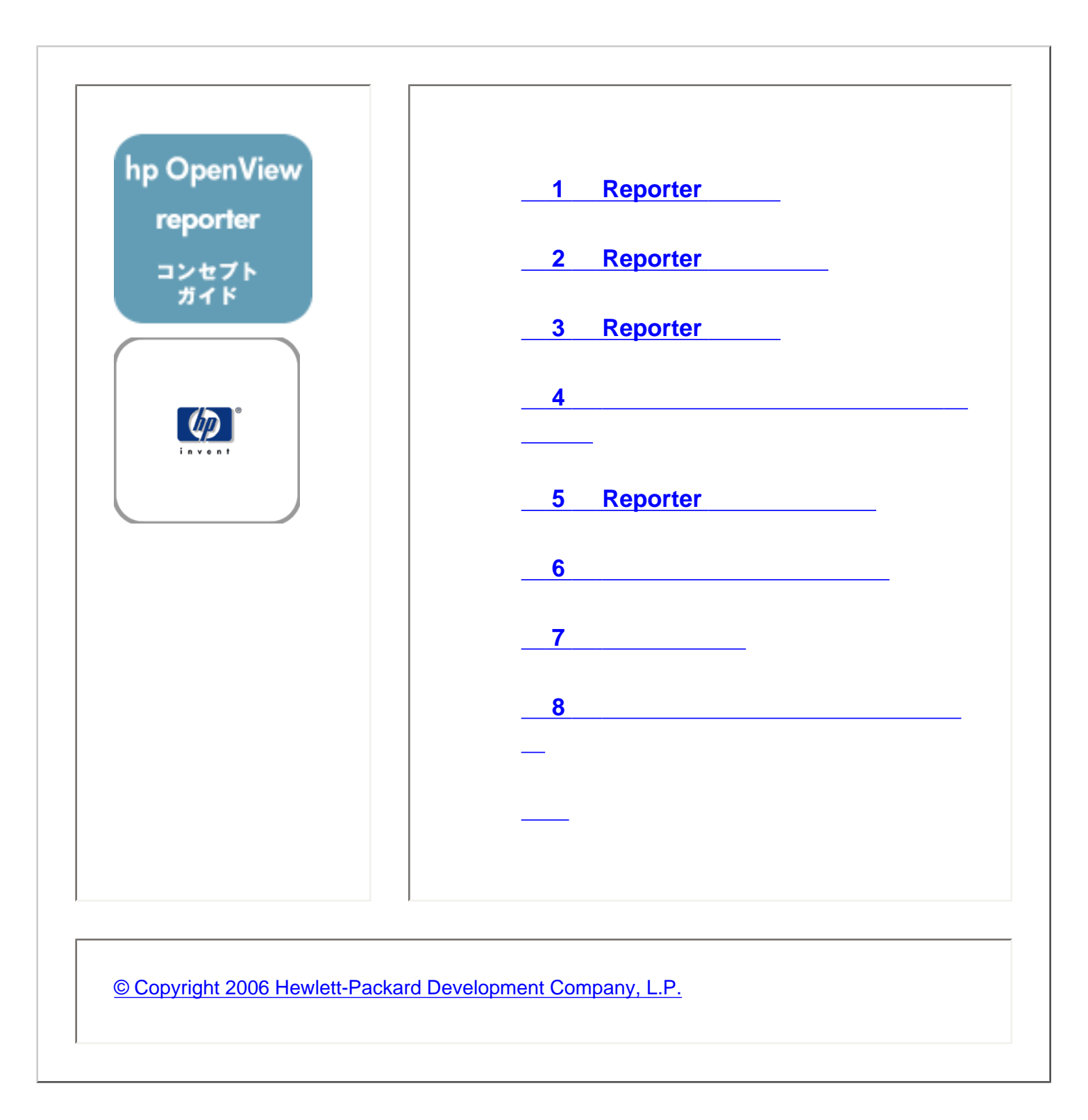

<span id="page-1-0"></span>**BE 1 HP OpenView Reporter** 

HP OpenView Reporter the two states web Web Web  $\blacksquare$ 

OpenView

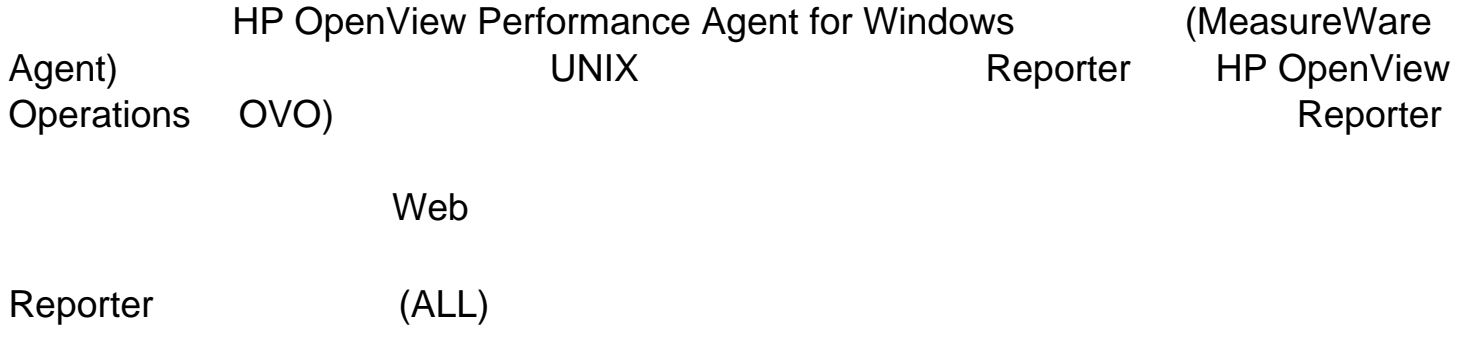

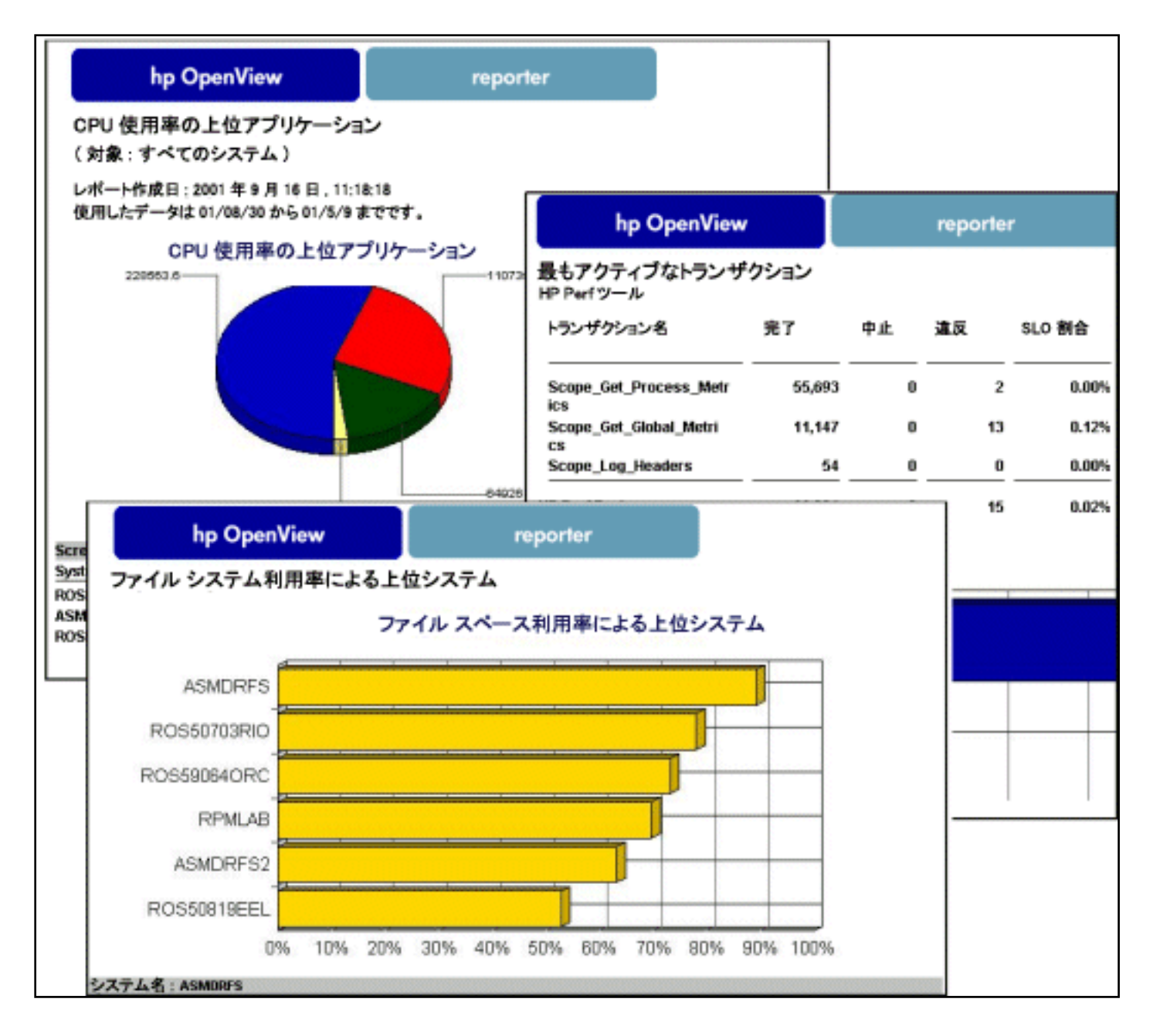

[ループ](#page-31-0)に編成します。この変更により、レポートを新しいシステム グループに割り当 て、ユーザーの組織の業務に即応するレポートを作成して編成できます。さらに、[カス](#page-22-0)

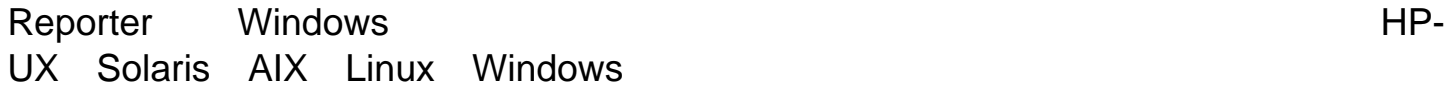

Reporter の使用開始後に Reporter をカスタマイズする場合は、システムを[システム](#page-31-0)

**Crystal Reports** 

Reporter  $\blacksquare$ 

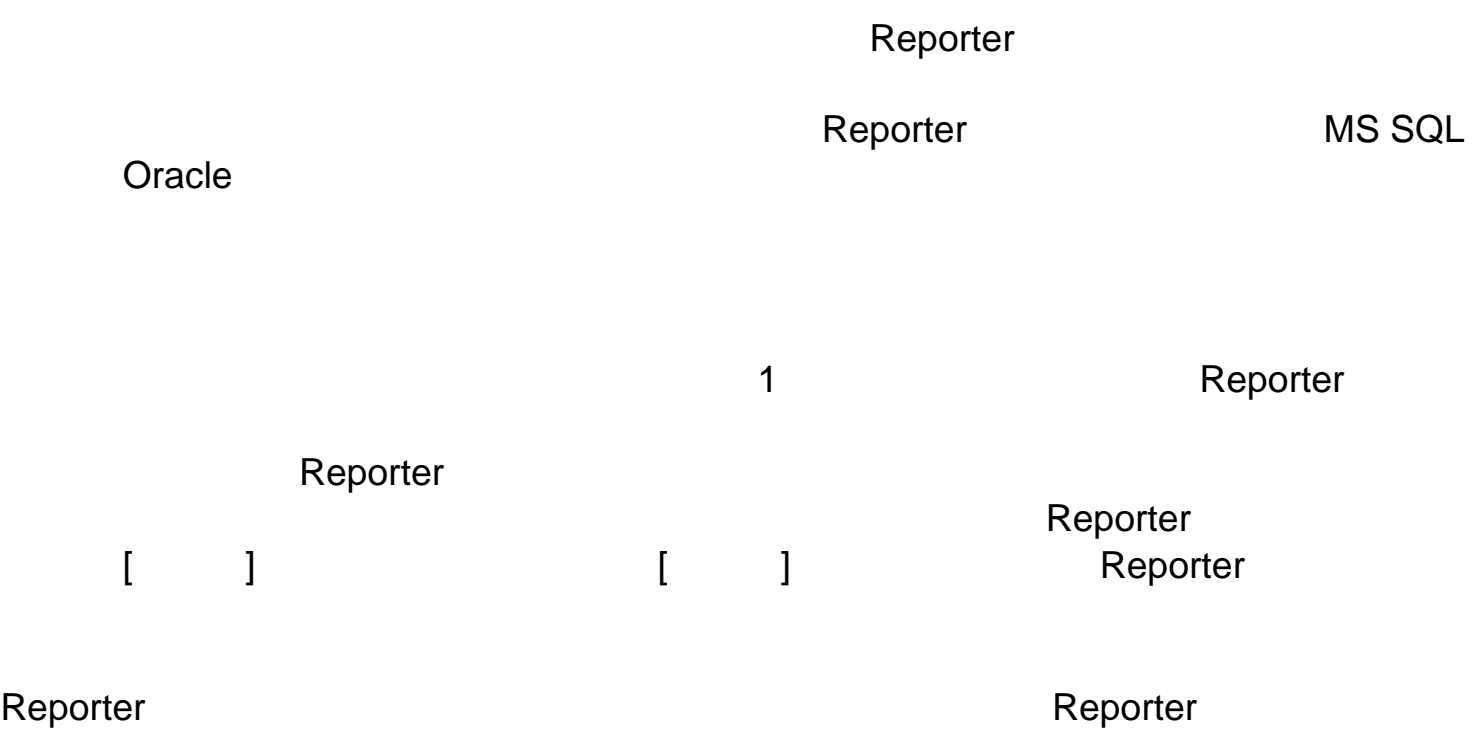

# <span id="page-4-0"></span>**2 HP OpenView Reporter**

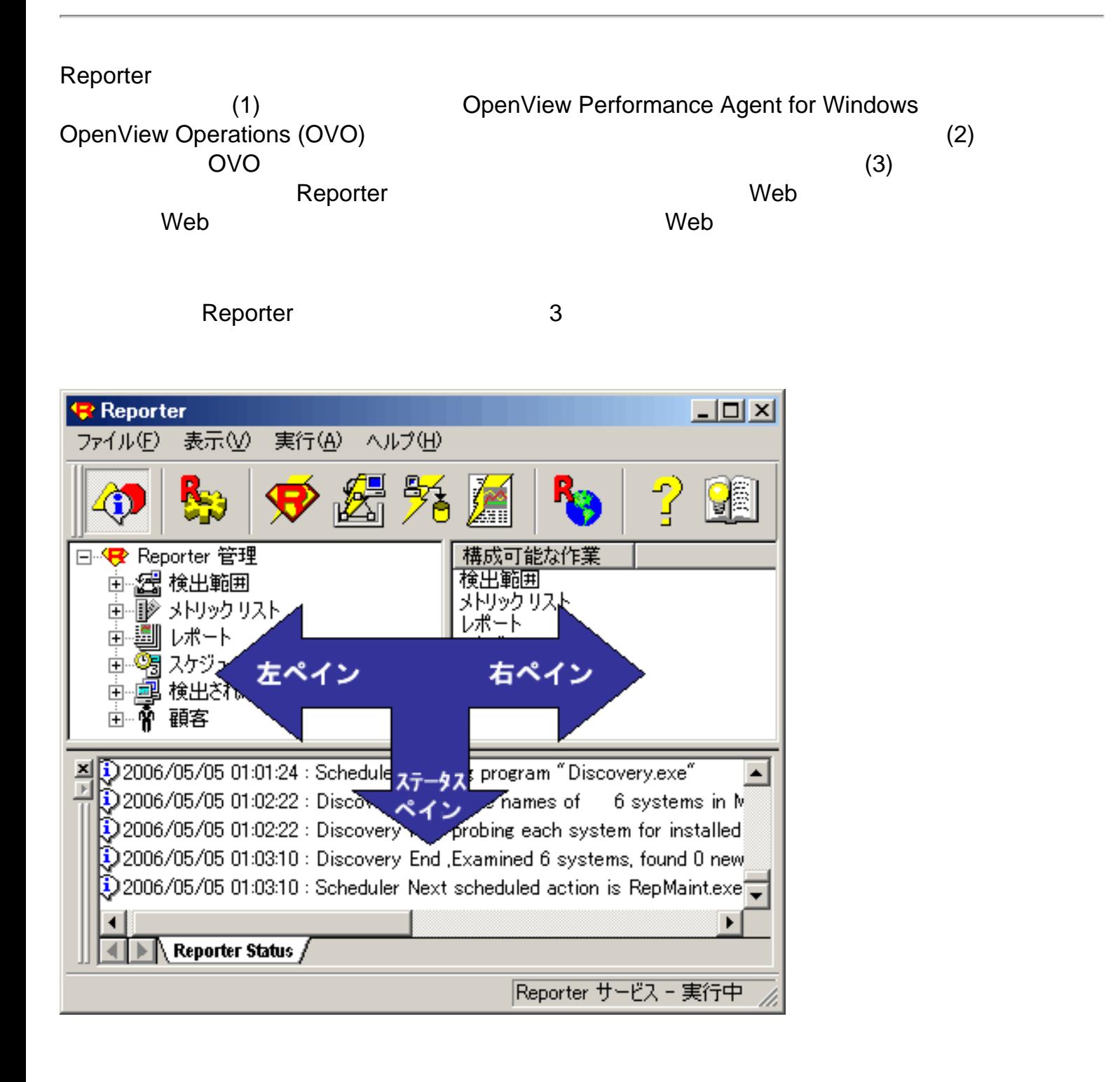

択項目に追加することもできます。項目の表示、追加、名前変更を行うには、左ペインを使用しま

OpenView

ステータス ペインは、Reporter ステータスに関するリステータスに関するリステータスに関するリステータスに関するリステータスに関するリステータスに関するリステータスに関するリステータスに関するリステータスに関するリ

て、右ペインで項目の編集や削除ができます。右ペインでは、次の操作を実行できます。

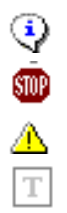

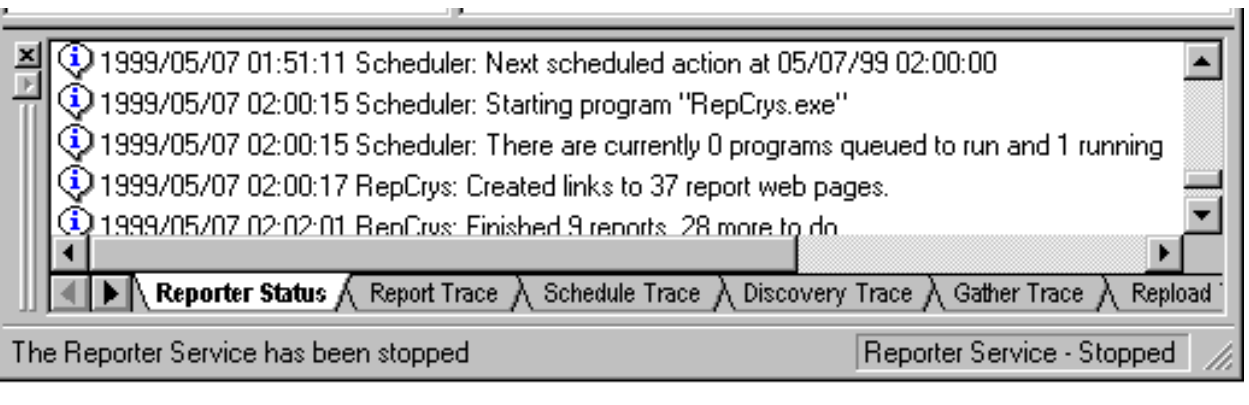

 $($   $)$ 

œ

ステータス ペインを Reporter マインを Reporter マインを Reporter ファインを Reporter ファインを Reporter ファインを アインドウ

 $\left[ \begin{array}{c} 1 \end{array} \right]$   $\left[ \begin{array}{c} 1 \end{array} \right]$ 

 $\blacksquare$  Reporter  $\blacksquare$ 

トレース ファイル情報の表示する情報があるトレース ファイル情報 Reporter の動作に関する

# **Reporter**

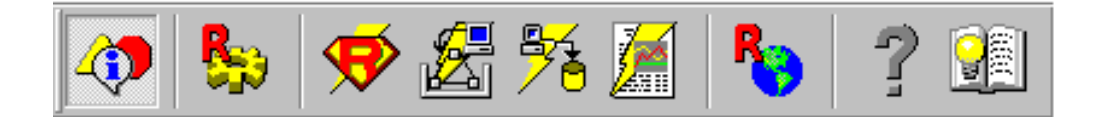

## Reporter

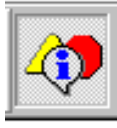

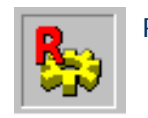

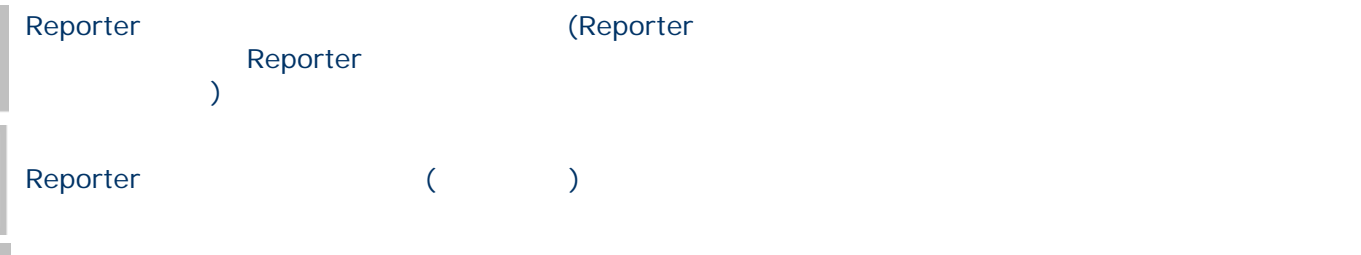

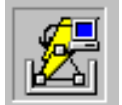

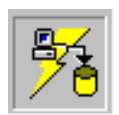

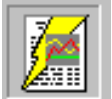

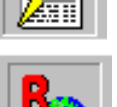

Reporter Web

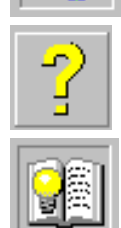

الله على التي تعليم كان التي تعليم كان التي تعليم كان التي تعليم كان التي تعليم كان التي تعليم كان التي تعليم ل インタント (Reporter インタリングの) しゃしん Web しゃくりょう Web

(Reporter

## **Reporter**

#### Reporter  $\blacksquare$

Reporter

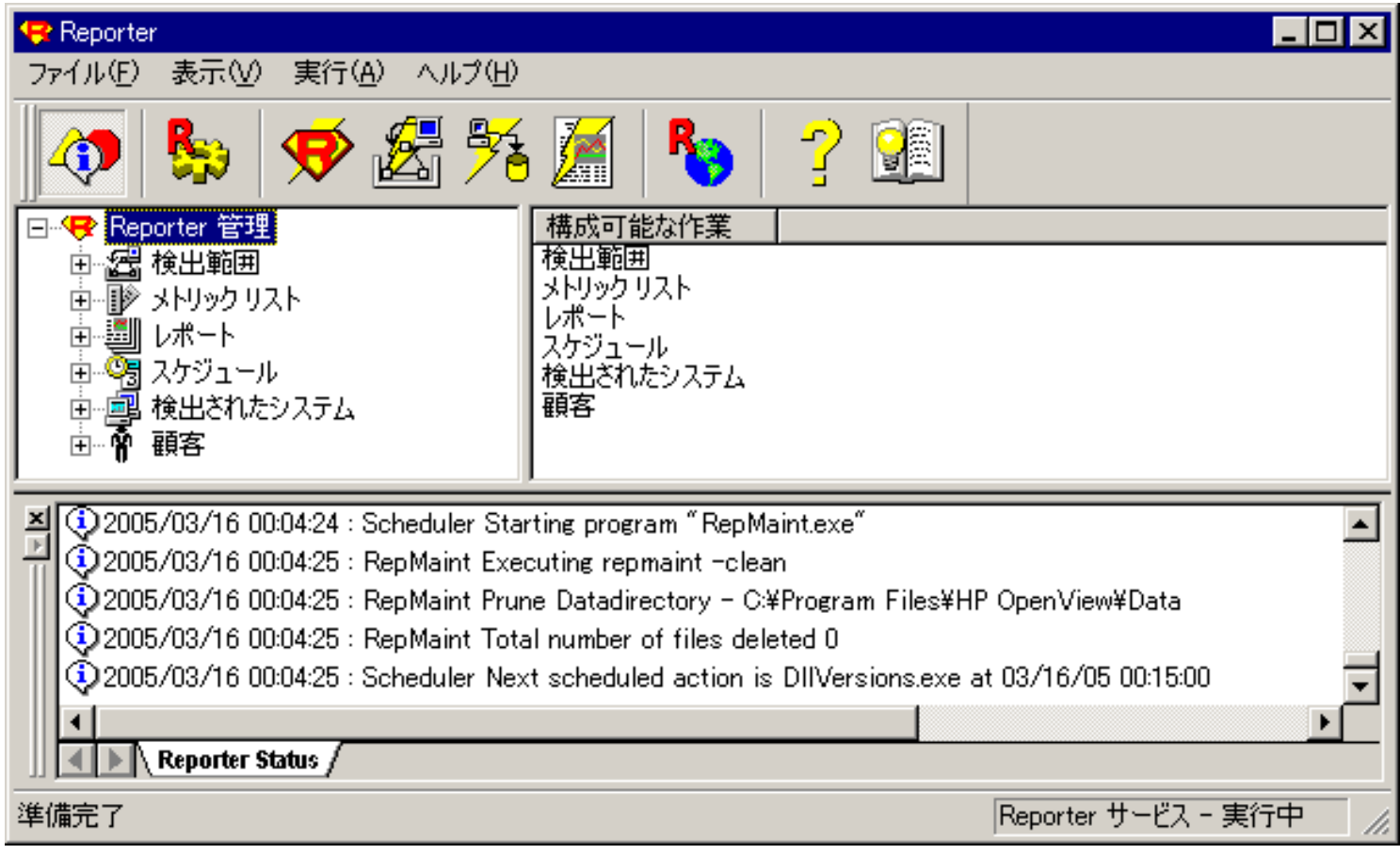

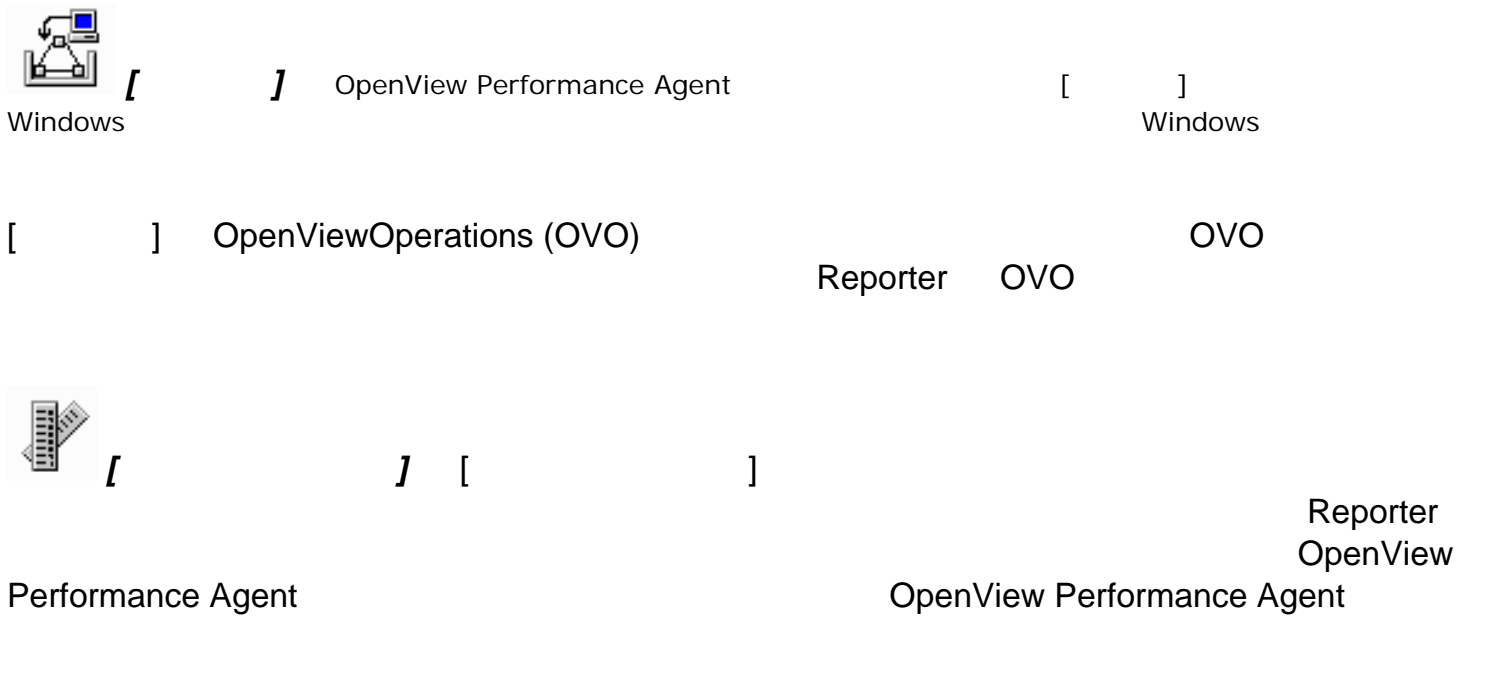

<u>OVO エージェント OVO</u>

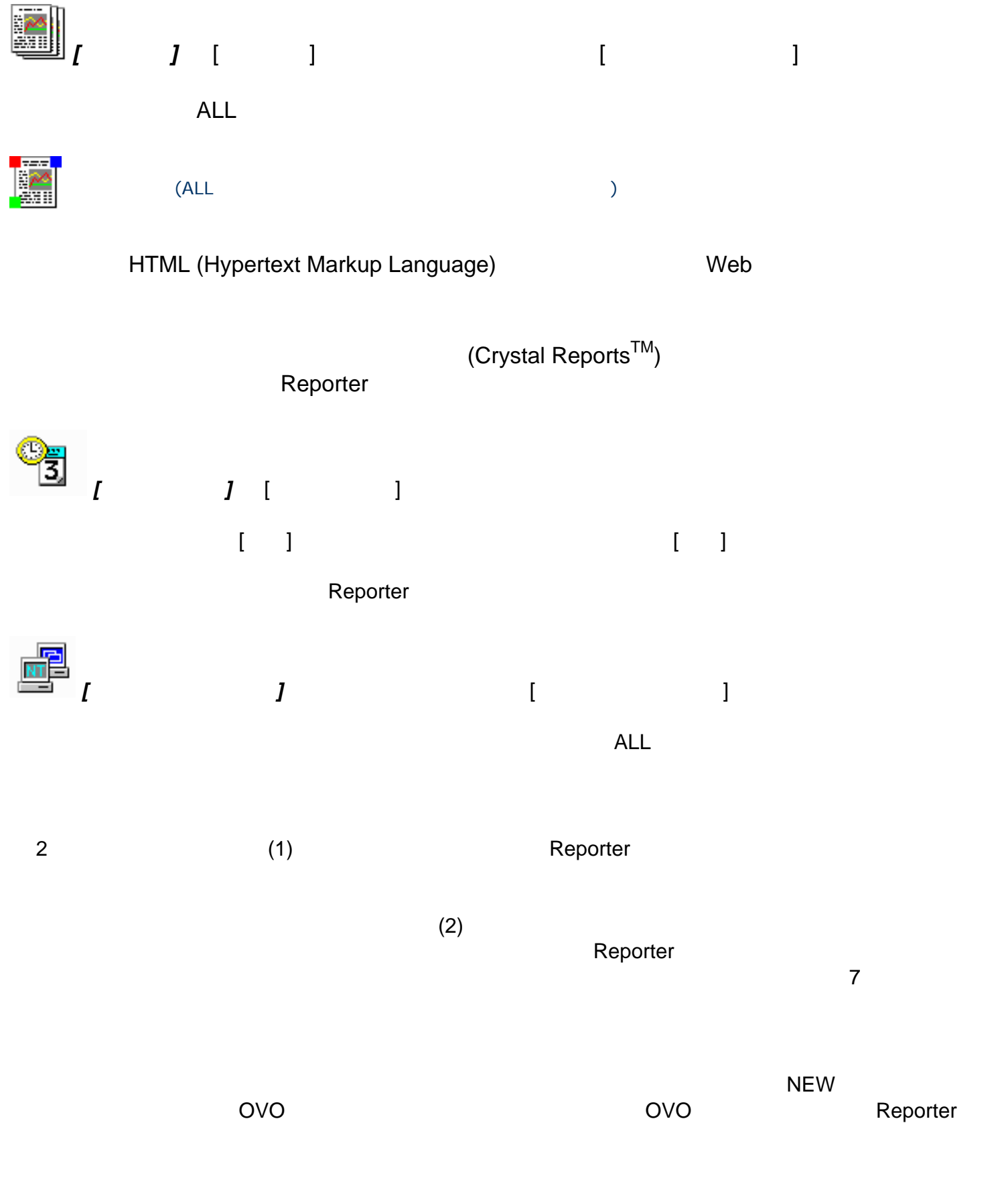

 $\hat{N}$  *[ ]* [ ]

# **3 HP OpenView Reporter**

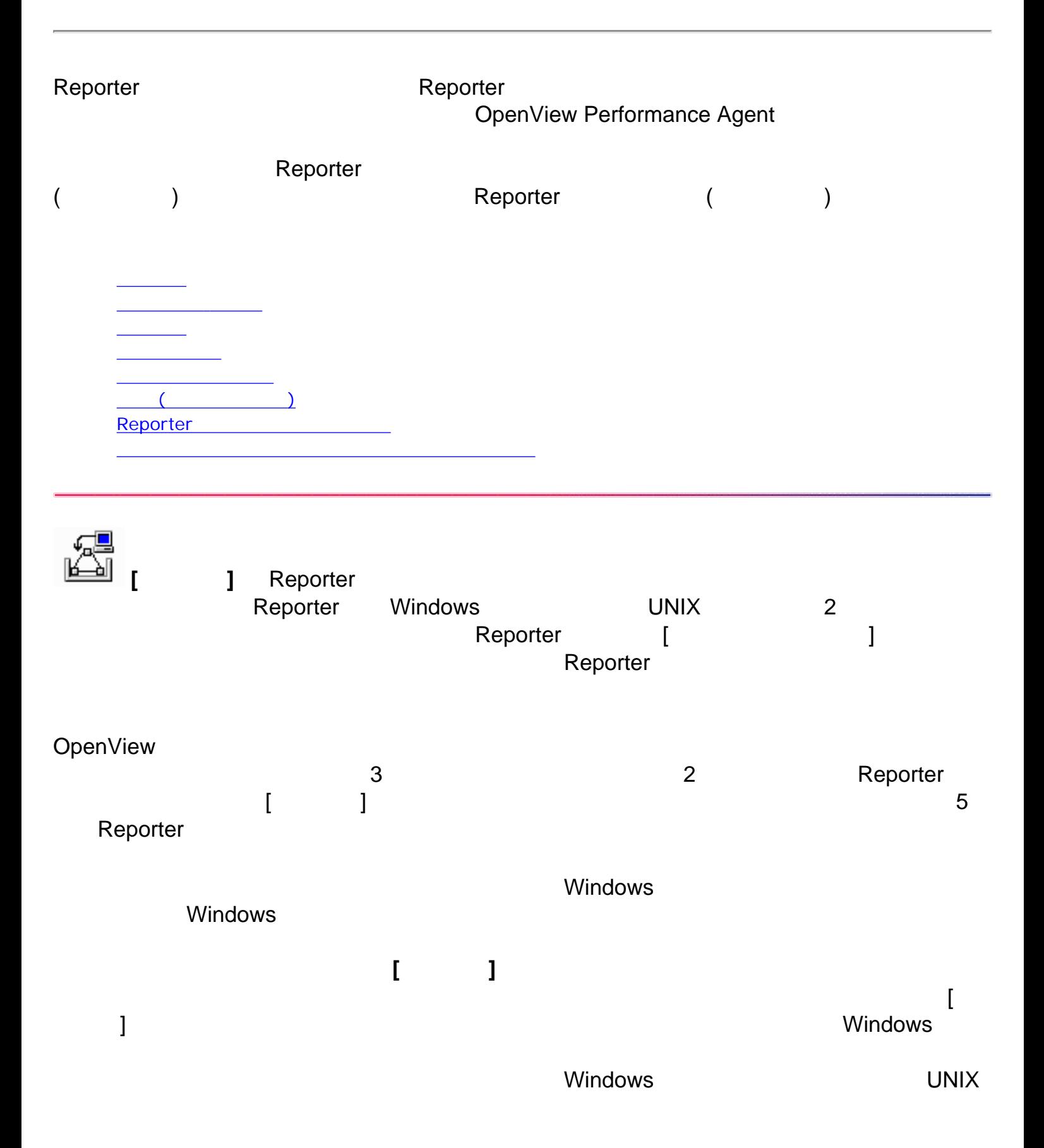

<span id="page-9-0"></span>**RI** 

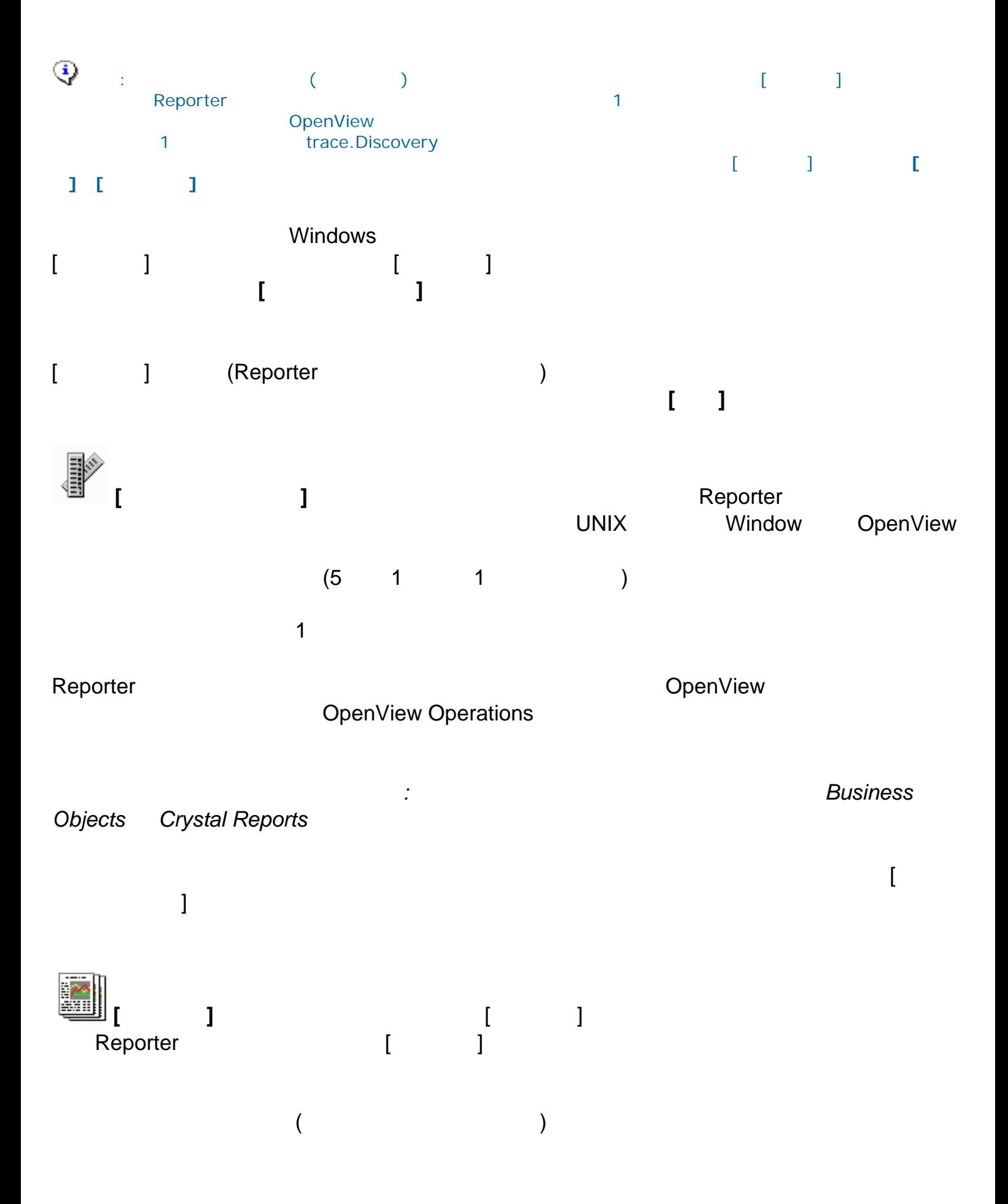

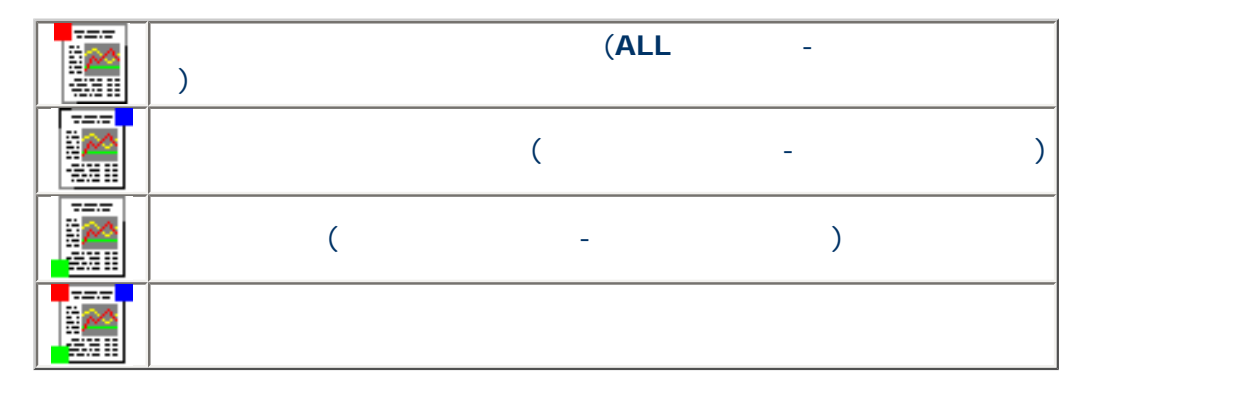

 $\begin{array}{ccc} 1 & 2 & 3 \end{array}$  $\begin{bmatrix} \phantom{-} \end{bmatrix}$ ンを右クリックし、ショートカット メニューから **[**レポート定義の追加**]** を選択します。

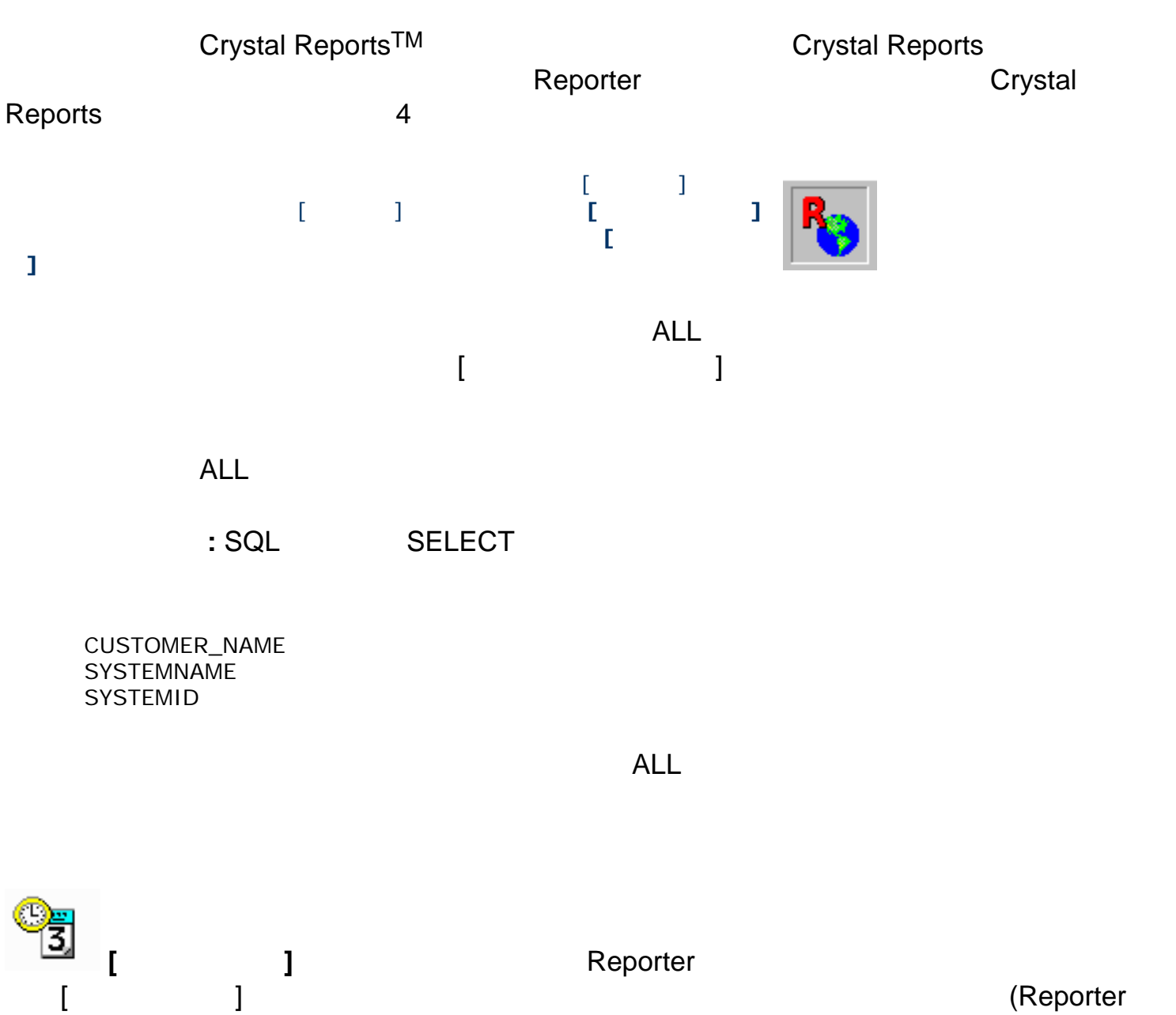

<span id="page-11-0"></span> $\Gamma$ 

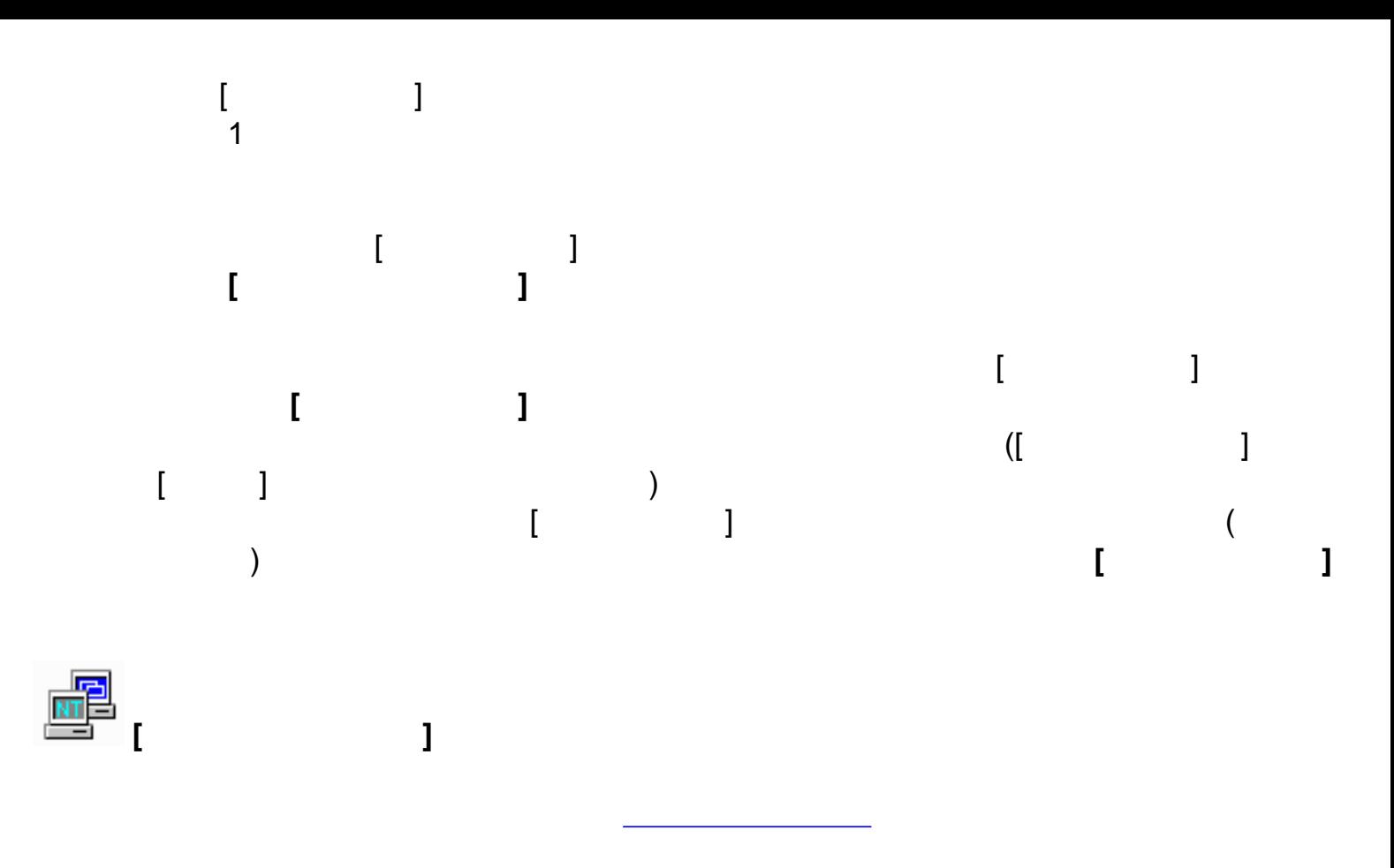

<span id="page-12-0"></span>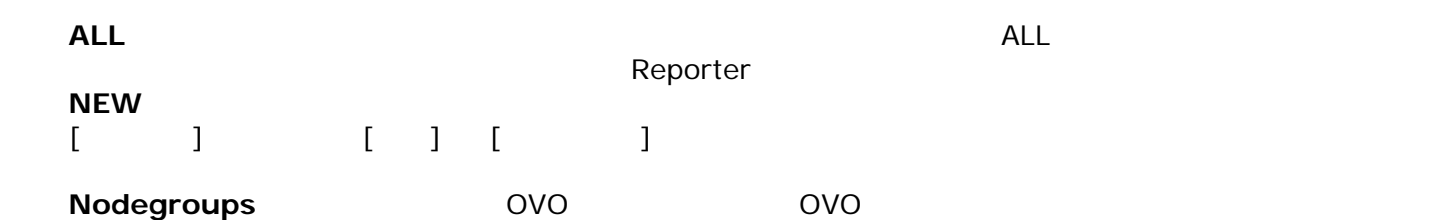

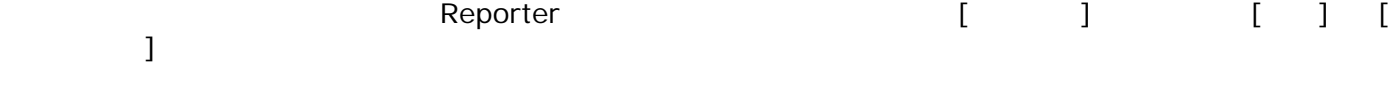

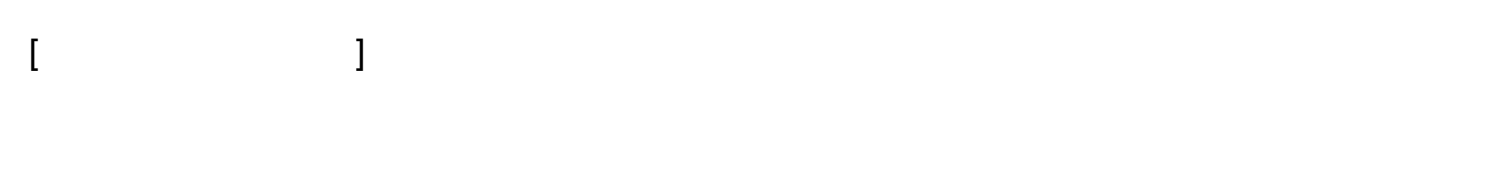

リックします。右ペインのプラス記号をクリックすると、情報が展開されます。**[**システム情 **]** アイコンの下の [単一システム] には、有用な情報が含まれています。

グループからシステムを削除するには、左ペインでグループを選択し、右ペインの **[**システム**]** アイコンを展開します。次に、システムを右クリックし、ショートカット メニューから **[**

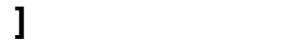

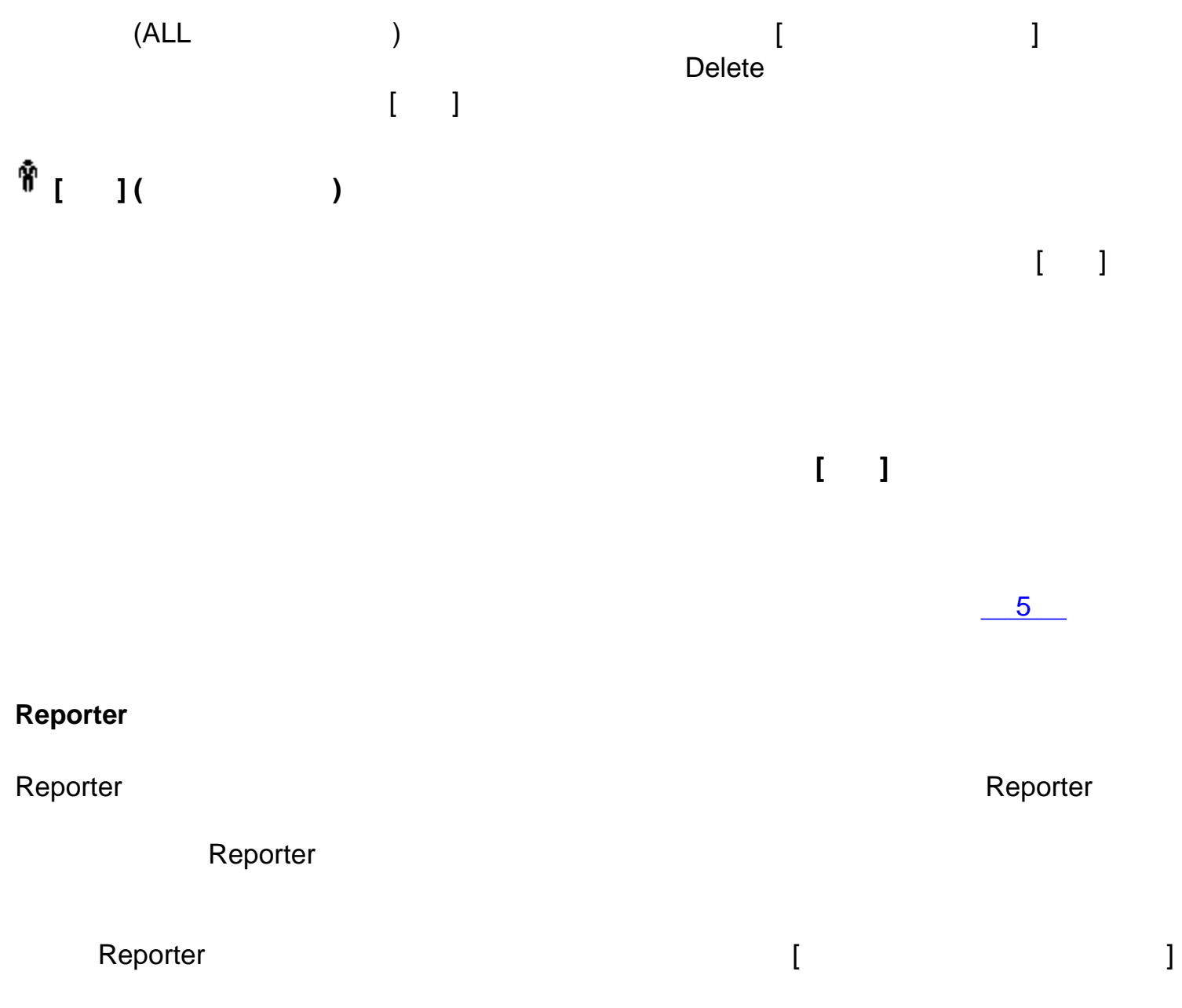

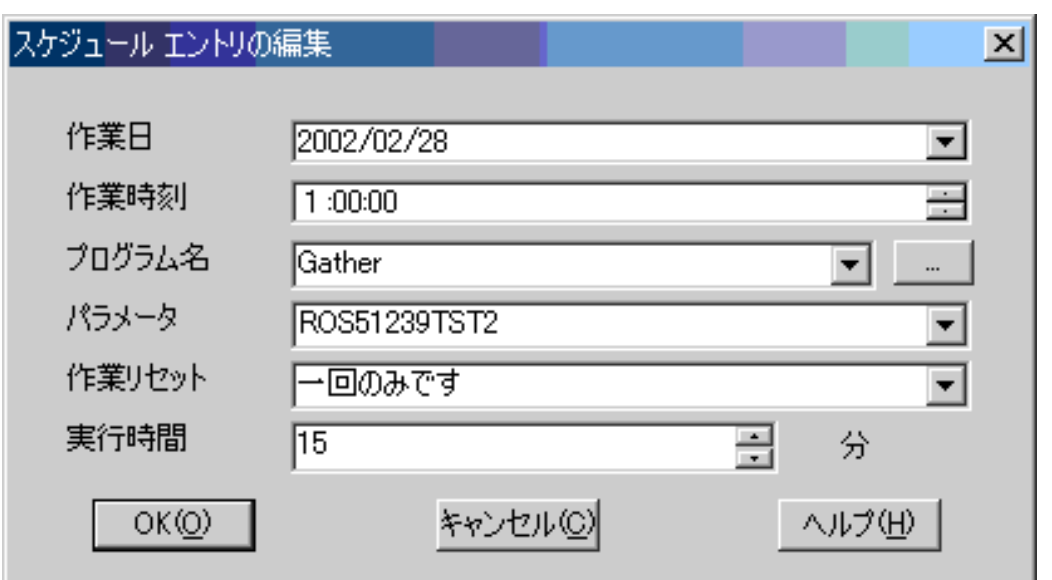

Reporter **Reporter 2006** (Master Scheduler)

**Master Scheduler** には、多数のプログラムの同時実行に伴う負荷から Reporter システムを守

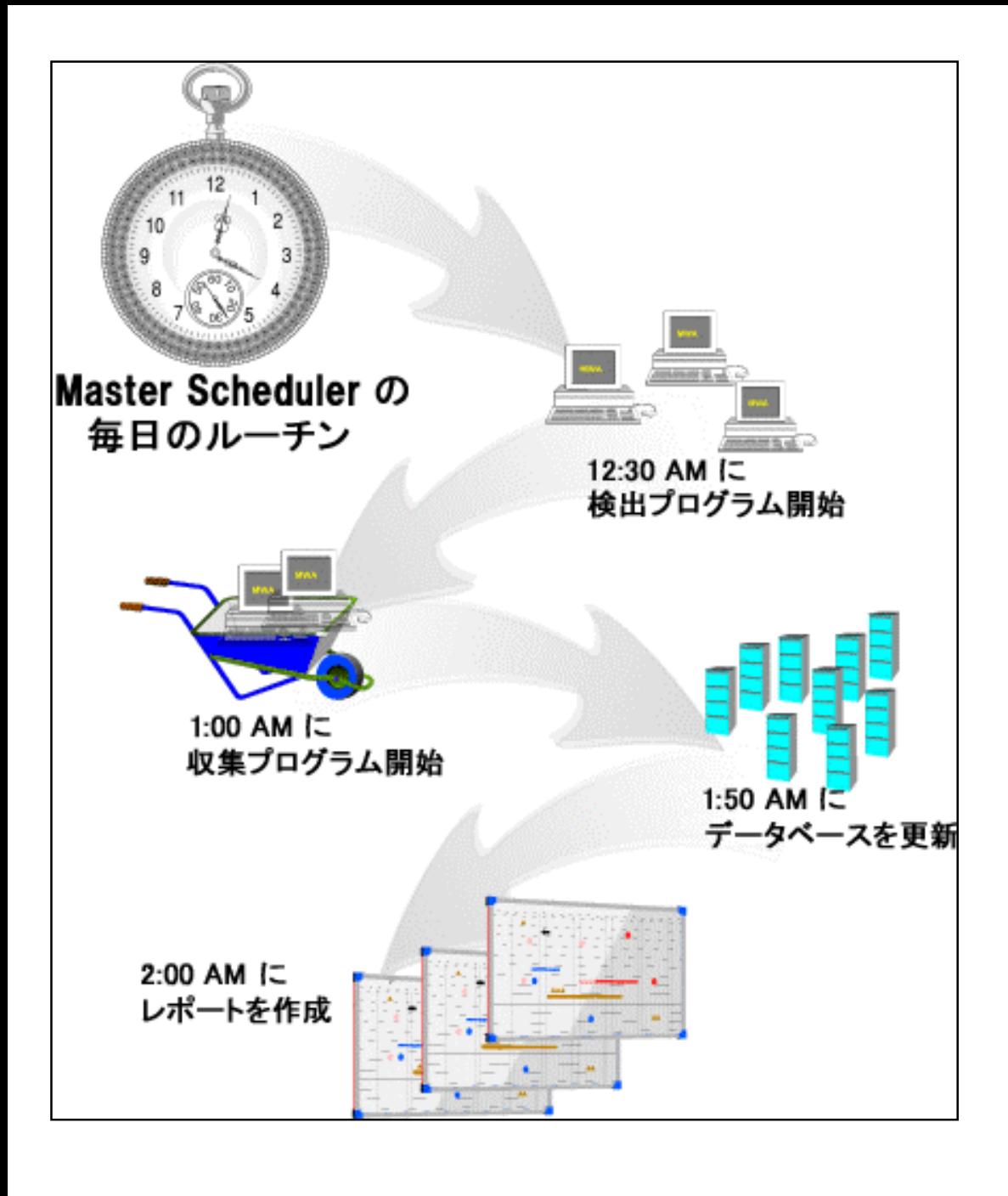

 $12:30$  a.m.( )

**Discover\_ITO** 

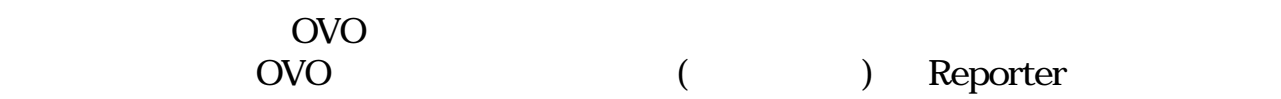

OpenView

Reporter

 $1:00$  a.m. (The same status)  $Gather_\text{r}$  ITO  $($  ITO OVO  $)$ OVO TECHNOLOGIC SECOND Reporter

> Reporter OpenView Performance Agent

> > Reporter

Reporter

OpenView Performance Agent 1 Reporter

 $1:50$  a.m. ( (RepMaint)

**RepMaint** 

& Web

Reporter は、データベースのデータベースのデータには、ジステムのデータには、システムのデータには、システムのデータには、システムの作成レポートには、システムのデータには、システムの作成レポートには、システムの作成

**HTML レポートについて Web マイトに Web マイト**に  $\mathsf{Reporter}\,$ 

のレポート リンクから **[**[オンデマンド](#page-18-1) レポート**]** を選択します。

Reporter Web

ovo *Series Series (Series Series Series Series Series Series Series Series Series Series Series Series Series* 

# $[ \qquad \qquad ] \qquad \qquad \text{Reporter} \qquad \qquad [ \qquad \qquad ]$  $[$   $[$   $]$   $[$   $]$   $[$   $[$   $]$   $[$   $[$   $]$   $[$   $]$   $[$   $[$   $]$   $[$   $]$   $[$   $[$   $]$   $[$   $]$   $[$   $[$   $]$   $[$   $]$   $[$   $[$   $]$   $[$   $]$   $[$   $[$   $]$   $[$   $]$   $[$   $[$   $]$   $[$   $]$   $[$   $[$   $]$   $[$   $]$   $[$   $[$   $]$   $[$   $]$   $[$   $]$

OpenView Reporter

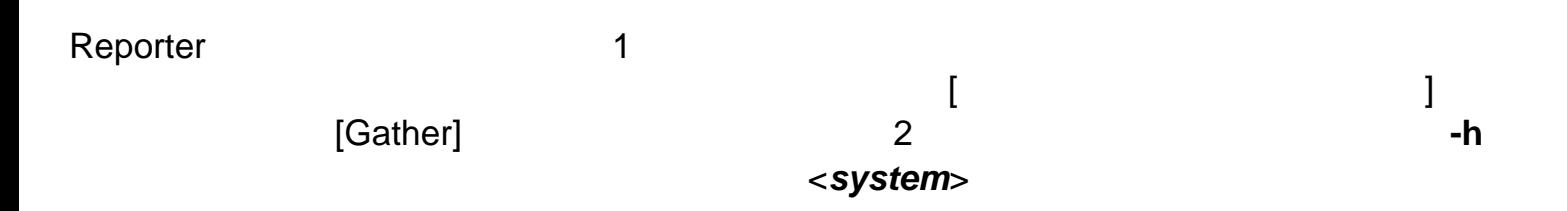

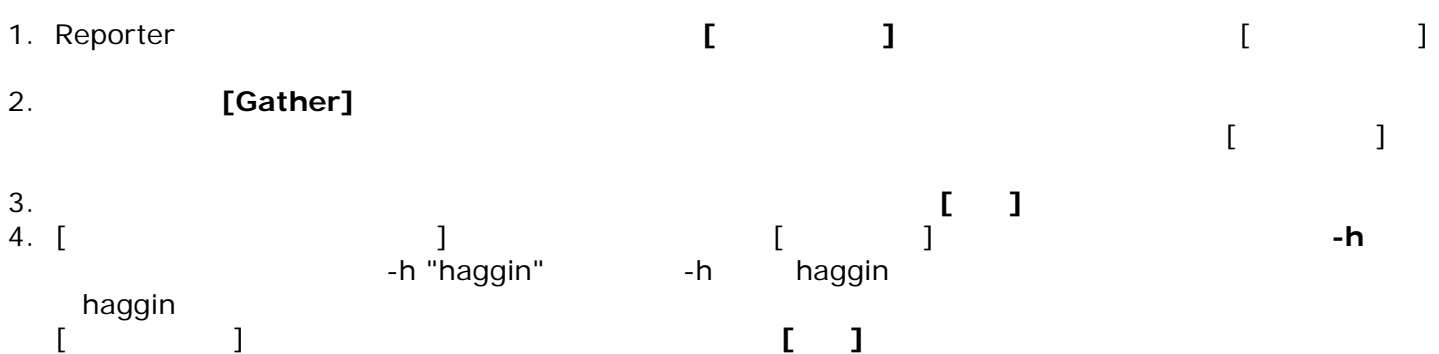

<span id="page-18-2"></span><span id="page-18-1"></span><span id="page-18-0"></span>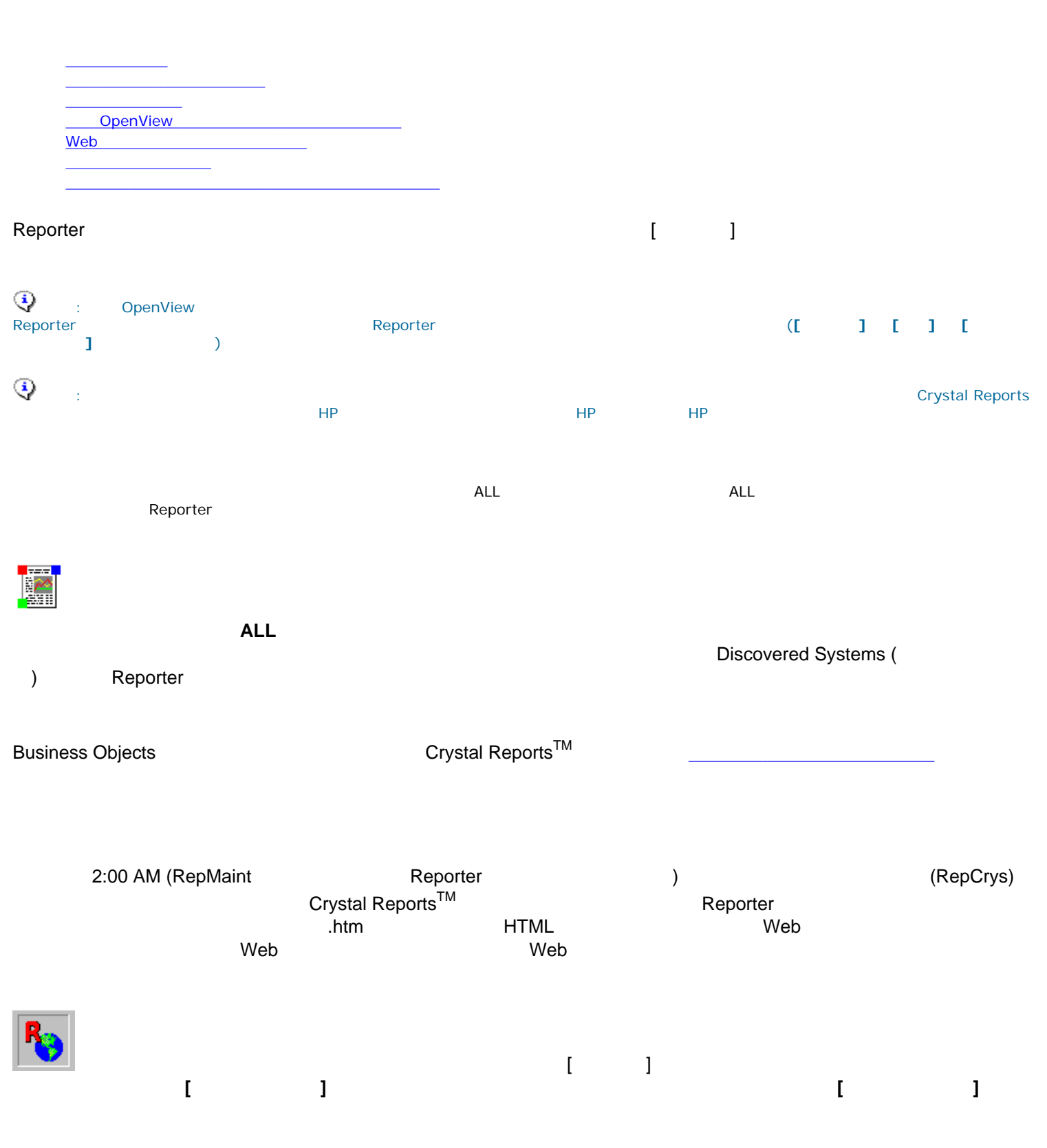

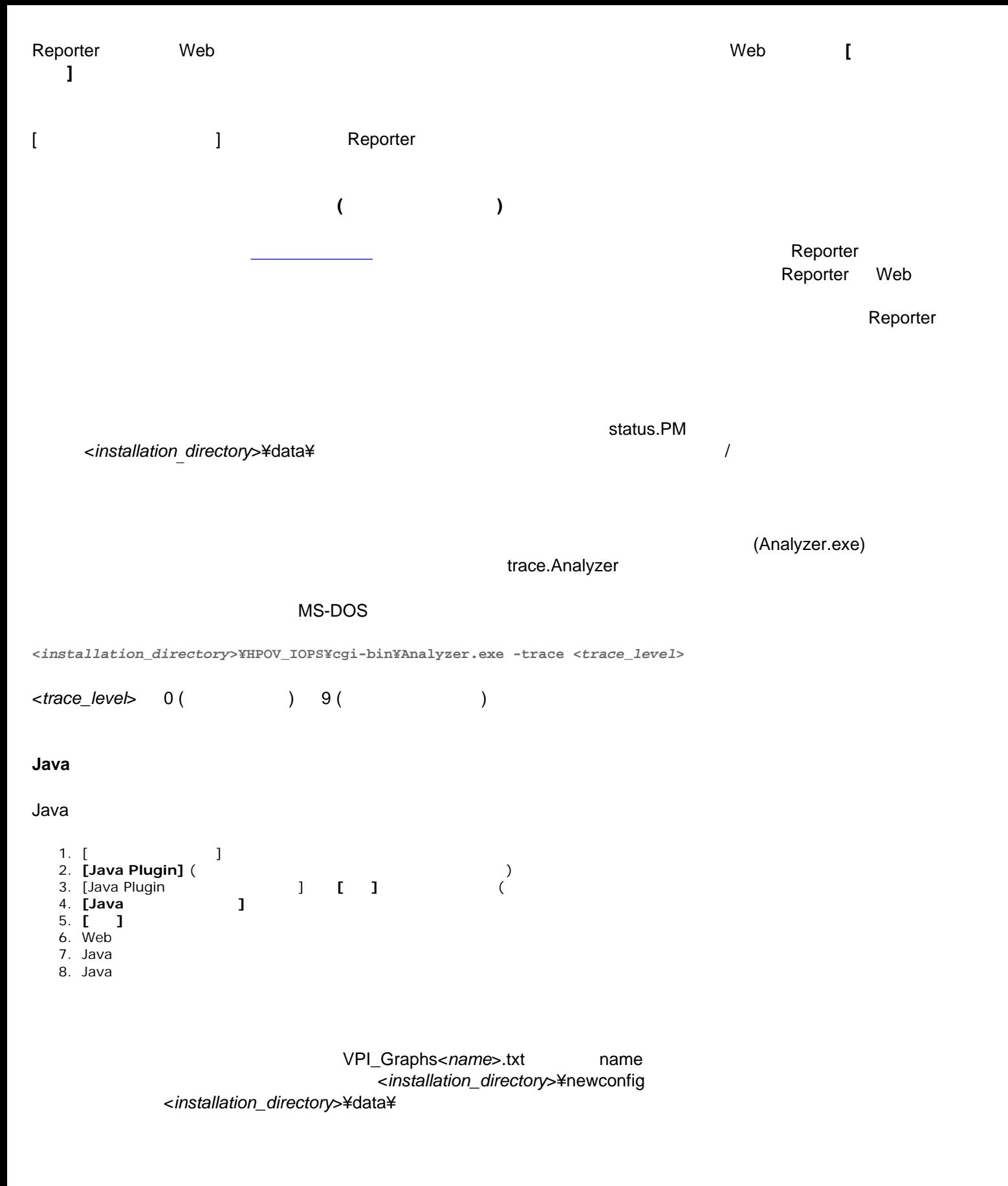

<span id="page-19-0"></span> $\begin{array}{ccc} \mathsf{Reporter} & \hspace{1.5cm} & \hspace{1.5cm} & \hspace{1$ 

<span id="page-20-0"></span>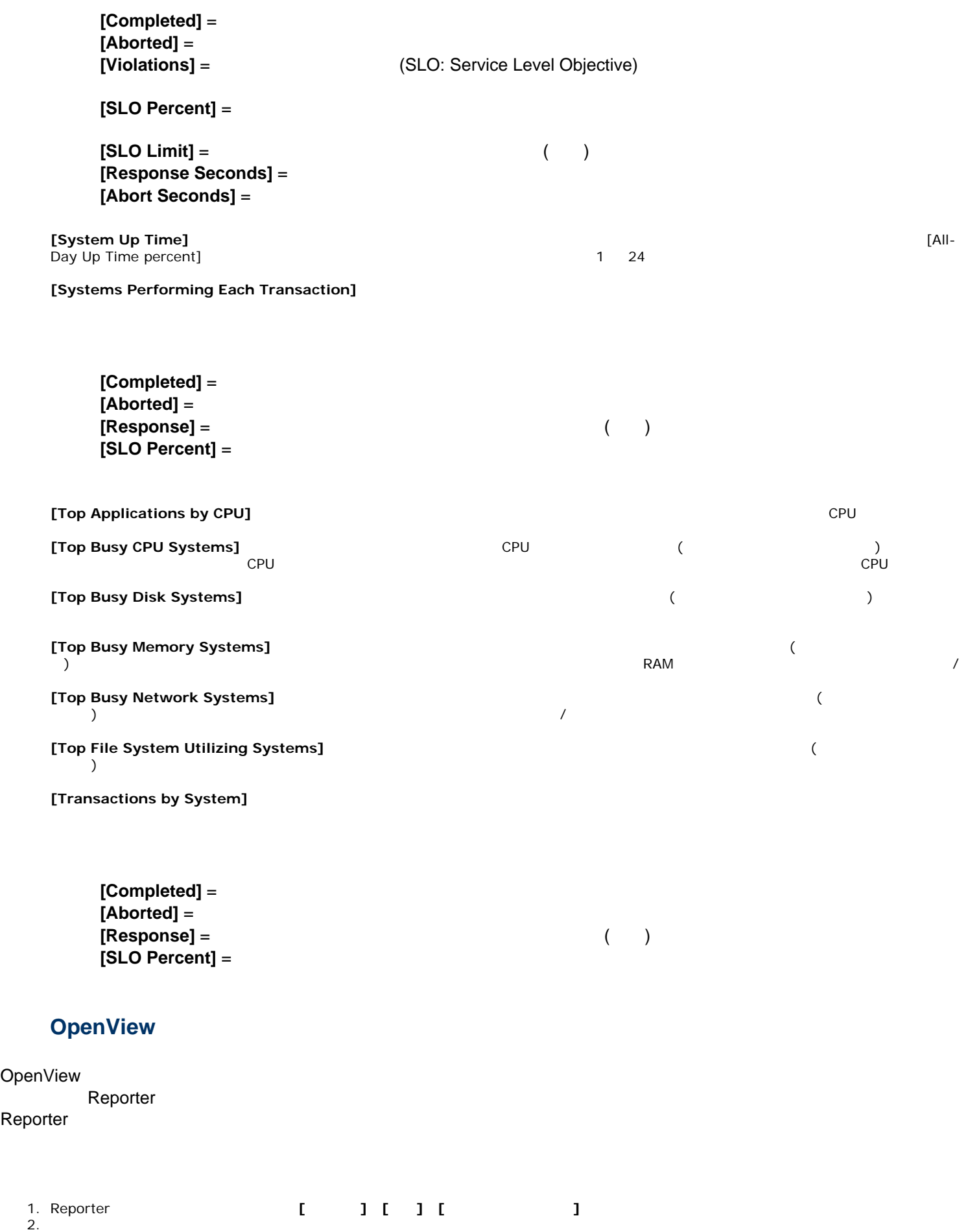

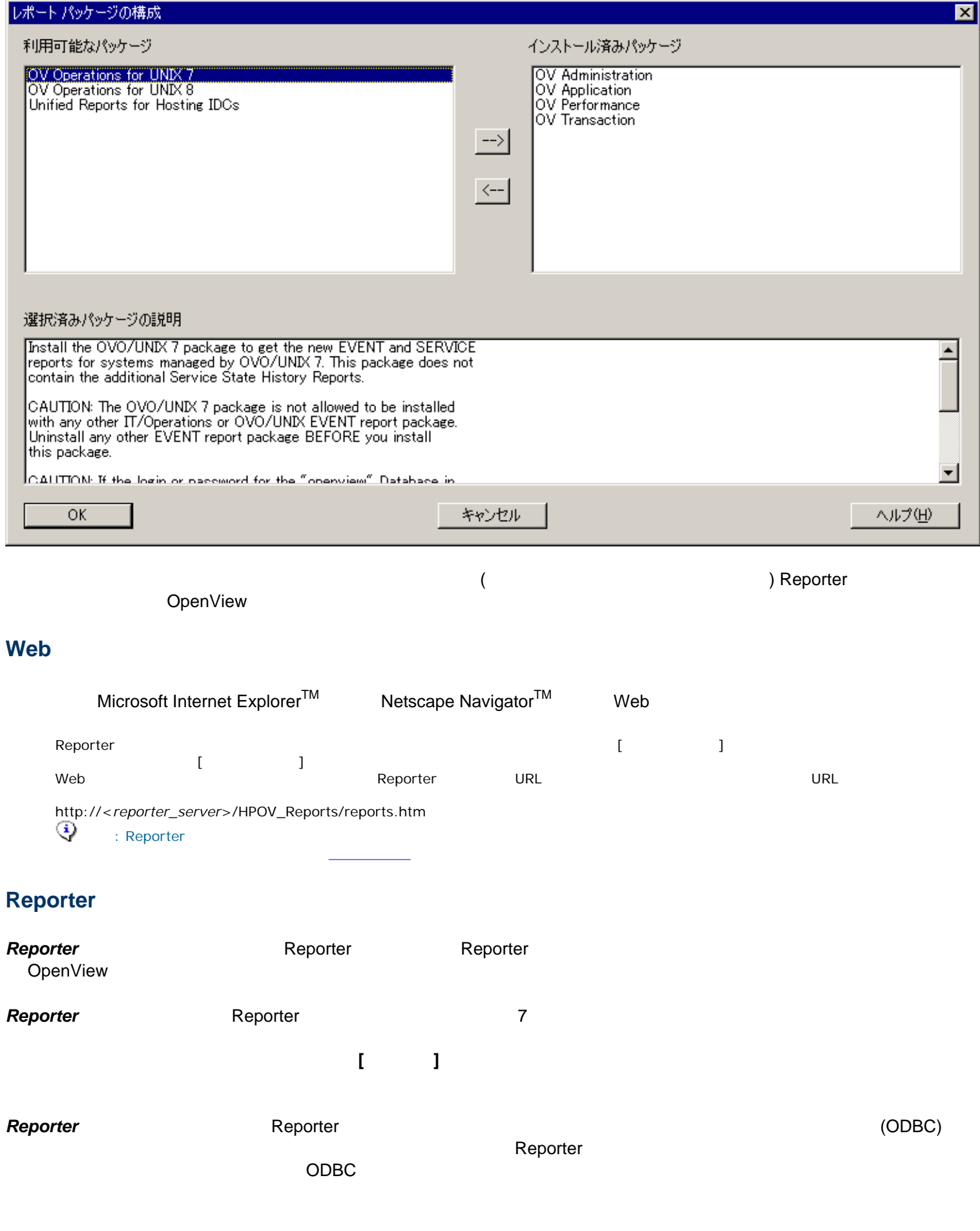

<span id="page-21-0"></span>

<span id="page-22-0"></span>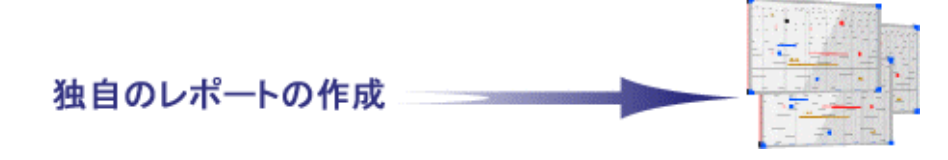

 $\mathsf{Reporter}$ 

は、Reporter に組み込まれているレポート テンプレートを変更する方法を説明します。デフォルト テンプレートを変更する

### **Business Objects Crystal Reports™**

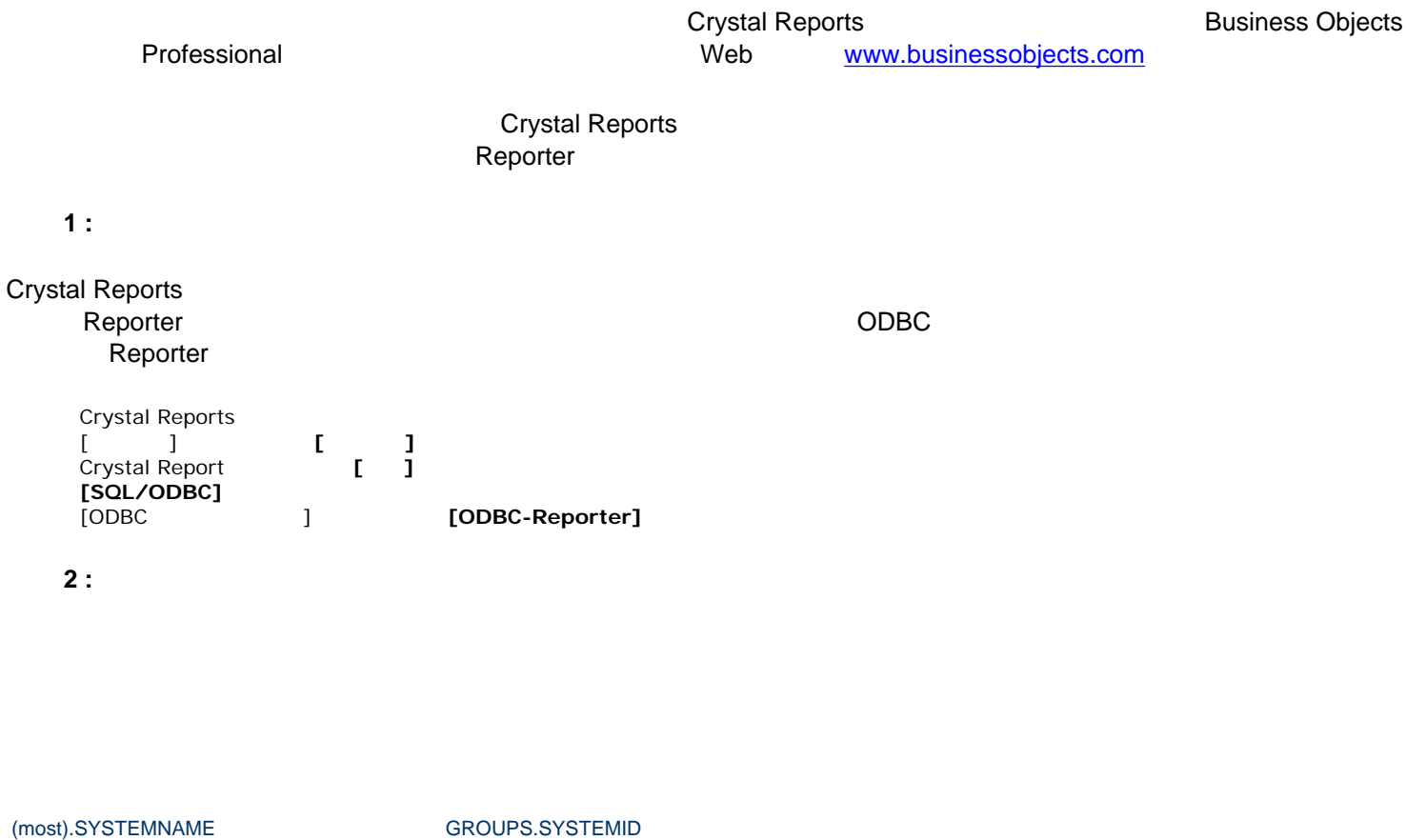

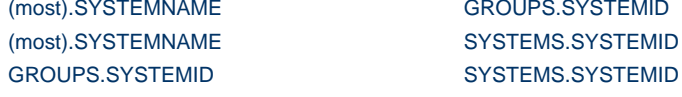

 $\mathsf{Reporter}\phantom{A}$ 

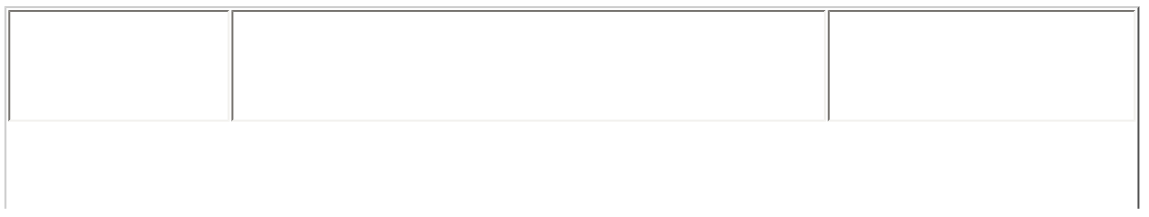

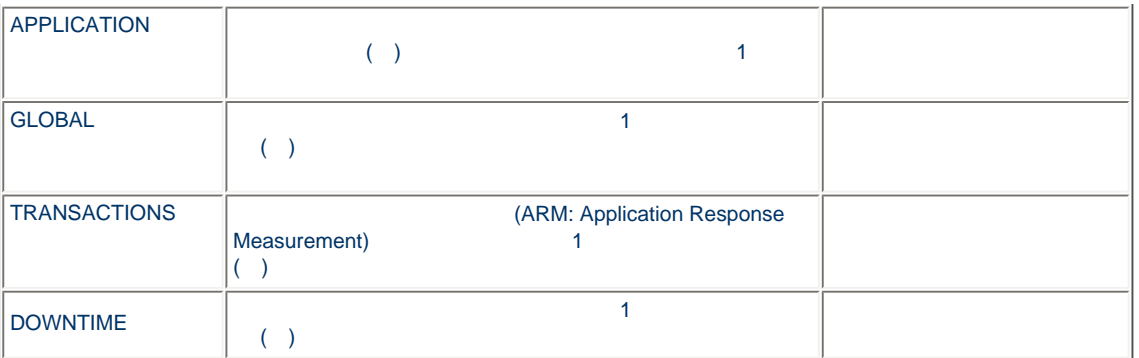

extending Reporter or a result of the contract of the contract of the contract of the contract of the contract of the contract of the contract of the contract of the contract of the contract of the contract of the contrac

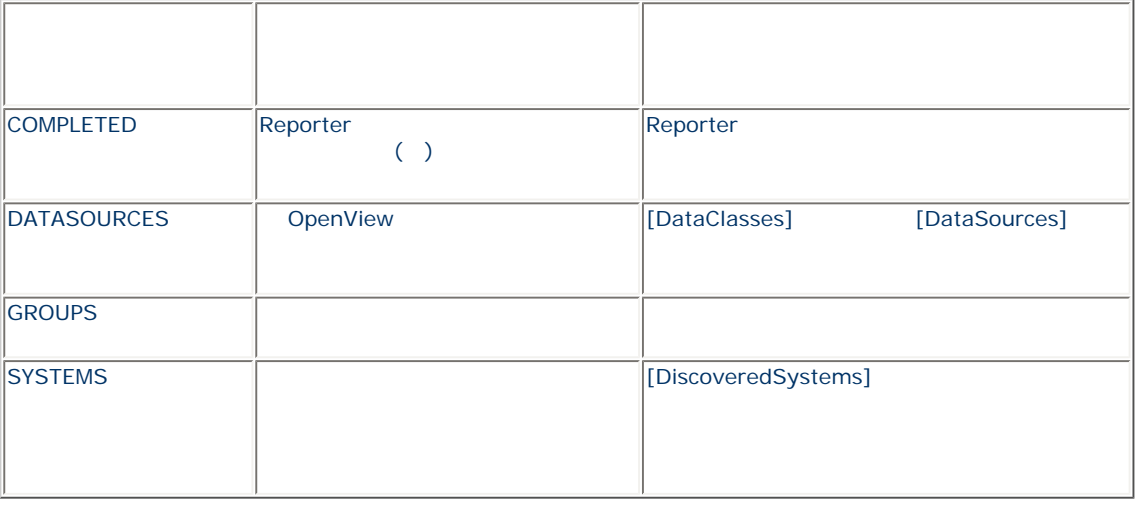

手順 **3 :** レポートで使用するフィールド **(**メトリック**)** を選択します。

メトリックを選択する前にメトリックの詳細を確認する場合は、OpenView エージェントのマニュアルでメトリックの説明を

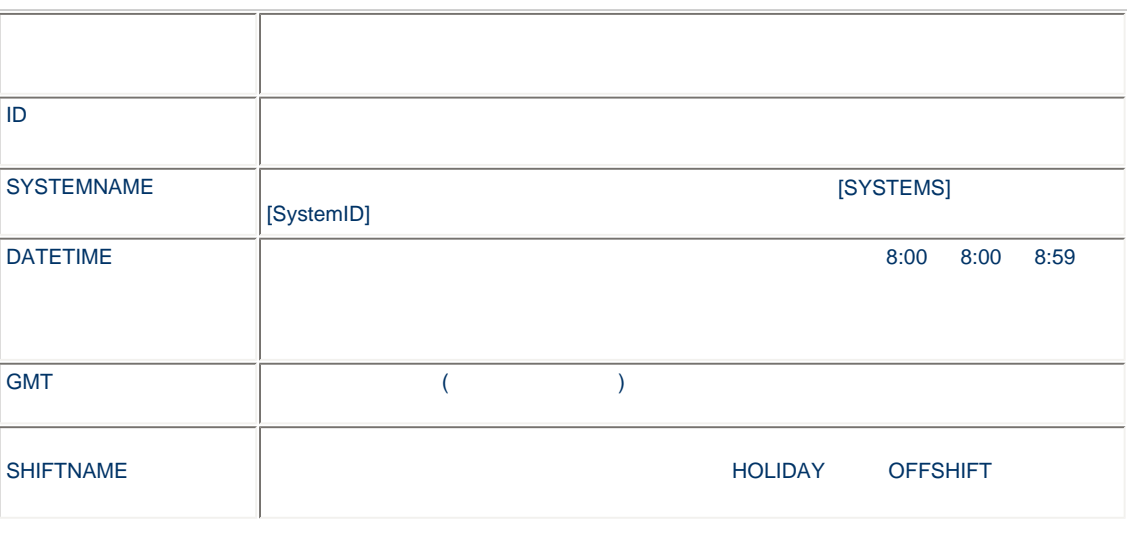

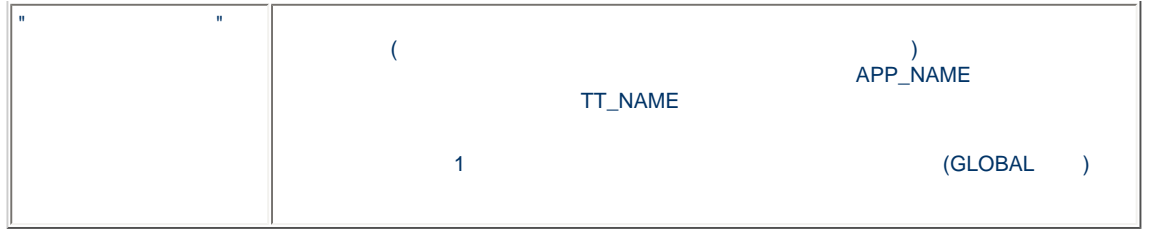

### **4 : Crystal Reports**

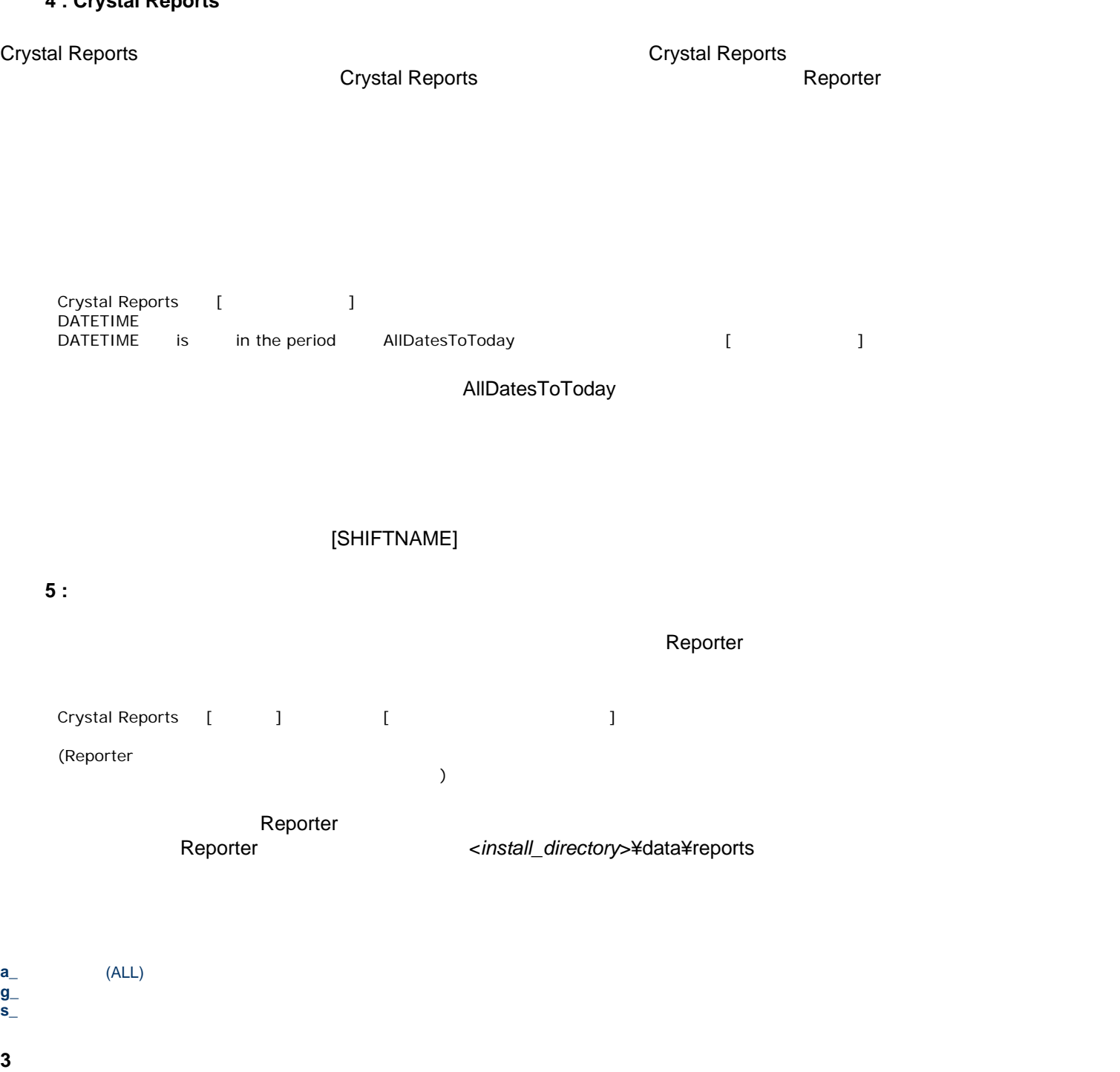

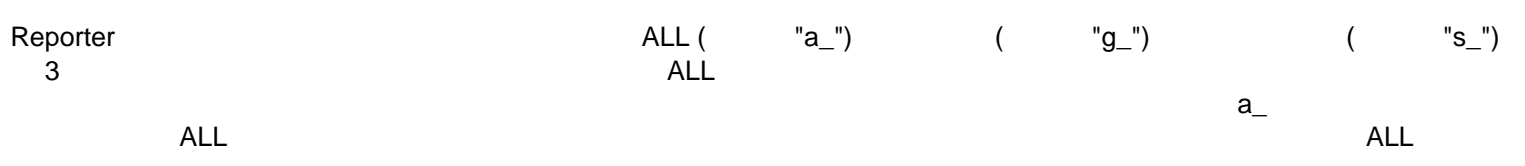

 $\mathbf 1$ 

#### $\blacksquare$ Reporter  $\blacksquare$

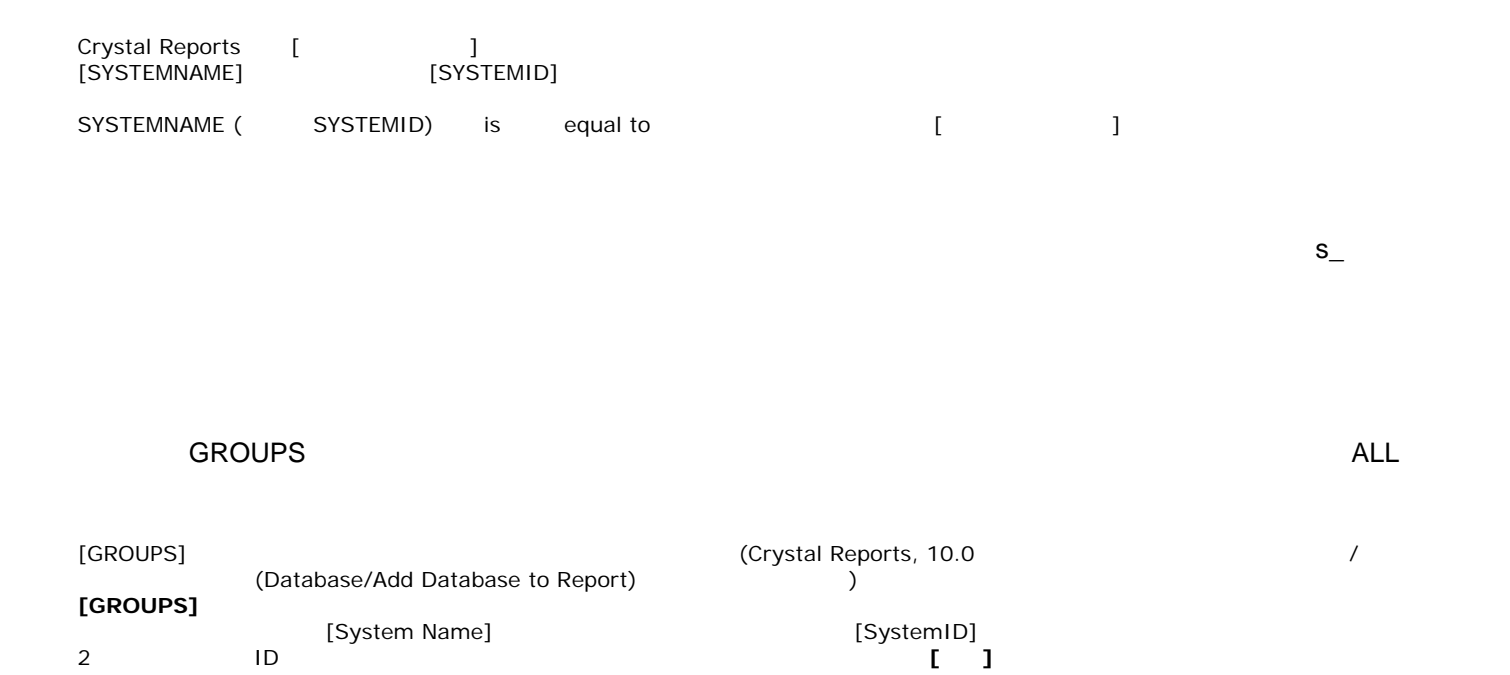

<mark>ま</mark>ピジュアルリンク エキスパート 그미지 TRANSACTIONS GROUPS  $\overline{\mathbb{D}}$  $\blacktriangle$  $\overline{\mathbb{D}}$ SYSTEMNAM GROUPNAME DATETIME SYSTEMID GMT **OWNER** SHIFTNAME OWNER\_GUID  $\ensuremath{\mathsf{T}}\ensuremath{\mathsf{T}}$  ,<br>NAME TT\_APP\_NAM **INTERVAL** TT\_COUNT TT\_WALL\_TIM  $\overline{\alpha}$ キャンセル  $\gamma \beta \gamma^*$ オプション... 削除 テープル… 整列 スマートリンク

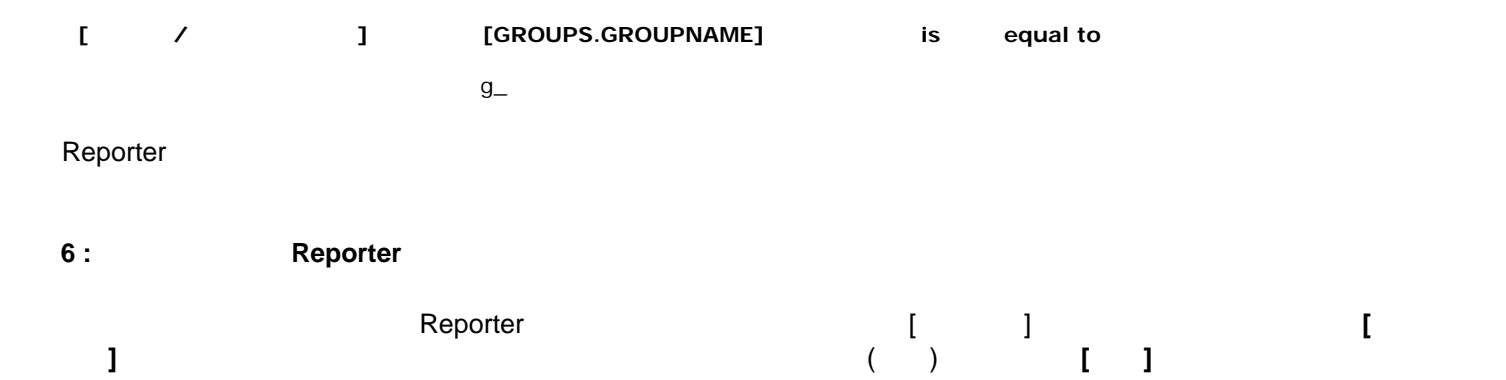

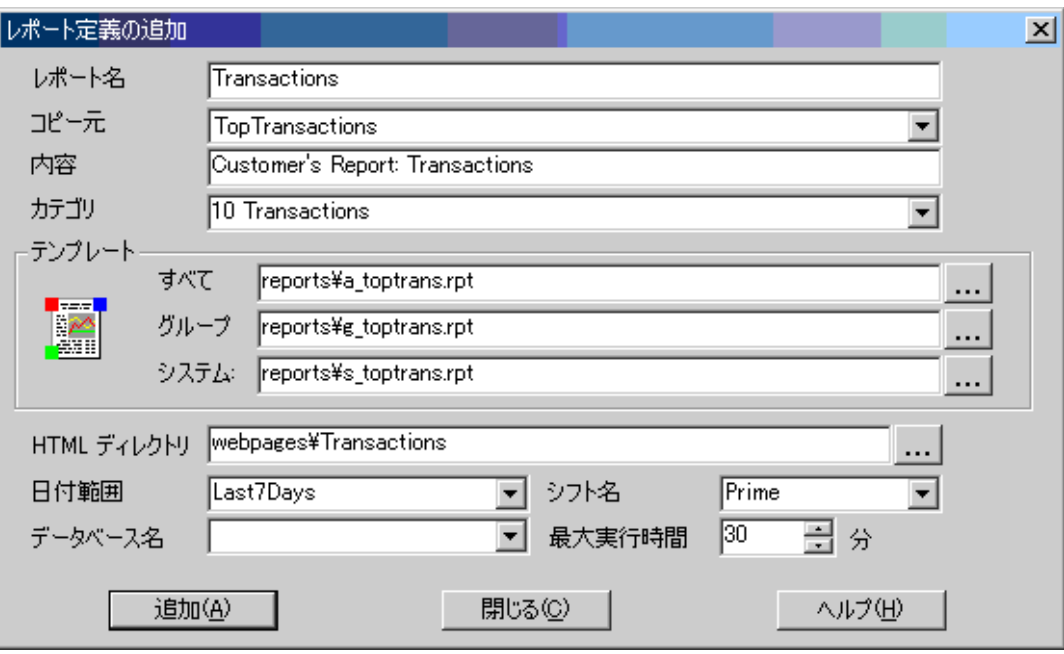

 $ALL$ 

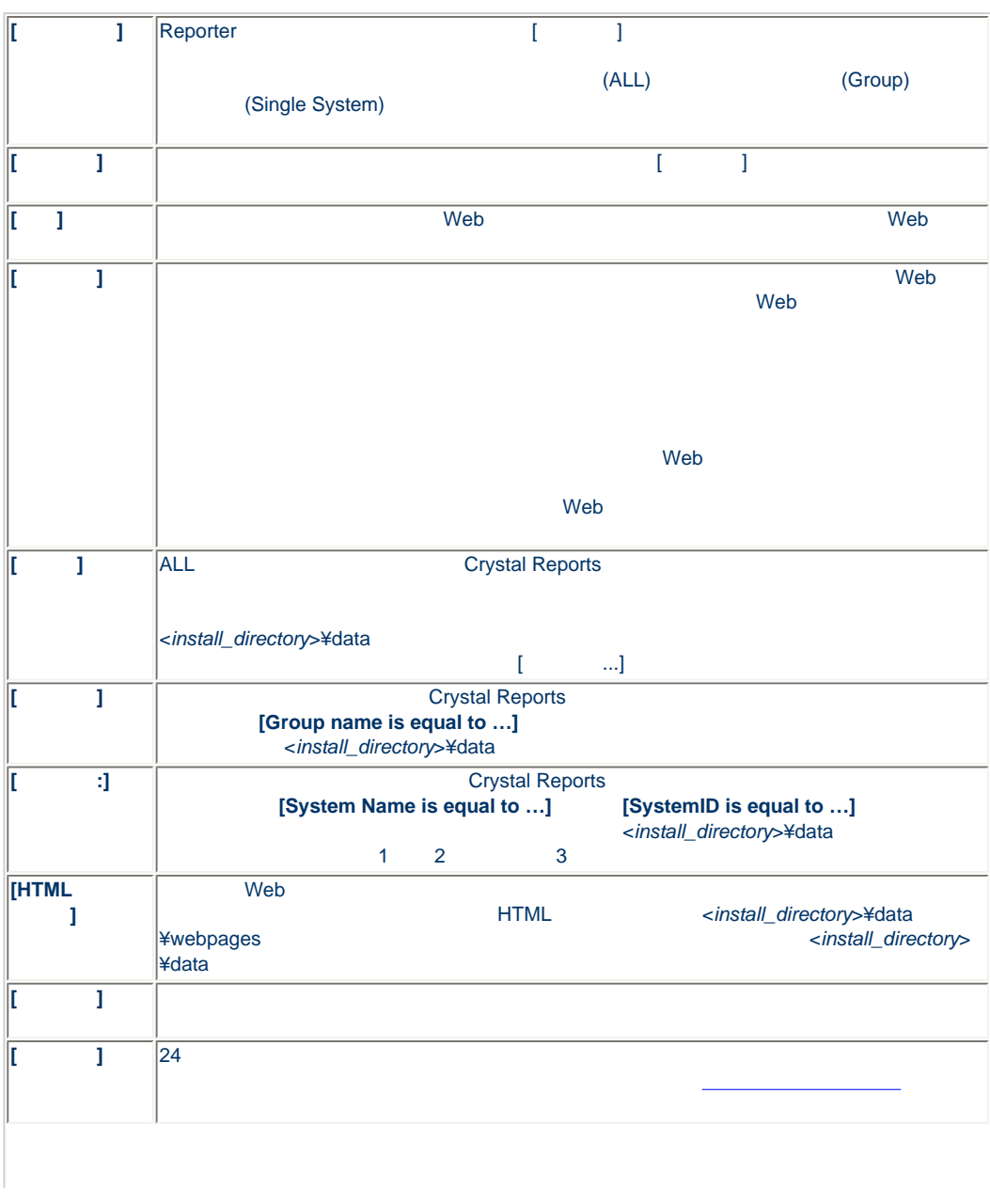

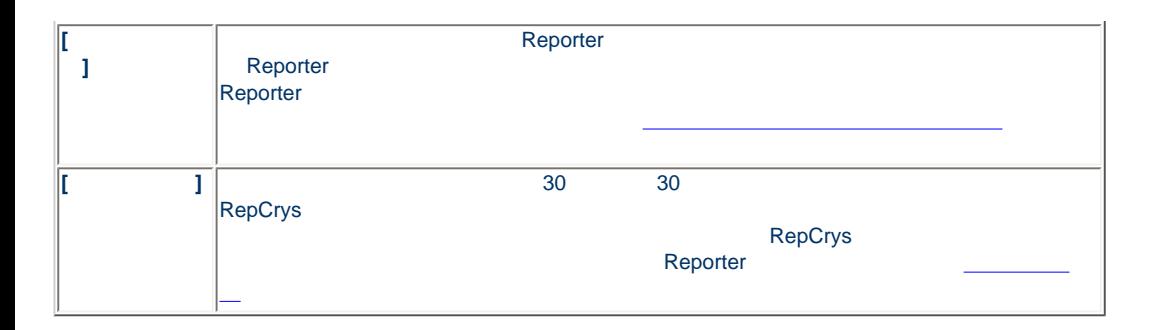

#### <span id="page-27-0"></span>Reporter ALL **ALL ALL** *ALL ALL*  $\sim$

特定のレポートの **ALL** テンプレートを目的のレポートのグループ テンプレートとシステム テンプレートに割り当てるには、

- 1. Reporter
- 2. Reporter<br>3. F5
- $3. F5$  $4.$  ALL  $\blacksquare$
- 5. [ ]

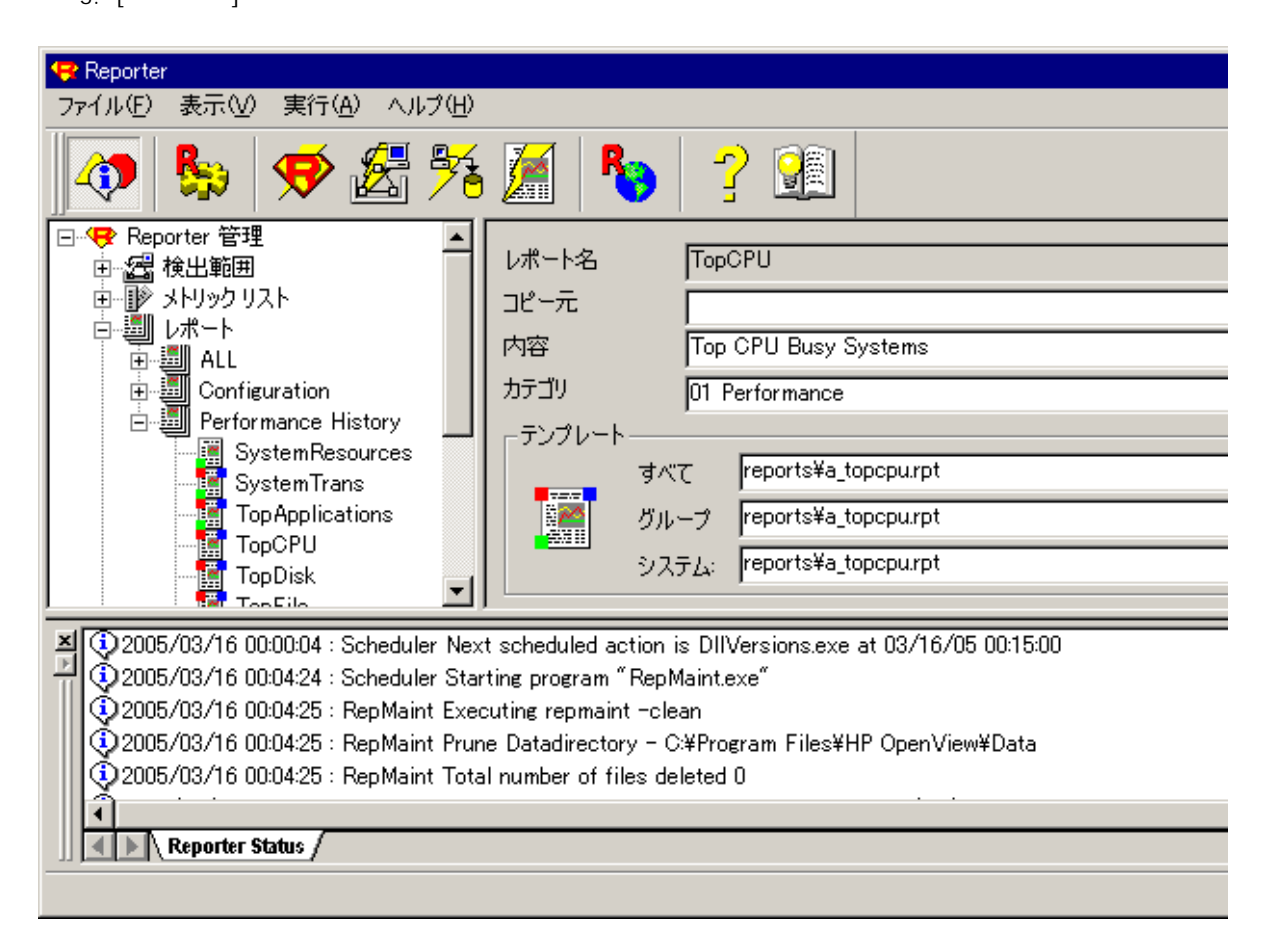

RepCrys を実行してレポートを作成します。割り当てられている ALL テンプレートからグループ レポートとシステム レポー

<span id="page-28-0"></span>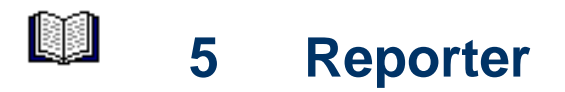

<span id="page-28-1"></span>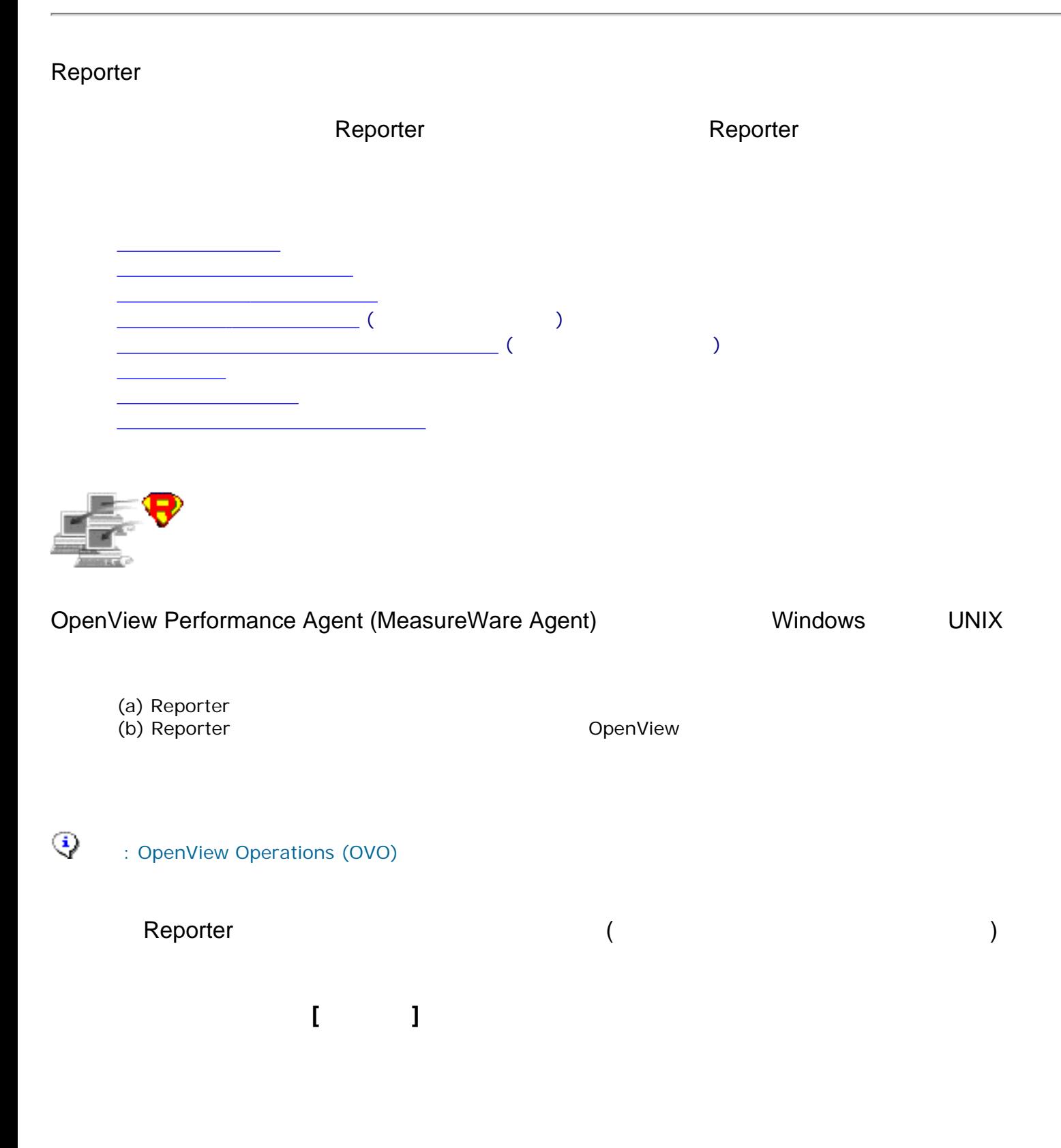

 $[ \begin{array}{c} \begin{array}{c} \begin{array}{c} \begin{array}{c} \end{array} \end{array} \end{array} \end{array} \end{array} \begin{array} \begin{array}{c} \begin{array}{c} \end{array} \end{array} \end{array}$ 

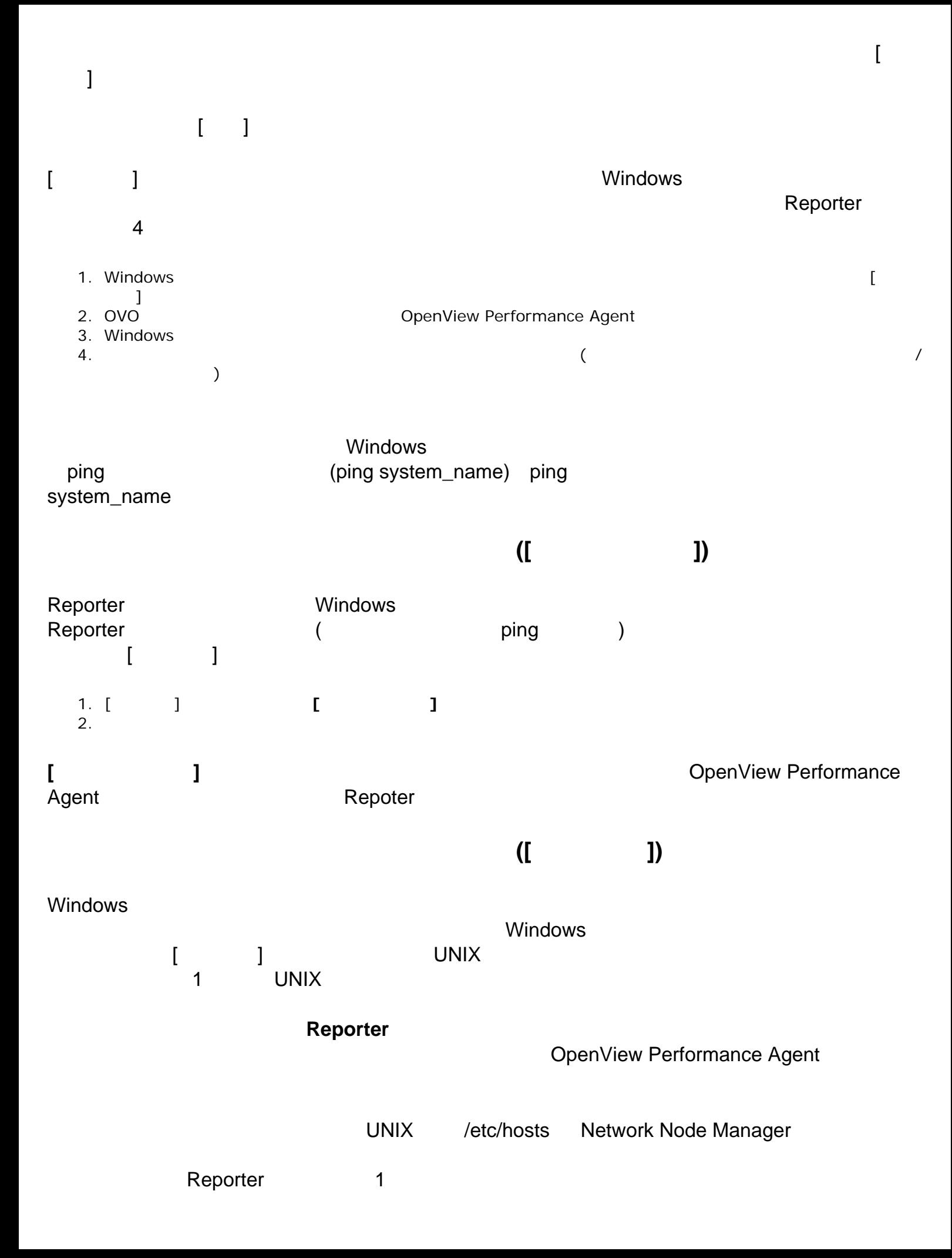

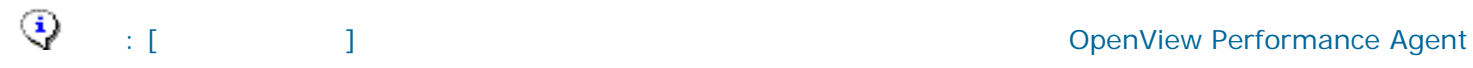

<span id="page-30-0"></span>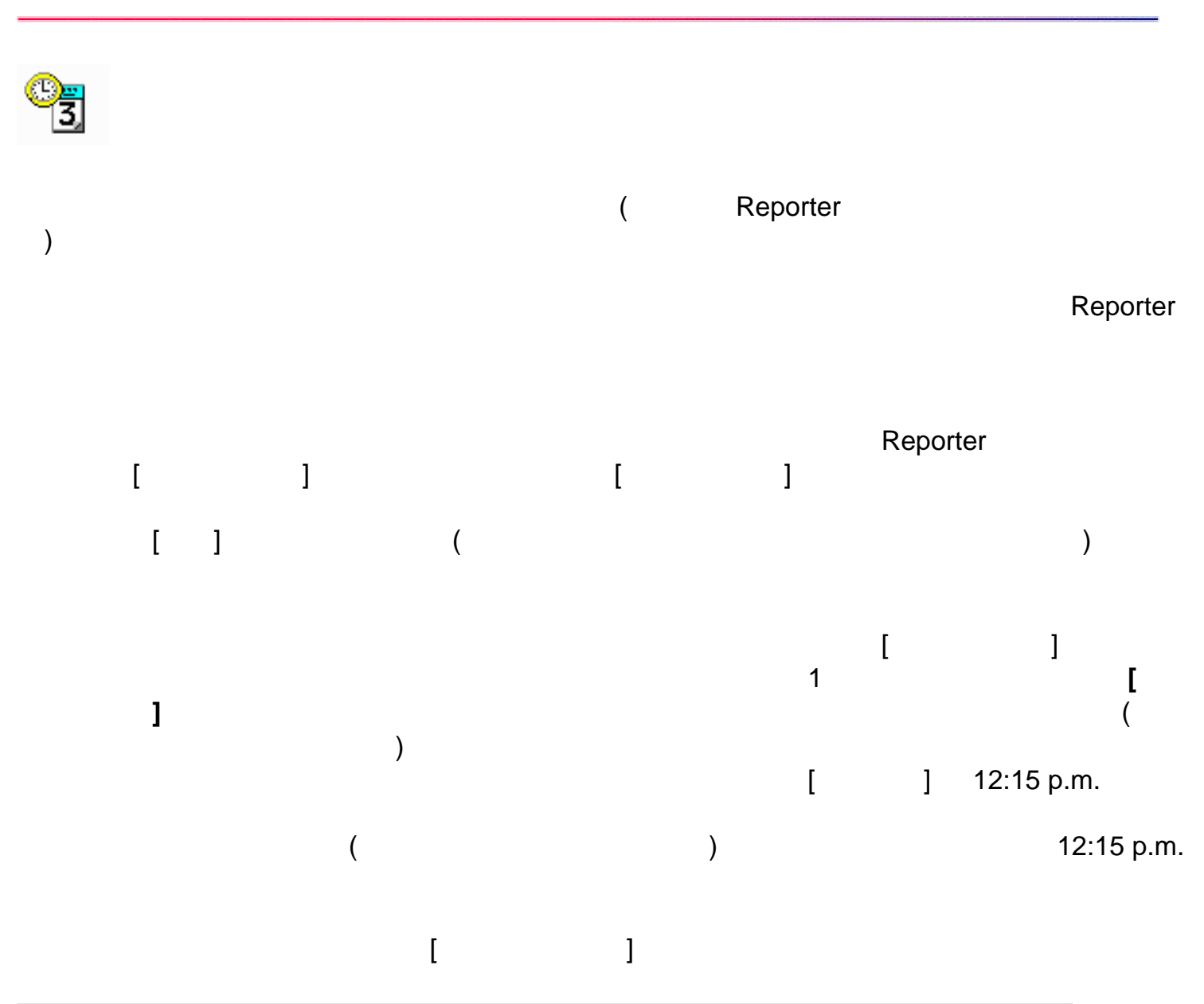

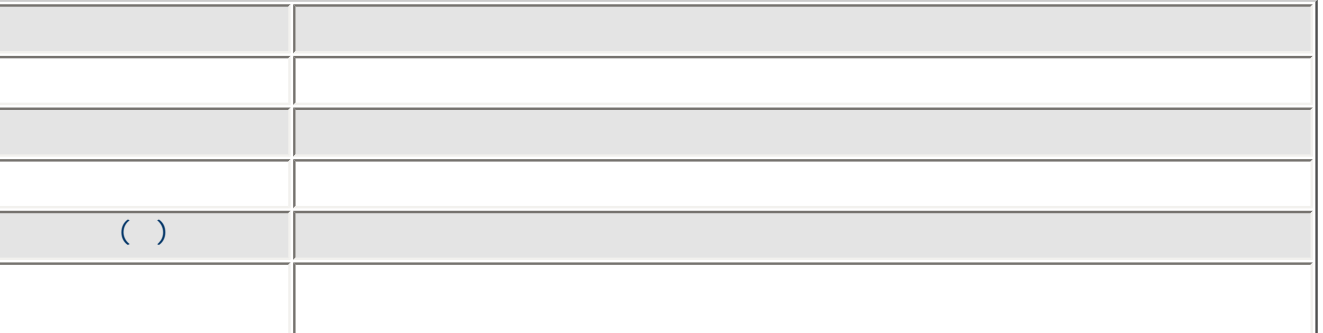

♦ : プログラムには、その設定は、その設定は表示されません。 アメリカ : プログラムに応じて

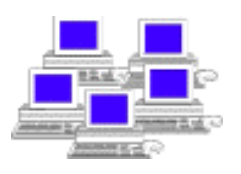

<span id="page-31-0"></span>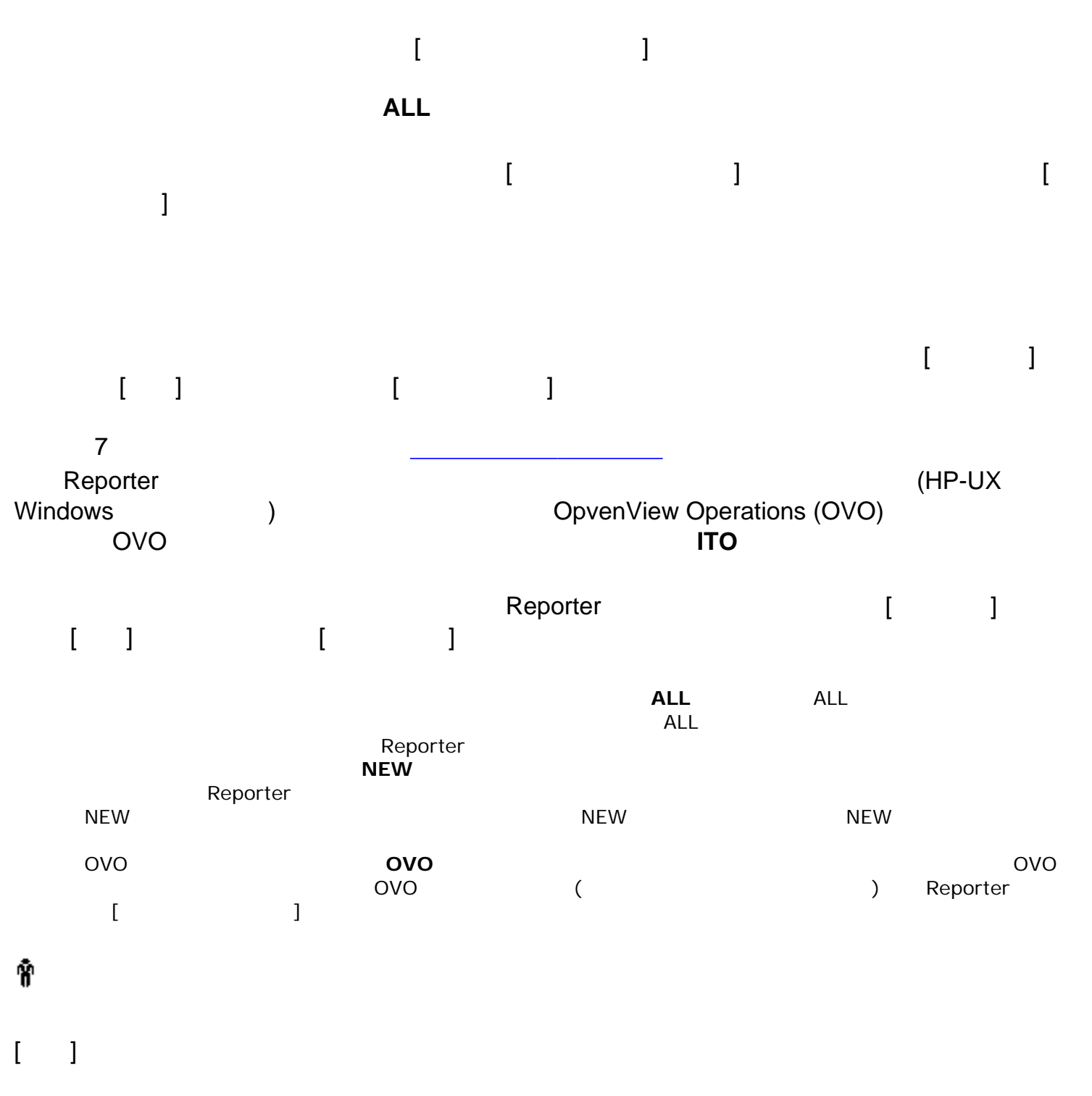

<span id="page-31-1"></span><install\_dir>¥data¥webpages¥customers¥<customer\_name>

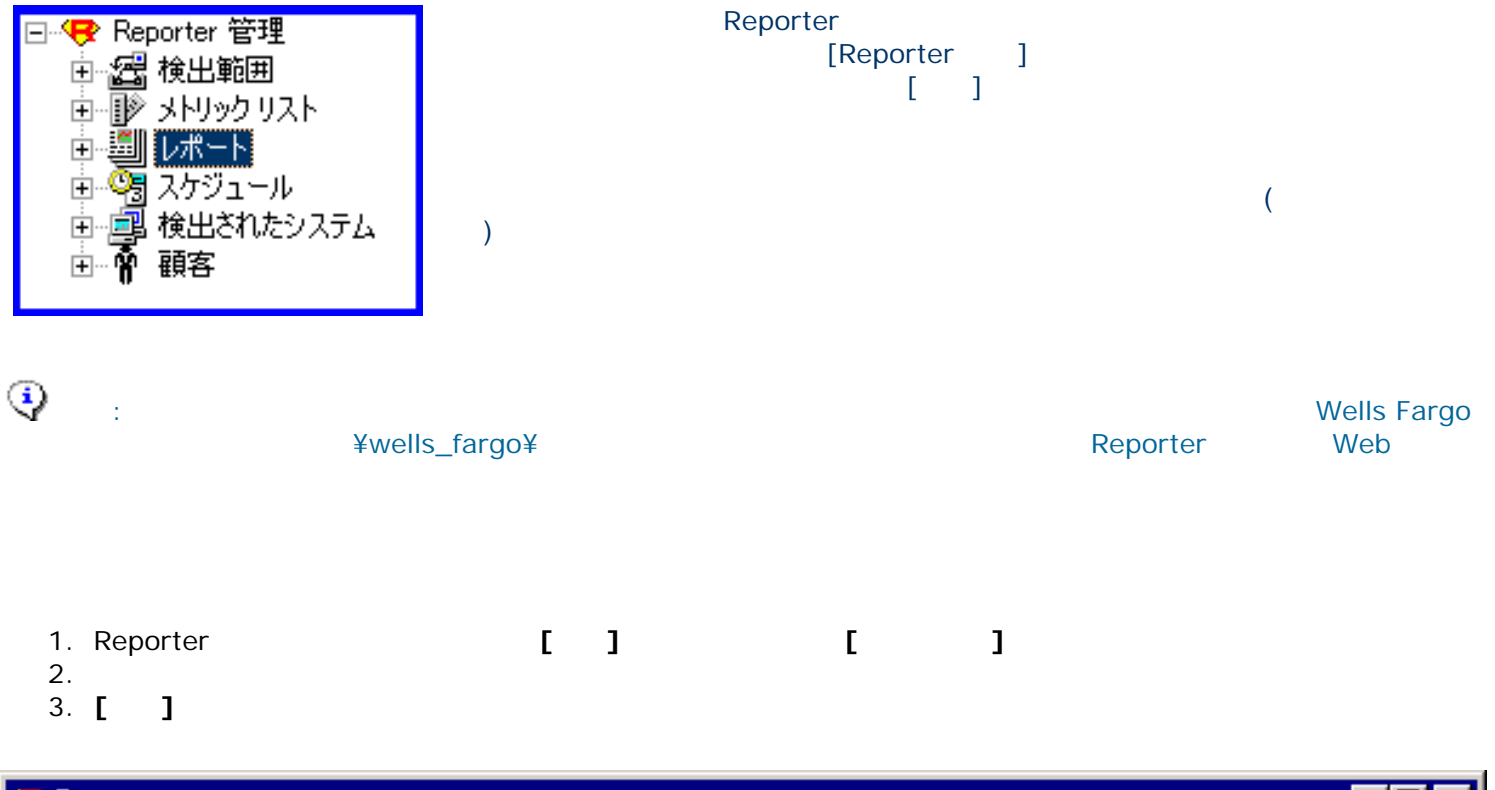

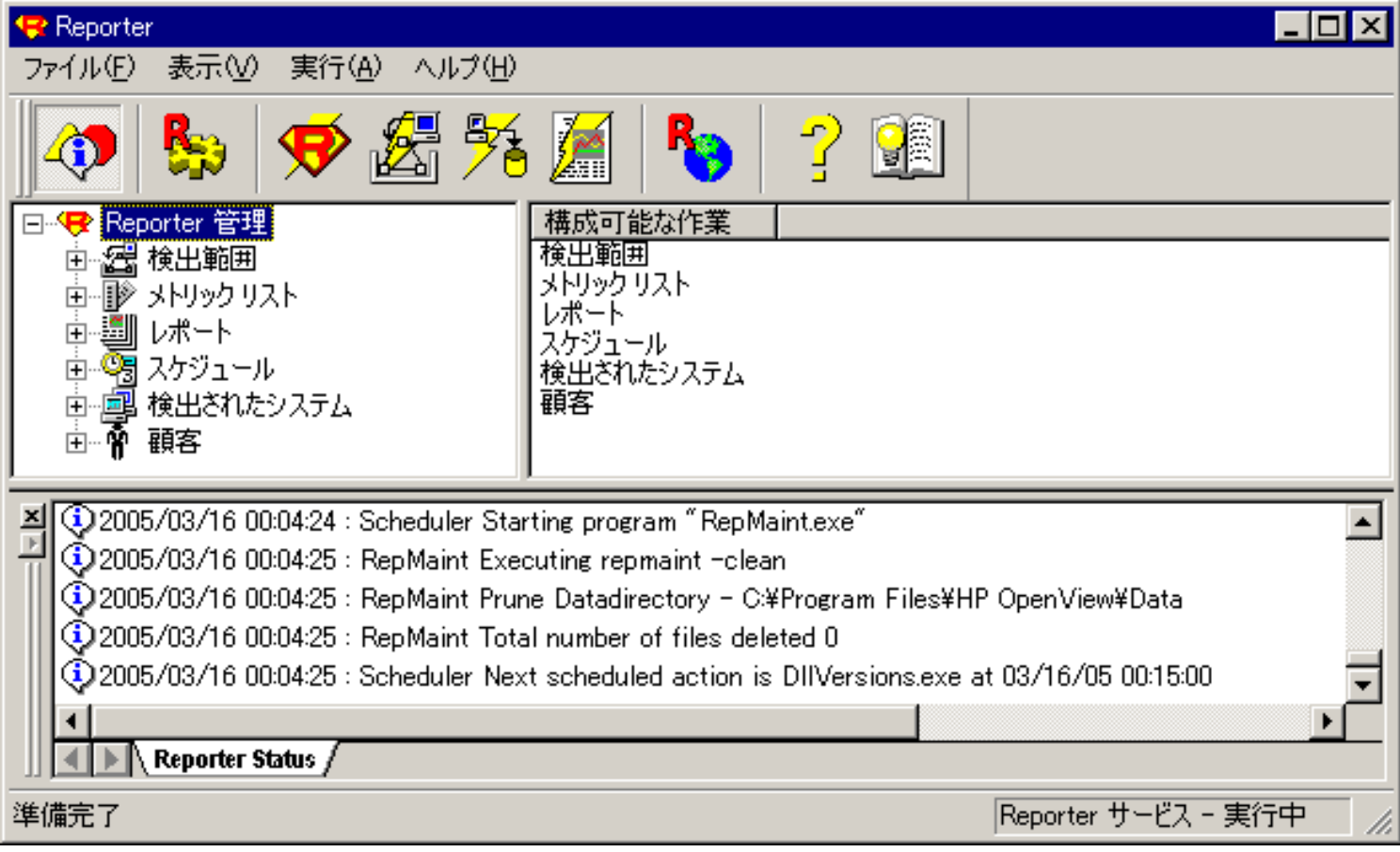

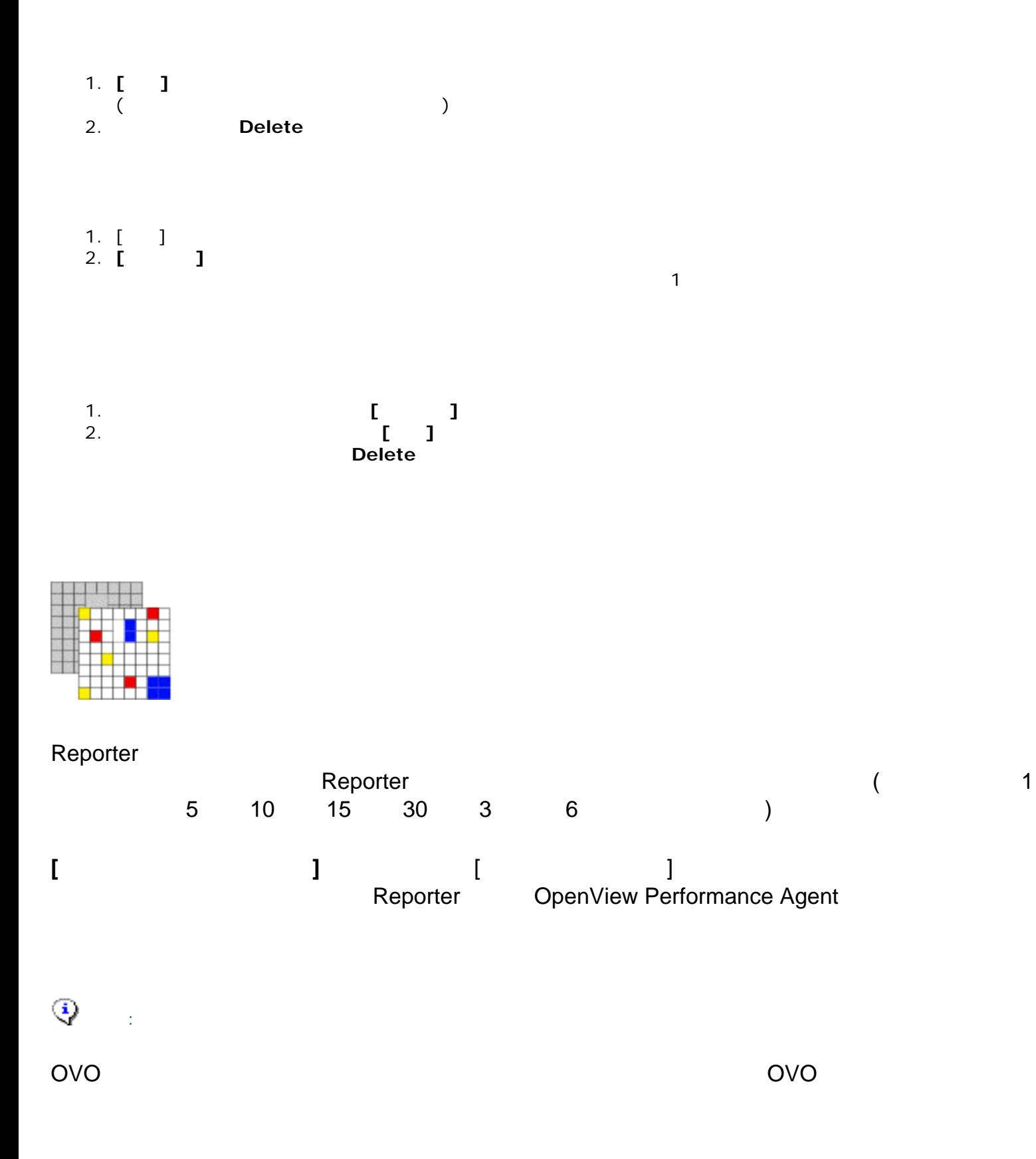

OpenView Performance Agent PropenView Performance Agent Reporter

<span id="page-33-0"></span>Reporter に指定するためです。データ ソース統合 (DSI: Data Source Integration) 技術に基づ

 $\blacksquare$ Reporter  $\blacksquare$ 

<span id="page-34-1"></span>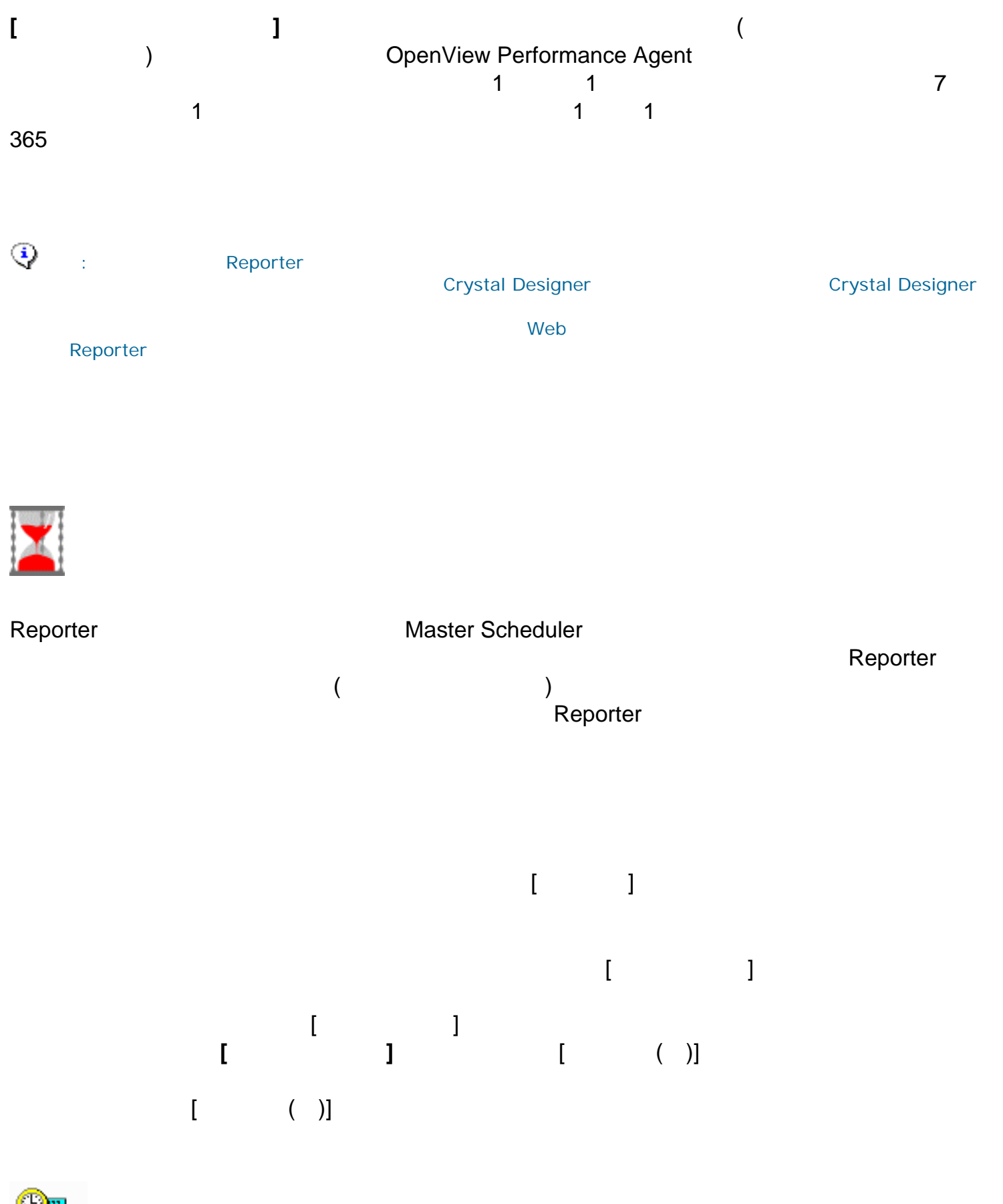

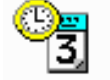

<span id="page-34-0"></span>Reporter でんということには、データベースに関することに関することに関することになっています。データベースには、データベースには、データが実現されたらの全日データが

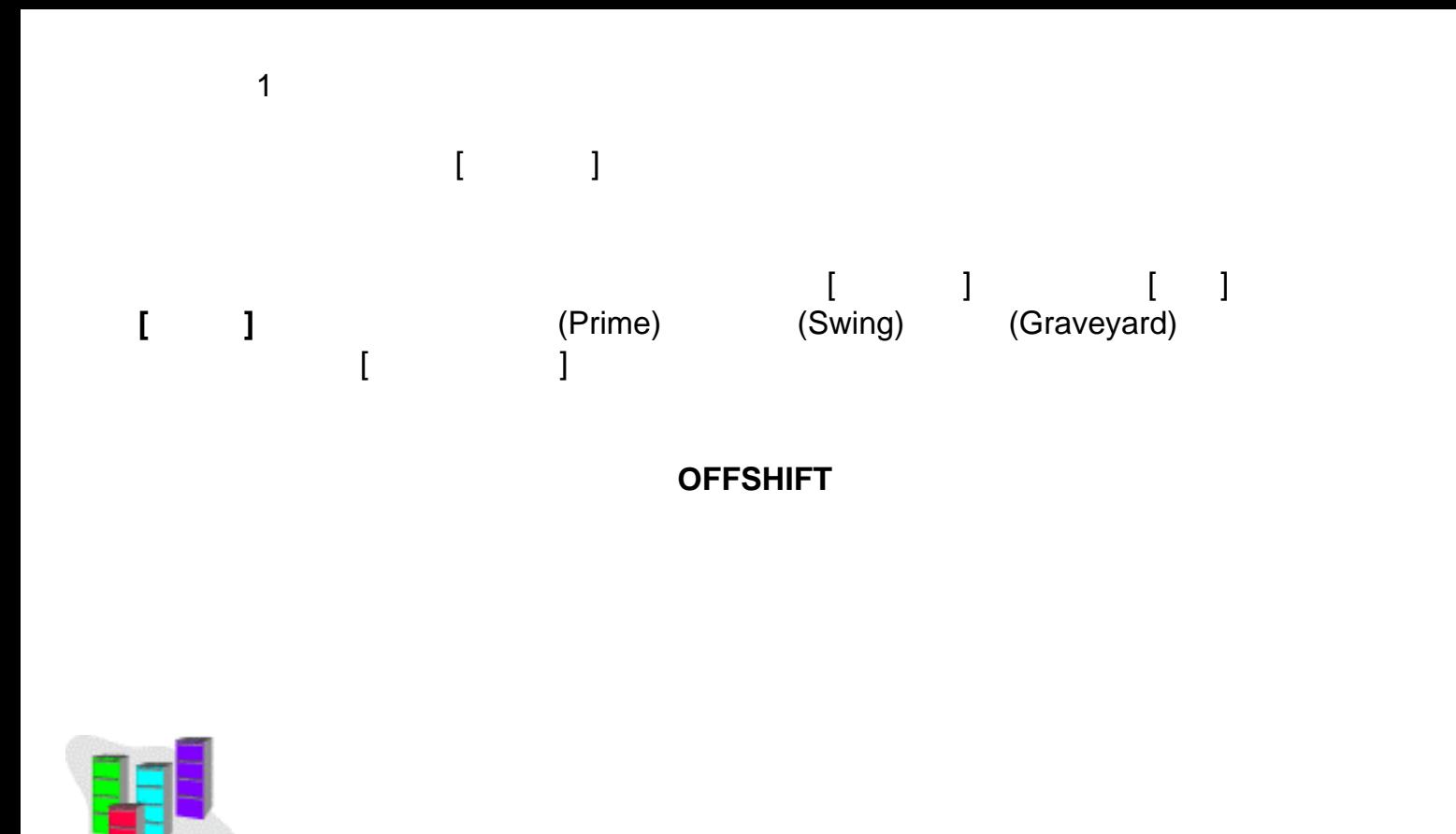

<span id="page-35-0"></span>HP OpenView Operations (IT/Operations)<br>Reporter OpenView Operations Oracle  $\alpha$  Reporter  $\alpha$ Reporter  $\blacksquare$  Reporter extension  $\blacksquare$  Reporter  $\blacksquare$ Reporter システムのデータベースにアクセスにアクセスです。それにアクセスではアクセスではアクセスです。<br>Reporter システムのプログラムを実現している。 SQL Server SQL\*Net ( Business Objects Crystal Reporter Writer ( Proporter Writer ) ークスタース インドウィッシュ (コンコンドウィッシュ) Reporter に入力する。Reporter に入力する。Reporter に入力する。 **[**ファイル**] [**構成**] [**データベース**]** の順に選択します。 **Reporter**
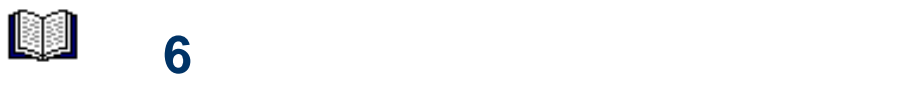

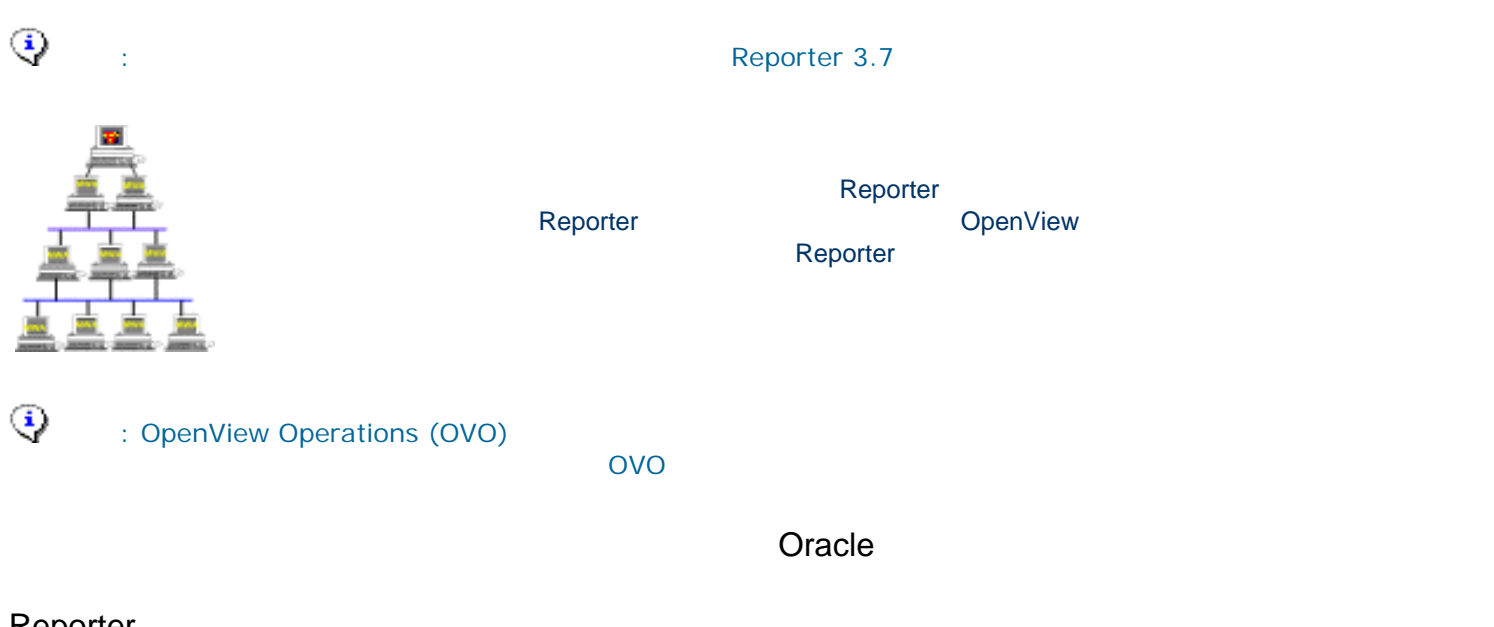

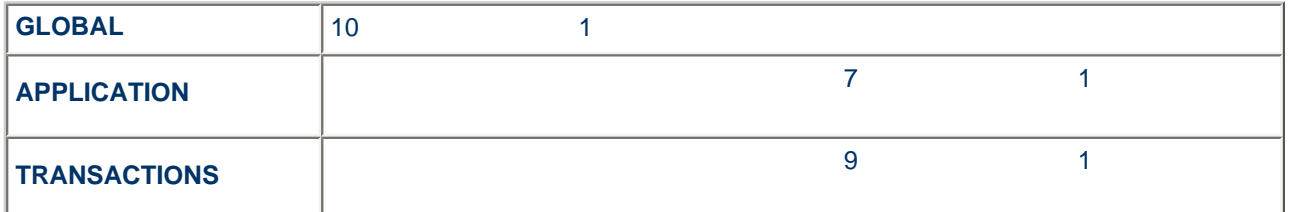

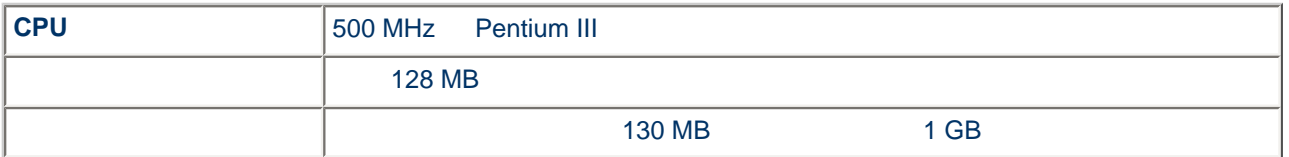

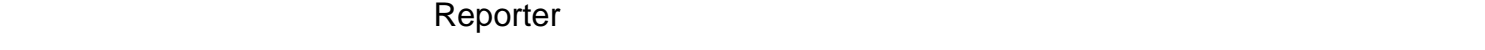

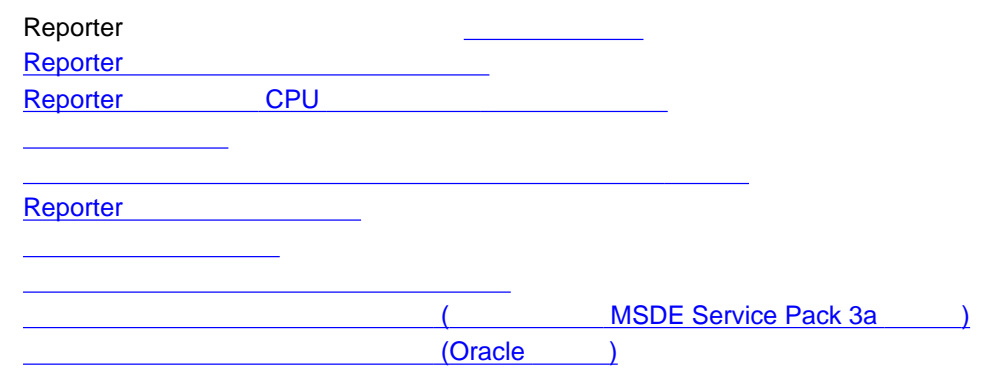

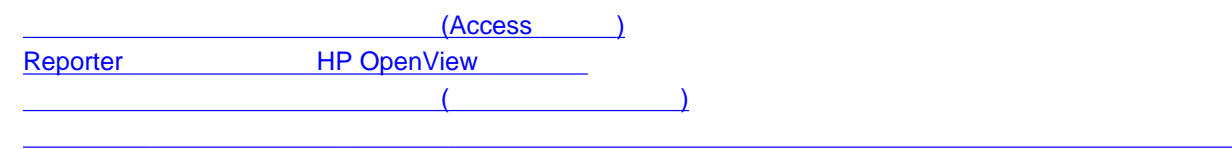

<span id="page-37-1"></span>128 MB

<span id="page-37-0"></span>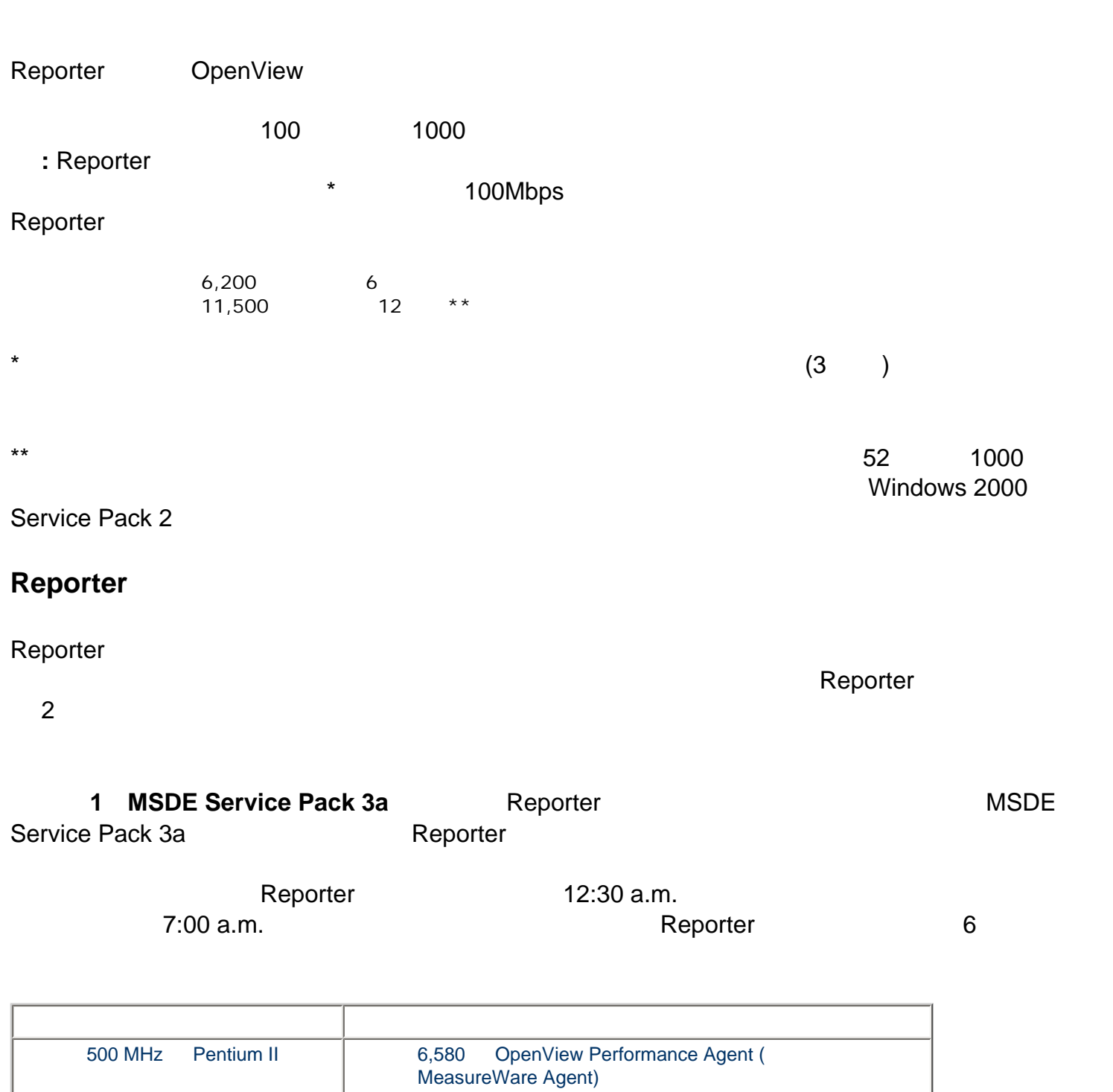

各要因の詳細について以下に説明します。各要因の説明に加えて、[「トラブルシューティング](#page-49-1)」の簡

930 MB

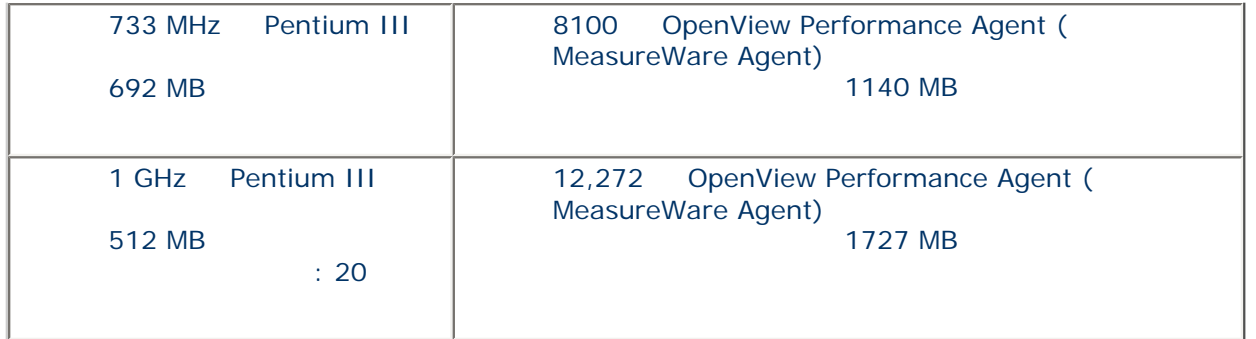

**2 MSDE Service Pack 3a 2 Reporter** 12:30 p.m. Reporter Reporter conter 12:30 p.m.<br>12  $\epsilon$  Reporter  $\epsilon$  and  $\epsilon$  12  $\epsilon$  12  $\epsilon$  5  $\epsilon$  5  $\epsilon$  6  $\epsilon$  6

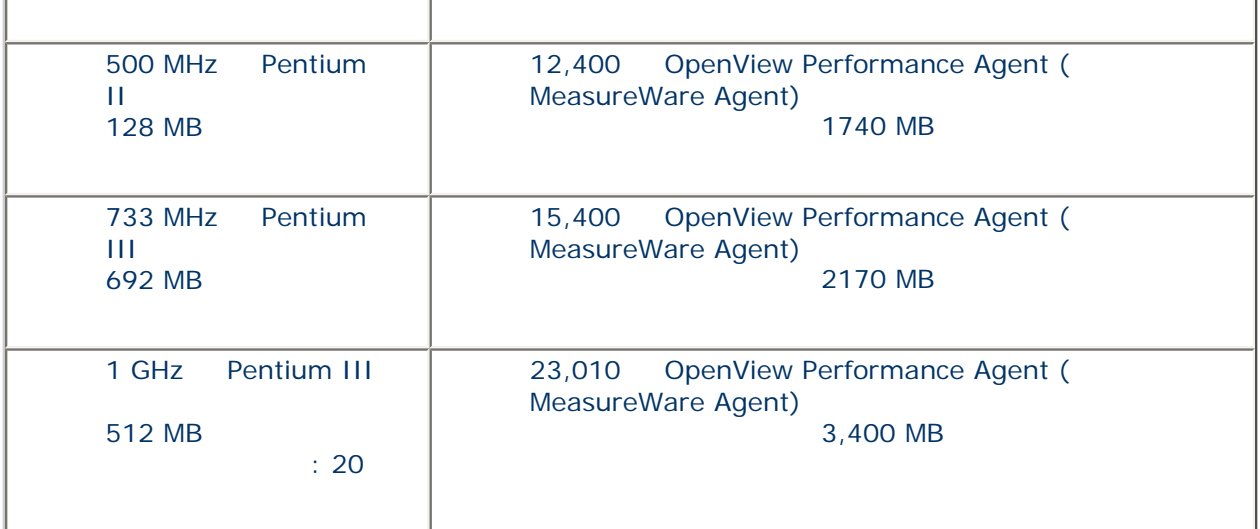

次のグラフでは、これらのテストの結果に基づき、特定のシステム数に対して Reporter の作業を完了

 $\blacksquare$ Reporter  $\blacksquare$ 

 $1 \text{ GHz}$  (20) and  $20$ 

 $($   $2$   $7$   $)$   $($ 

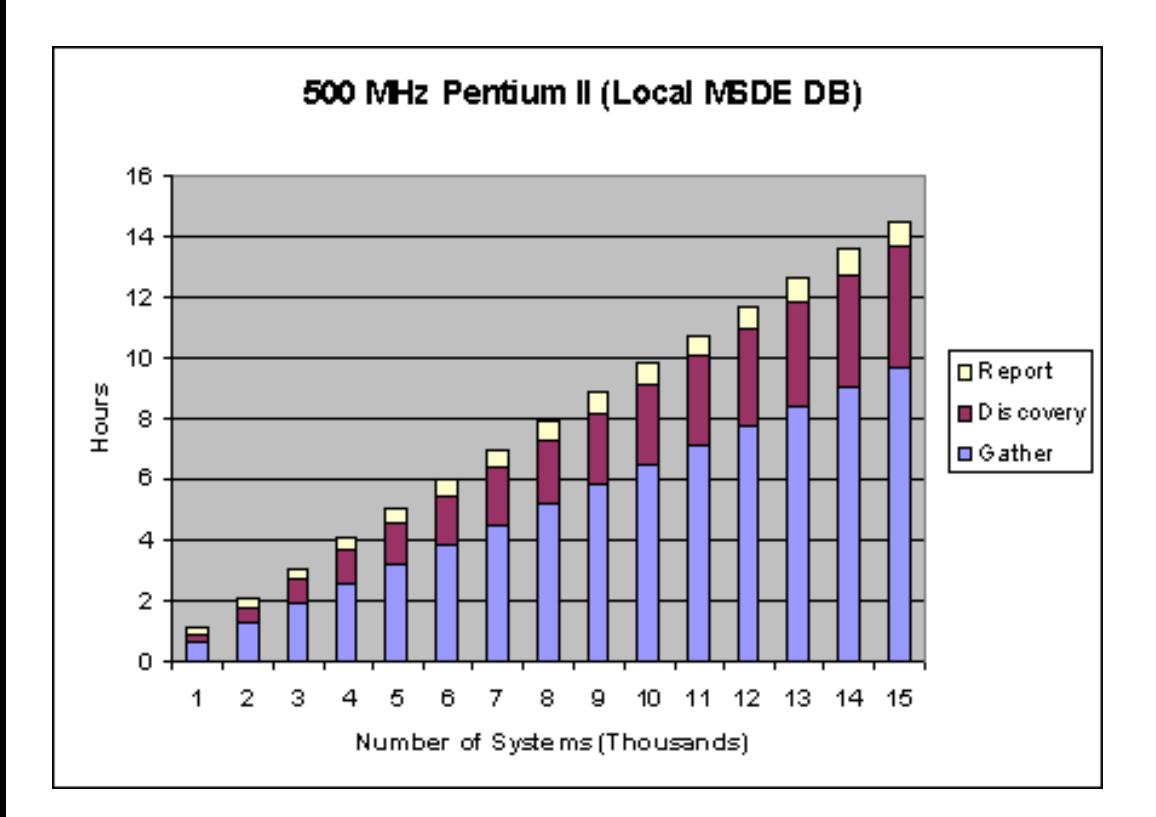

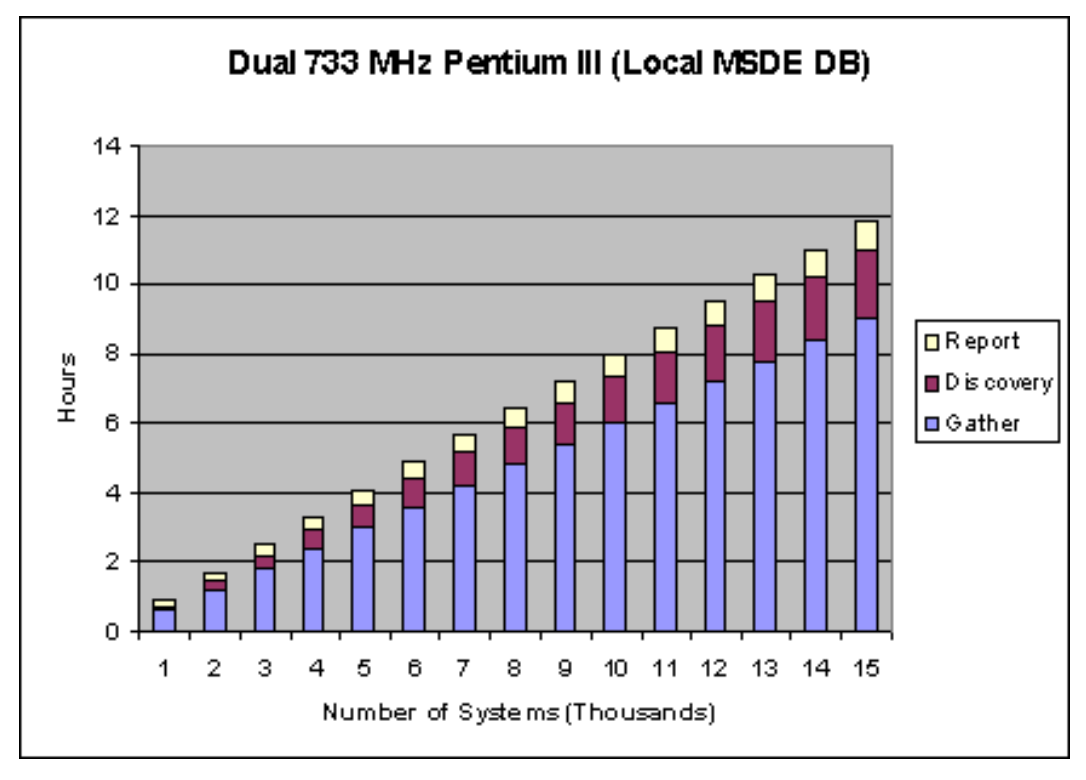

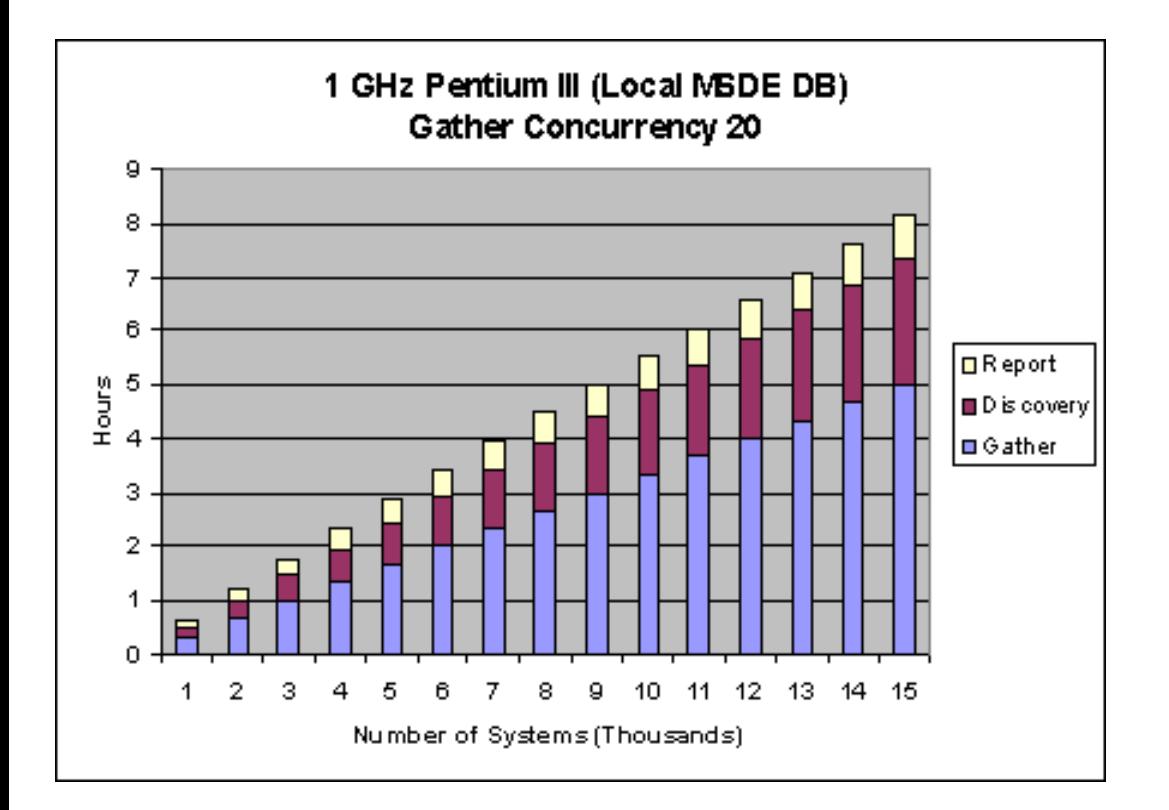

### **1 Oracle Reporter Reporter 2**

Reporter 6

Reporter めいちゃくらん。Reporter みんなんなん。Reporter みんなんなんだん。 12:30 a.m. 2000 a.m. 2000 a.m. 2000 a.m. 2:00 a.m. 2:00 a.m. 2:00 a.m. 2:00 a.m.

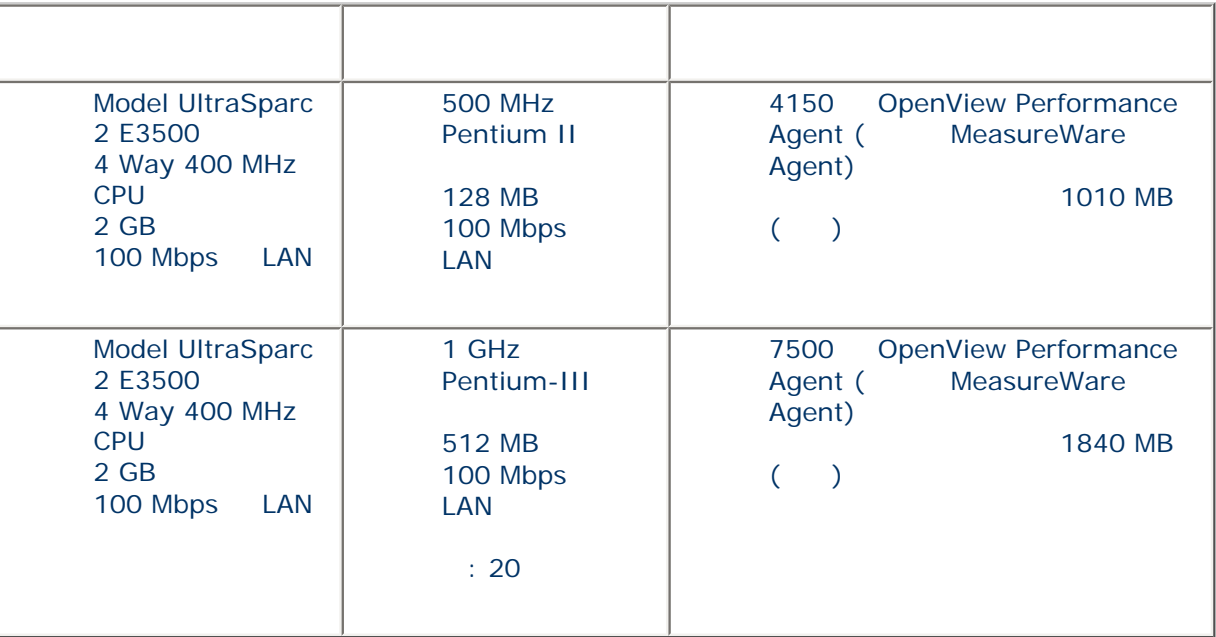

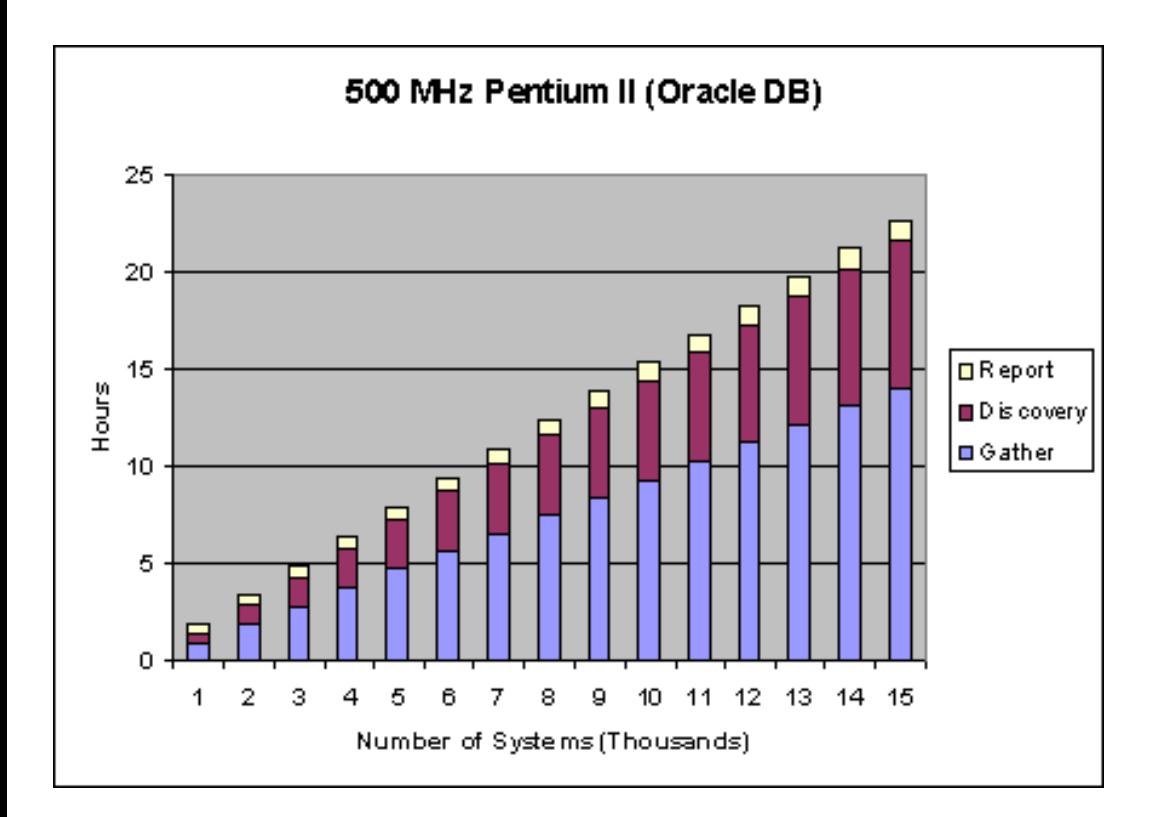

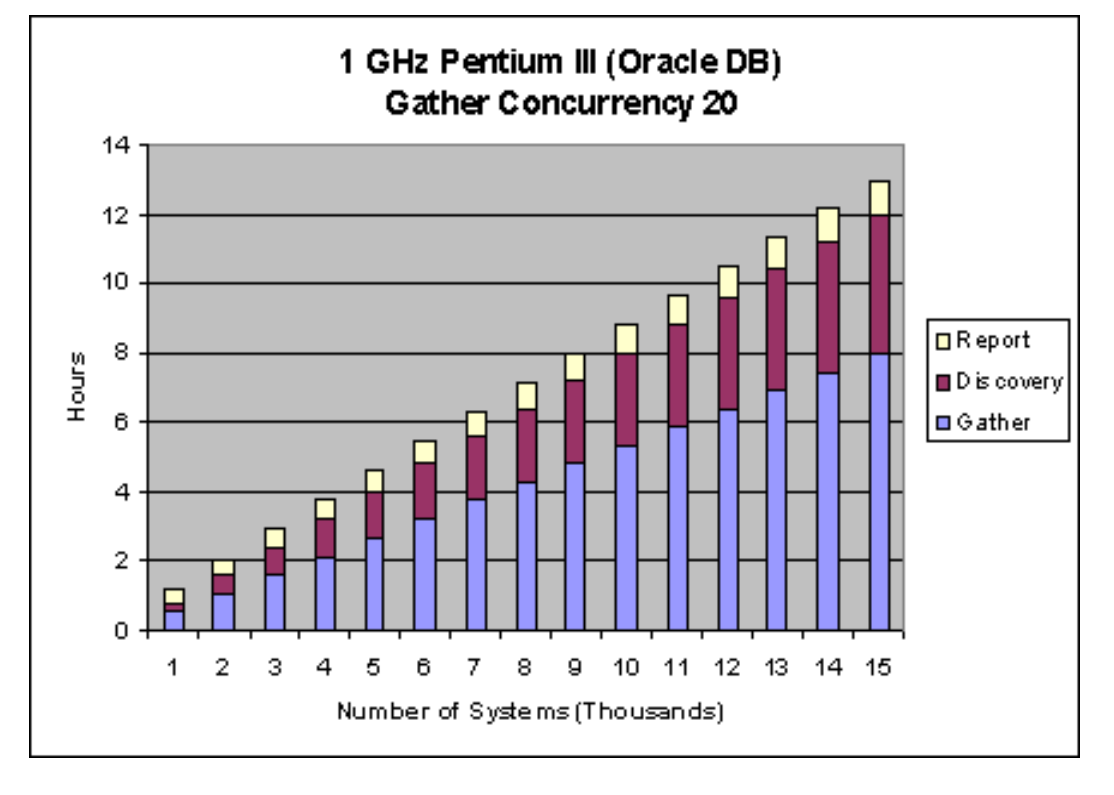

#### レベル **2 Reporter** データベースとしての **Oracle** の使用 Reporter によるデータ収集とレポート作

Reporter the extension of the state of the Reporter the 12:30 p.m. <br>Reporter Reporter また、これに対して、Reporter を与える場合、Reporter はないことを実行している場合、それに対しておください。

サーバー ハードウェア クライアント ハードウェア サポートされるシステムと必要なデータベー

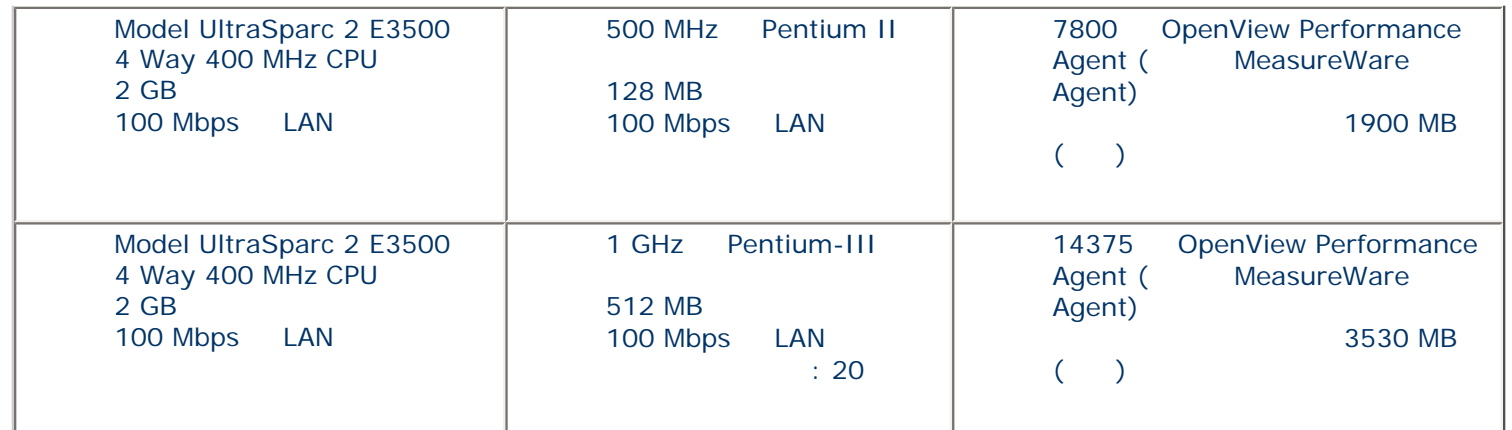

**1 Access** Reporter Reporter **1 Access** Reporter **Reporter** 

 $\blacksquare$ 

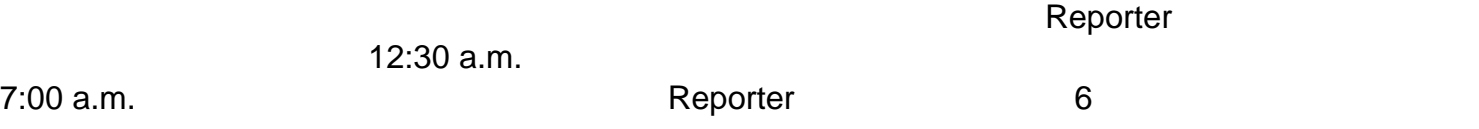

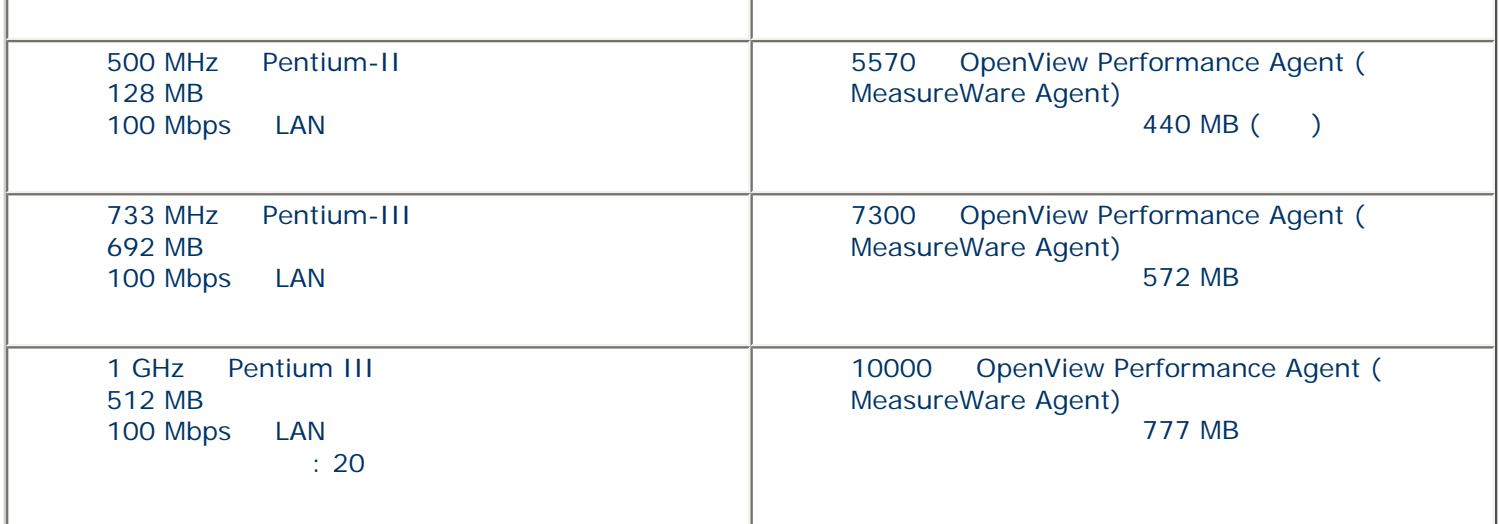

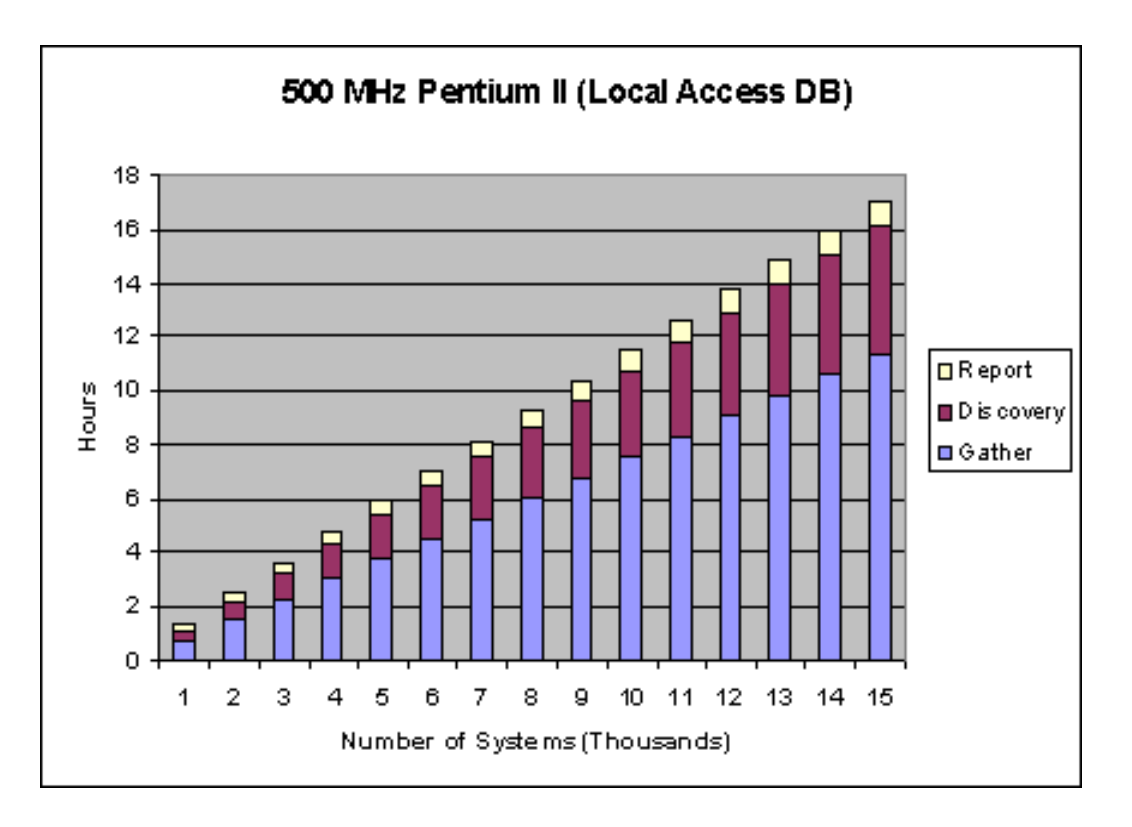

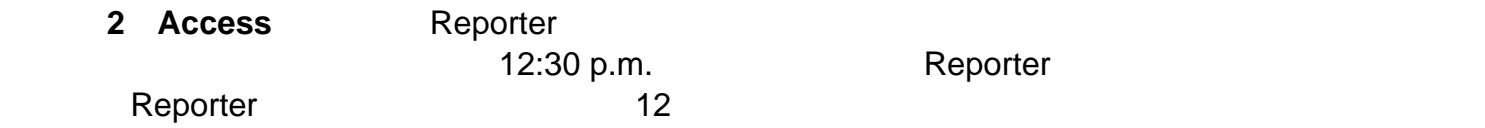

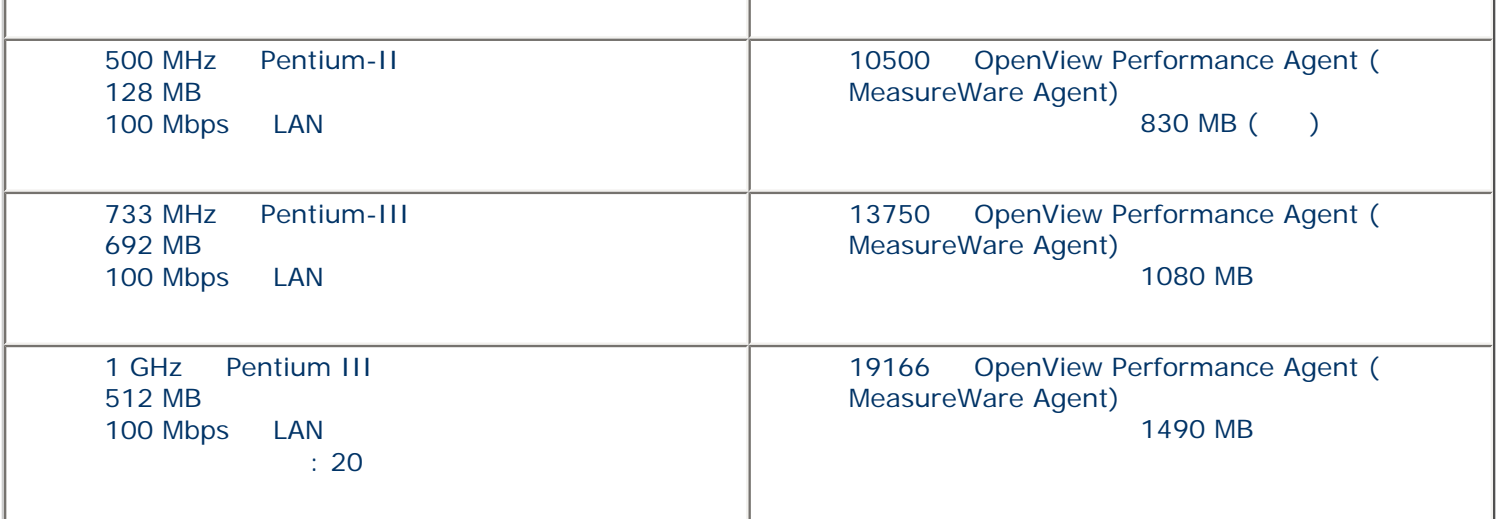

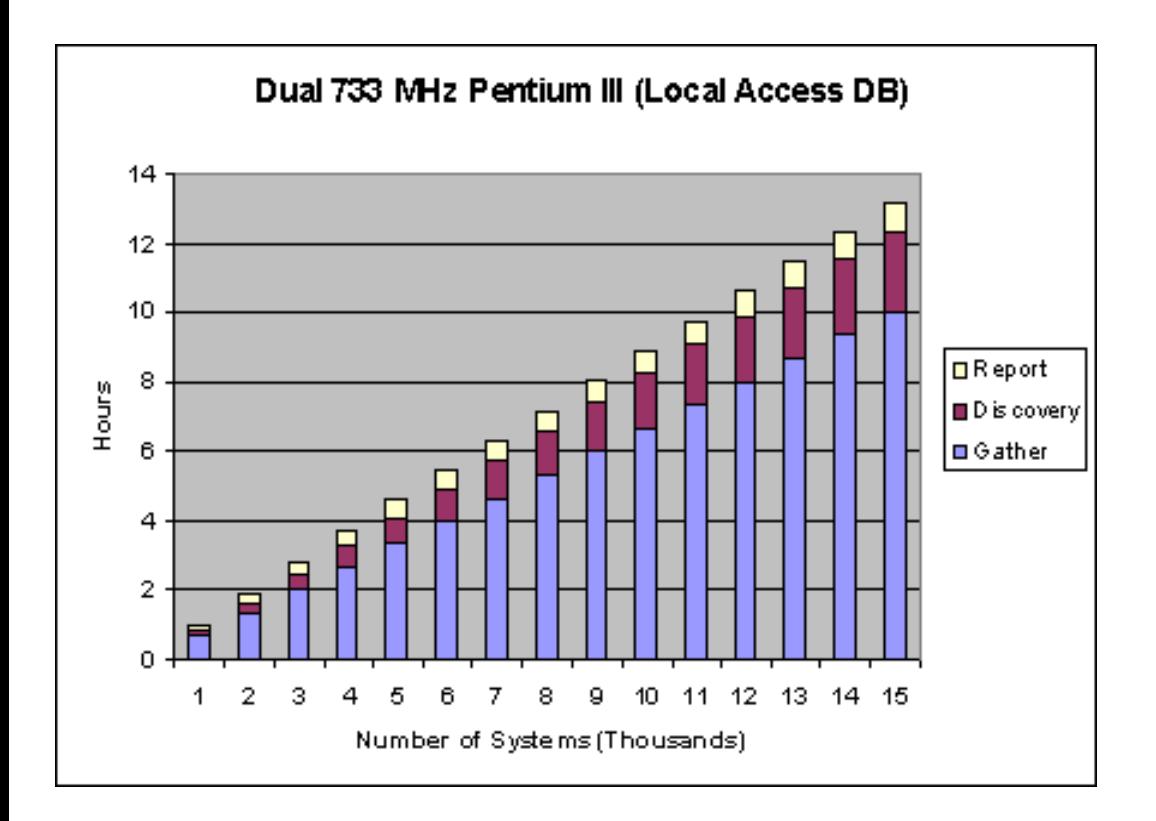

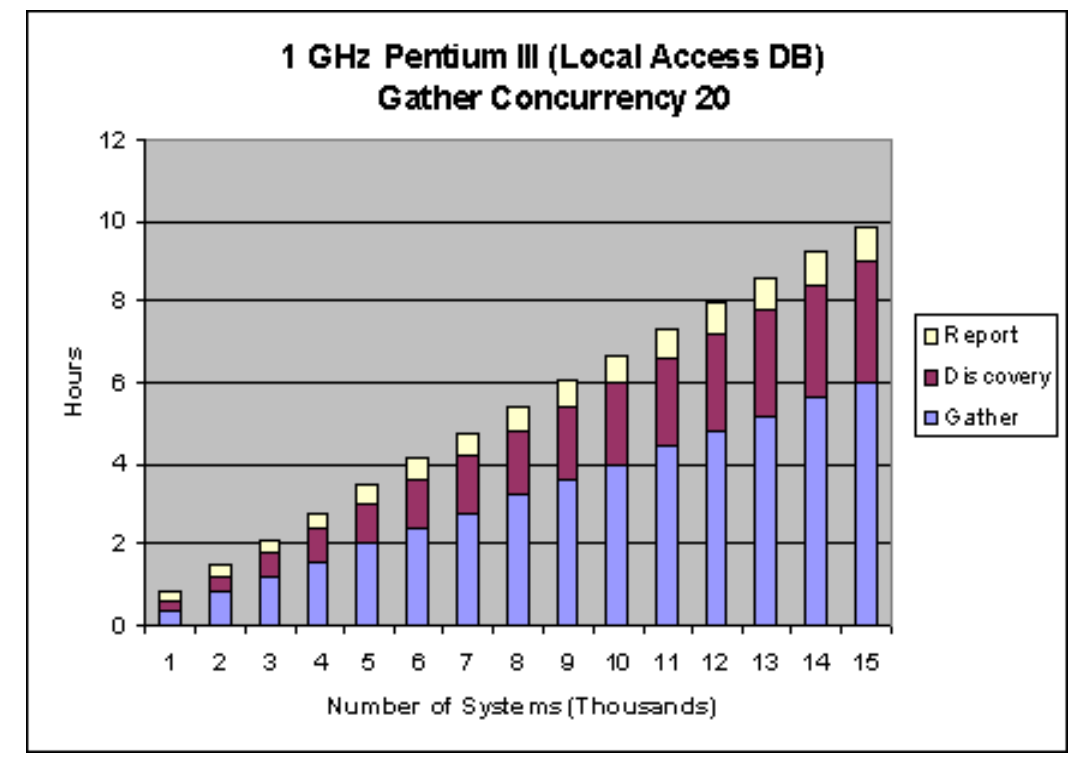

## <span id="page-44-0"></span>**CPU** あんない サイズ はんしゃ

Reporter システムの CPU 速度とメモリ サイズは処理時間に影響します。推奨される最低要件を満た

 $\blacksquare$ Reporter  $\blacksquare$ CPU  $\blacksquare$ 

<span id="page-45-2"></span><span id="page-45-1"></span><span id="page-45-0"></span>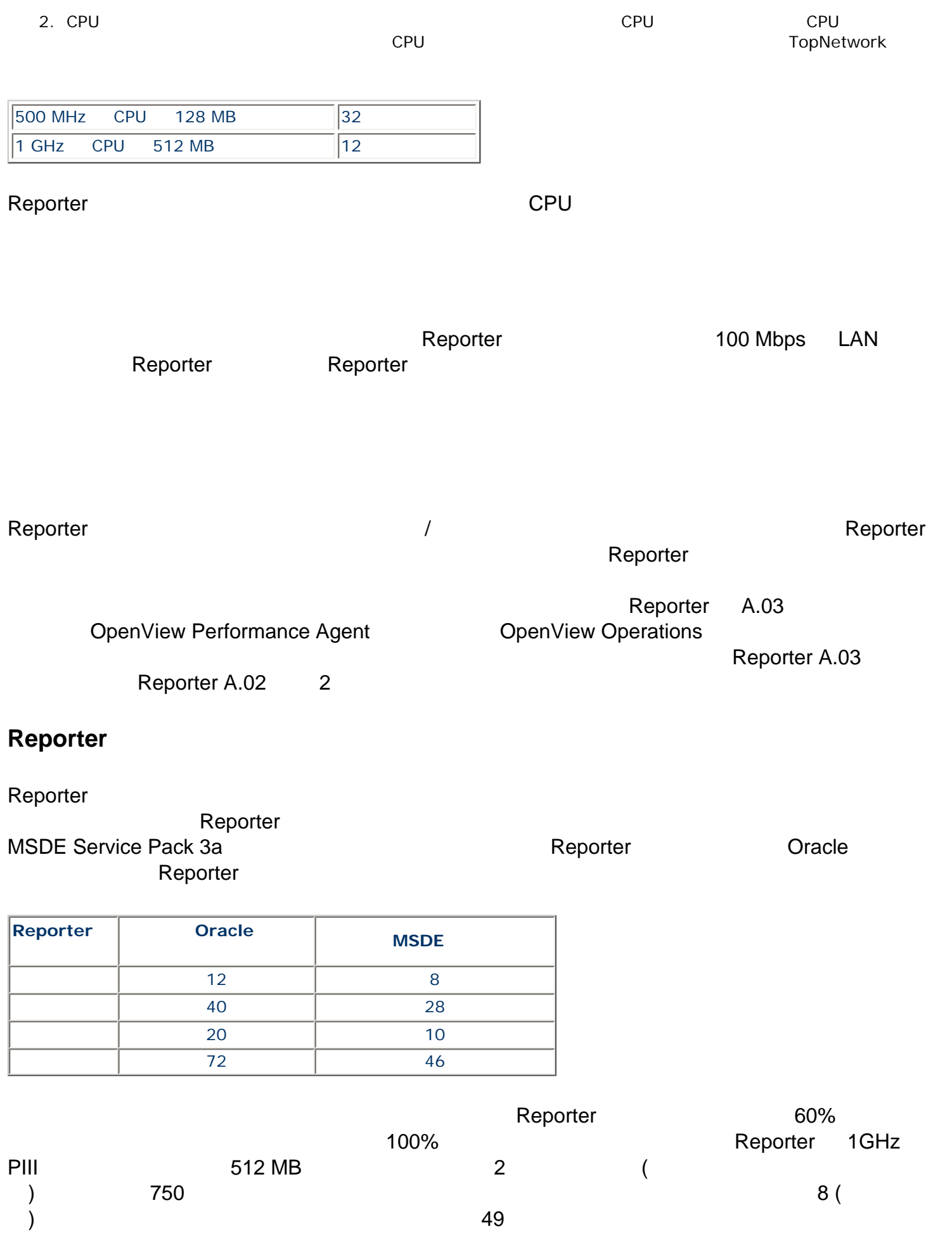

#### <span id="page-46-0"></span>**Reporter internal and reporter internal and reporter internal and reporter internal and reporter internal and reporter internal and reporter internal and reporter internal and reporter internal and reporter internal and r**

 $8$ 

<span id="page-46-1"></span>![](_page_46_Picture_222.jpeg)

たとえば、1GHz CPU 512MB のメモリを使用するシステムで 750 のエージェントから収集する

 $\text{CPU}$  and  $\text{CPU}$  and  $\text{CPU}$  and  $\text{CPU}$  and  $\text{CPU}$  and  $\text{CPU}$  and  $\text{CPU}$  and  $\text{CPU}$  and  $\text{CPU}$  and  $\text{CPU}$  and  $\text{Well}$  and  $\text{Well}$  and  $\text{Well}$  and  $\text{Well}$  and  $\text{Well}$  and  $\text{Well}$  and  $\text{Hello}$  and  $\text{Hello}$  and  $\text{Hello$ 

10 1 262

 $200$  0 0  $100$  2

![](_page_46_Figure_5.jpeg)

<span id="page-46-2"></span>データベースのディスク領域の使用 **(**デフォルト**)**

 $7$ 

MSDE Service Pack 3a  $\begin{array}{ccc} 1 & 1 & 20.1 \text{ KB} \\ 1 & 1 & 20.1 \text{ KB} \end{array}$  7  $\sim 1,000$  z

![](_page_47_Figure_3.jpeg)

## (Oracle )

<span id="page-47-0"></span>![](_page_47_Picture_87.jpeg)

![](_page_48_Figure_0.jpeg)

<span id="page-48-1"></span><span id="page-48-0"></span>![](_page_48_Figure_1.jpeg)

### オンライン ヘルプ、ドキュメント、ビデオを表示するには、Reporter のマシンに以下のソフトウェア

![](_page_49_Picture_168.jpeg)

![](_page_49_Picture_169.jpeg)

# **HP OpenView**

<span id="page-49-1"></span><span id="page-49-0"></span>![](_page_49_Picture_170.jpeg)

<span id="page-51-0"></span>![](_page_51_Picture_192.jpeg)

<span id="page-52-0"></span>![](_page_52_Picture_0.jpeg)

reports.htm<br>Web  $V$ eb  $V$ eb  $V$ eb  $A$ 

![](_page_53_Picture_1.jpeg)

<span id="page-53-1"></span><span id="page-53-0"></span>![](_page_53_Picture_161.jpeg)

![](_page_54_Picture_228.jpeg)

![](_page_55_Picture_0.jpeg)

#### **Reporter**

- 1. [ コントロール] [ コントコール] [ コントコール] [ コントコール] [ コントコール] [ コントコール] [ コントコール] [ コントコール] [ コントコール] [ コントコール] [ コントコール] [ コ 2. [Reporter Service]  $[$  ]
- 3. Reporter

#### **MSDE** アップ。また、メックアップ。

```
osql -S.¥OVOPS -Usa -P
USE reporter
BACKUP LOG reporter WITH TRUNCATE_ONLY
EXEC sp_addumpdevice 'disk', 'Reporter_BKUP',
'C:¥Program Files¥HP OpenView¥Data¥Databases¥backup¥Reporter_1.bak'
BACKUP DATABASE reporter TO Reporter_BKUP WITH INIT, STATS
EXEC sp_dropdevice 'Reporter_BKUP'
go
```
### **MSDE** アクセスの優先。

```
osql -S.¥OVOPS -Usa -P
USE master
RESTORE DATABASE reporter FROM
DISK='C:¥Program Files¥HP OpenView¥Data¥Databases¥backup¥Reporter_1.bak' WITH 
RECOVERY, REPLACE, STATS
go
```
 $\sim$  2

#### **Reporter MSDE**

```
osql -S.¥OVOPS -Usa -P
sp_detach_db reporter
go
```
#### **Reporter MSDE**

```
osql -S.¥OVOPS -Usa -P
sp_attach_db reporter
'C:¥Program Files¥HP OpenView¥Data¥Databases¥reporter_1.mdf',
'C:¥Program Files¥HP OpenView¥Data¥Databases¥reporter_1.ldf'
go
```
#### Access

 $\operatorname{\mathsf{Access}}$  and the contract of  $\operatorname{\mathsf{Reporter}}$  . Reporter  $\operatorname{\mathsf{Reporter}}$ 

Files¥HP OpenView¥Data¥datafiles¥Reporter.mdb Access Reporter

データベースに保持されます。デフォルトでは、このデータベースは単一のファイル ¥Program

<span id="page-56-0"></span>![](_page_56_Picture_142.jpeg)

- 3.  $(1)$   $(2)$   $(3)$   $(4)$  $($  $\epsilon$  . The contract of the contract of the contract of the contract of the Reporter Herbert of the contract of the contract of the contract of the contract of the contract of the contract of the contract of the contract o
- 4. Reporter

<span id="page-57-1"></span><span id="page-57-0"></span>![](_page_57_Figure_2.jpeg)

1.  $\blacksquare$ 

![](_page_58_Picture_157.jpeg)

(No) しかし、Reporter にはなります。このシステムがあります。 Reporter にほんでんちょう

![](_page_58_Picture_1.jpeg)

<span id="page-58-0"></span>![](_page_58_Picture_158.jpeg)

![](_page_59_Picture_126.jpeg)

**[**

![](_page_60_Figure_0.jpeg)

![](_page_61_Picture_0.jpeg)

## 数値パラメータの場合、**[**数値**]** ボックスを使用して、数値または数値の範囲と一致させます。

![](_page_61_Figure_2.jpeg)

<span id="page-61-0"></span> $(RE)$ 

![](_page_61_Picture_156.jpeg)

![](_page_62_Picture_330.jpeg)

![](_page_63_Picture_251.jpeg)

![](_page_63_Figure_1.jpeg)

### ) the contract of  $\mathcal{O}$  is the contract of  $\mathcal{O}$  is the contract of  $\mathcal{O}$ dabc abc

Special - ¥1

![](_page_64_Picture_209.jpeg)

 $2:$ 

![](_page_64_Picture_210.jpeg)

 $\mathbb{R}^n$ ^(...).(....)\$

![](_page_64_Picture_211.jpeg)

<span id="page-64-0"></span>![](_page_64_Picture_212.jpeg)

![](_page_65_Picture_243.jpeg)

![](_page_65_Picture_244.jpeg)

![](_page_66_Picture_87.jpeg)

<span id="page-66-0"></span>![](_page_66_Figure_1.jpeg)

![](_page_67_Picture_0.jpeg)

## **(**対処方法**)**

![](_page_67_Figure_2.jpeg)

![](_page_68_Picture_205.jpeg)

![](_page_69_Picture_189.jpeg)

![](_page_69_Picture_1.jpeg)

Reporter がんしゃ しんしゃ しゅうしゅうしゃ しゅうしゅうしゅうしゅぎょう しゅうしゅうしゅうしゅうしゅぎ Reporter that is the state  $\mathbb{R}$  is the state  $\mathbb{R}$  and  $\mathbb{R}$  is the state  $\mathbb{R}$  is the state  $\mathbb{R}$ 

**GMT** 

トントンのメタクセスをつけると、Reporter ステム 2 にほんできます。システム 2 にほんできます。システム 2 にほんてきます。システム 2 にはない <u>もうもともられています。</u>  $1$  and  $2$  2  $\sim$  1 **OpenView Performance Agent 
ID** Crystal Designer (
Theore of the Scrystal Designer (
Theore Agent OpenView Performance Agent  $\lambda$  Reporter  $\lambda$  $\overline{a}$  $ID$  SYSTEMNAME (検出プログラムで使用される) システムのネットワーク名 DATETIME OpenView Performance Agent

 SYSTEMID (検出プログラムで使用される) システムのネットワーク名 SYSTEMNAME OpenView Performance Agent GBL\_SYSTEM\_ID **PROXYNAME** 

OpenView Performance Agent ID (GBL\_SYSTEM\_ID ) [SYSTEMNAME] **[SYSTEMID] [SYSTEMID]** 

[SYSTEMS]

![](_page_70_Figure_5.jpeg)

<span id="page-70-0"></span>![](_page_70_Picture_6.jpeg)

MSDE Service Pack 3a 2012 - Access

![](_page_71_Picture_277.jpeg)

<span id="page-71-0"></span>![](_page_71_Picture_1.jpeg)

![](_page_71_Picture_278.jpeg)

## **MSDE** データベースの再作成

![](_page_71_Picture_279.jpeg)

![](_page_71_Figure_5.jpeg)
3. Reporter Access ¥<*install\_directory*>¥data¥datafiles ¥Reporter.mdb 4. Windows 2000  $\begin{bmatrix} 1 \\ 1 \end{bmatrix}$  [  $\begin{bmatrix} 1 \\ 1 \end{bmatrix}$  [  $\begin{bmatrix} 1 \\ 1 \end{bmatrix}$  [  $(ODE)$ ]  $Window N$   $\begin{bmatrix} 1 & 1 & 1 \end{bmatrix}$   $\begin{bmatrix} 1 & 1 & 1 \end{bmatrix}$   $\begin{bmatrix} 2 & 1 & 1 \end{bmatrix}$   $\begin{bmatrix} 3 & 1 & 1 \end{bmatrix}$   $\begin{bmatrix} 1 & 1 & 1 \end{bmatrix}$   $\begin{bmatrix} 1 & 1 & 1 \end{bmatrix}$   $\begin{bmatrix} 1 & 1 & 1 \end{bmatrix}$   $\begin{bmatrix} 1 & 1 & 1 \end{bmatrix}$   $\begin{bmatrix} 1 & 1 & 1 \end{bmatrix}$   $\begin{bmatrix}$ 5. [ DSN] [ ] [Reporter] [ ]  $\begin{bmatrix} 1 \end{bmatrix}$   $\begin{bmatrix} 1 \end{bmatrix}$ 7. [The contractory>¥data¥datafiles¥ JavaStan Management of Values of Values of Values Values (2010) [The contract contract contract contract contract contract contract contract contract contract contract contract contract contract contract contract contract contract contract contract contract contract contract contract c 8.  $\langle$  /  $\langle$  /  $\rangle$  /  $\langle$  /  $\rangle$  /  $\$ 9. Reporter  $\begin{bmatrix} 1 & 1 \end{bmatrix}$  $[$   $]$   $]$ 10. Reporter **The Reporter Reporter** The Reporter The Reporter The Reporter The Reporter The Reporter The Reporter The Reporter The Reporter The Reporter The Reporter The Reporter The Reporter The Reporter The Reporter The

Reporter

# **Oracle**

- 1. Reporter **Deporter Reporter Reporter [excepted** ] [Reporter  $\begin{bmatrix} 1 & 1 & 0 & 0 \\ 0 & 0 & 0 & 0 \\ 0 & 0 & 0 & 0 \\ 0 & 0 & 0 & 0 \\ 0 & 0 & 0 & 0 \\ 0 & 0 & 0 & 0 \\ 0 & 0 & 0 & 0 \\ 0 & 0 & 0 & 0 \\ 0 & 0 & 0 & 0 \\ 0 & 0 & 0 & 0 \\ 0 & 0 & 0 & 0 \\ 0 & 0 & 0 & 0 \\ 0 & 0 & 0 & 0 \\ 0 & 0 & 0 & 0 \\ 0 & 0 & 0 & 0 \\ 0 & 0 & 0 & 0 \\ 0 & 0 & 0 & 0 \\ 0 & 0 & 0 &$
- 2. Subsequent Reporter of the Reporter of the Reporter of the Reporter of the Reporter of the Reporter of the Reporter of the Reporter of the Reporter of the Reporter of the Reporter of the Reporter of the Reporter of the
- 3. Reporter **The Contract Contract Contract Windows** Vindows variable variable variable variable variable variable variable variable variable variable variable variable variable variable variable variable variable variable ¥DropNewdb.sql UNIX \$ORACLE\_HOME/dbs/
- 4. Oracle 2. Oracle Executive Constantine UNIX 2. Oracle Dracle Oracle Oracle Oracle 2. Oracle 2. Oracle 2. Oracle 2. Oracle 2. Oracle 2. Oracle 2. Oracle 2. Oracle 2. Oracle 2. Oracle 2. Oracle 2. Oracle 2. Oracle 2. Orac SID=REPORTER Oracle 5. oracle  $or \text{acle} > \text{c}$  svrmgrl  $\sim$  Oracle Server Manager
- 6. SVRMGR> connect internal
- 7. @ORACLE\_HOME/dbs/dropnewdb.sql

<span id="page-73-0"></span>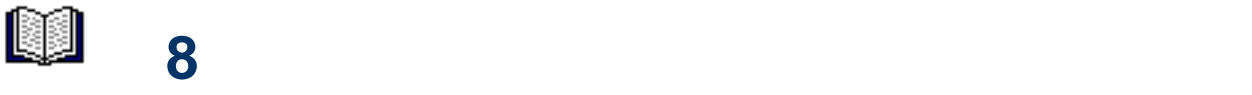

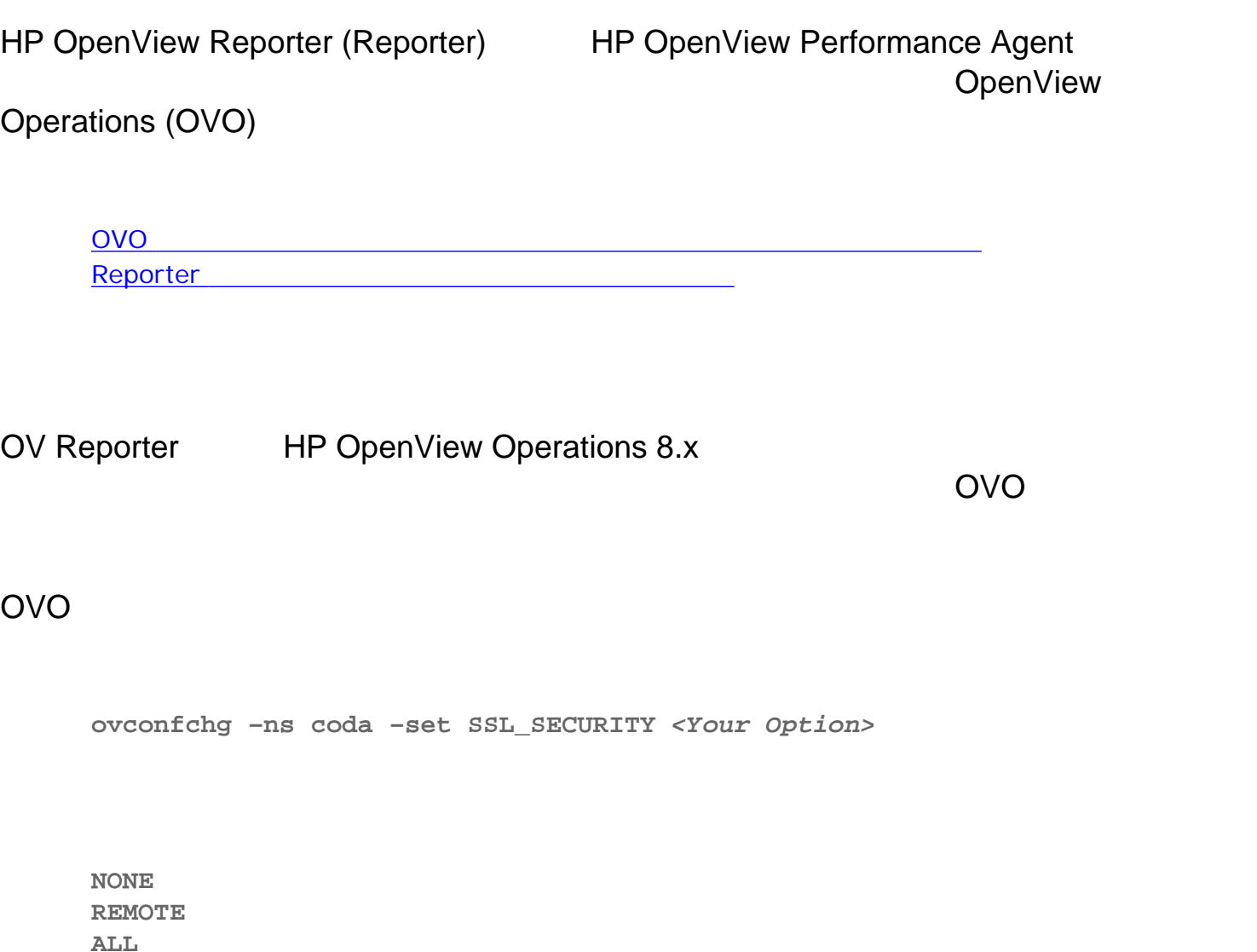

OVO 8.x HTTPS THE EXECUTIVE THAT THE RESERVE THAT THE RESERVE THAT THE RESERVE THAT THE RESERVE THAT THE RESERVE THAT THE RESERVE THAT THE RESERVE THAT THE RESERVE THAT THE RESERVE THAT THE RESERVE THAT THE RESERVE THAT TH OpenView Operations HTTPS

**ovconfget**

OV Controller

**OV Controller** The Second Legal Second Legal Second Legal Age over a property  $\mathsf{O}\mathsf{V}$  Controller

### 1. インストールズの証明書の存在を調べるために、Reporter のインストール先システムでは、Reporter のインストール先システムで次のコマンドルディアンドール先

**ovcert –list**

**>ovcert -list +---------------------------------------------------------+ |** キーストアの内容 **+---------------------------------------------------------+ |** 証明書 **: +---------------------------------------------------------+ |** 信頼できる証明書 **: +---------------------------------------------------------+**

2. ovconf CORE\_ID example to the CORE\_ID

**ovconfchg -ns sec.cm.client -set CERTIFICATE\_SERVER <Management server name> ovconfchg -ns sec.core.auth -set MANAGER <Management server name> ovconfchg -ns sec.core.auth -set MANAGER\_ID <Core ID of Management server>**

3. 2002 OV Controller

**ovc -restart**  $4.$ 

**ovcert –certreq** 

- 5. Same Superior Reporter
	- a. OVO **[ ]** Reporter (Reporter  $)$ **b.** [OVO ] Reporter [ ][ ] **[OV** 証明書リクエスト**…]** の順に選択します。

# d. **[** ]

6. Reporter

**ovcert –list**

```
+---------------------------------------------------------+
| キーストアの内容 |
 +---------------------------------------------------------+
| 証明書 : |
| 2d844b42-fb4f-7515-03bc-f804f821d768 (*) |
+---------------------------------------------------------+
| 信頼できる証明書 : |
| CA_1012544c-5a01-7509-12e0-e80db1608519 |
| CA_c65b09b8-a95f-7512-1d46-ba434c7749aa |
+---------------------------------------------------------+
```
 $7.$ 

**ovcert -status**

**Status: Certificate is installed**

8. 次のコマンドを入力して OpenView Controller を再起動します。

**ovc -restart**

## $9.$

**ovbbccb –ping** *<Management server>*

```
<Management server>: status=eServiceOK coreID=1012544c-5a01-7509-
12e0-e80db1608519
bbcV=05.20.030 appN=ovbbccb appV=05.20.030 conn=4 time=250 ms
```
**ovbbccb –ping** *<system\_where\_OVO\_agent\_is\_installed>*

**<***system\_where\_OVO\_agent\_is\_installed***>: status=eServiceOK coreID=aa6318dc-7ad4-7516-1fbc-fabc1190adb9 bbcV=05.20.010 appN=ovbbccb appV=05.20.010 conn=1 time=172 ms**

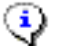

 $\sim$  2.000 8.x  $\sim$  $\sim$  1980  $\sim$  1980

<span id="page-77-13"></span><span id="page-77-12"></span><span id="page-77-11"></span><span id="page-77-10"></span><span id="page-77-9"></span><span id="page-77-8"></span><span id="page-77-7"></span><span id="page-77-6"></span><span id="page-77-5"></span><span id="page-77-4"></span><span id="page-77-3"></span><span id="page-77-2"></span><span id="page-77-1"></span><span id="page-77-0"></span>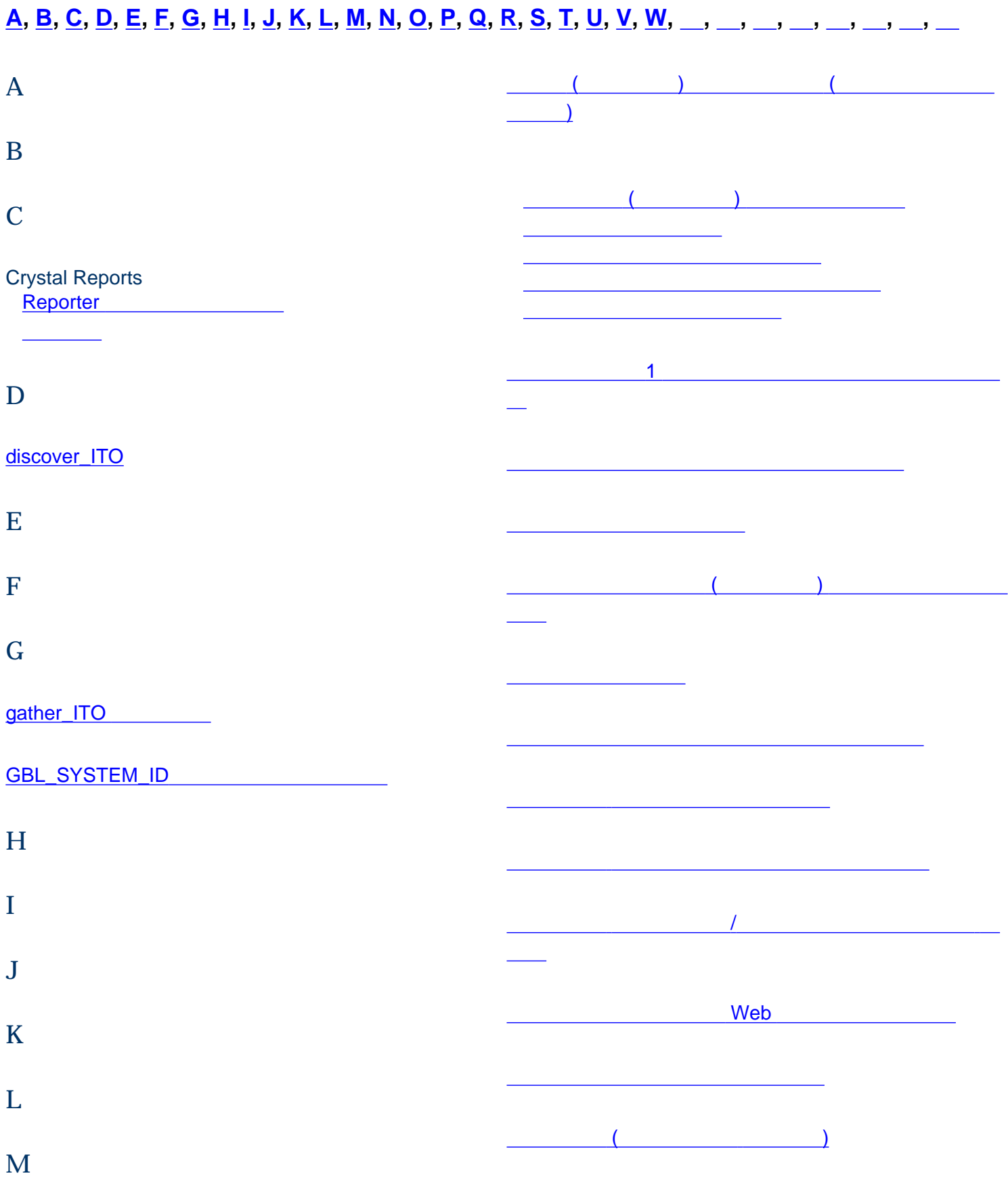

<span id="page-78-0"></span>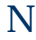

<span id="page-78-1"></span>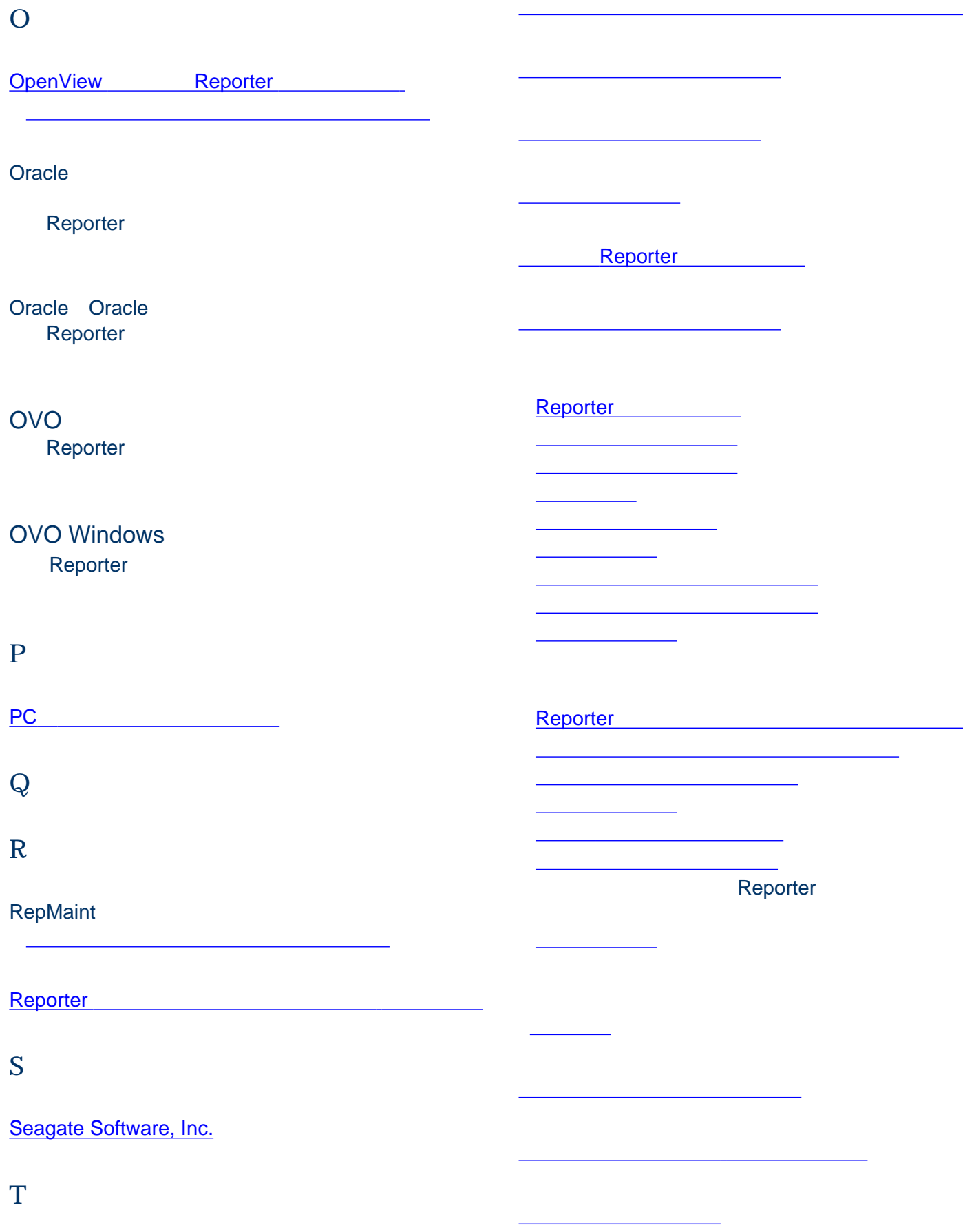

[タイムアウト、プログラムの実行を保証する機能](#page-34-1)

<span id="page-78-7"></span><span id="page-78-6"></span><span id="page-78-5"></span><span id="page-78-4"></span><span id="page-78-3"></span><span id="page-78-2"></span>U

<span id="page-79-5"></span><span id="page-79-4"></span><span id="page-79-3"></span><span id="page-79-2"></span><span id="page-79-1"></span><span id="page-79-0"></span>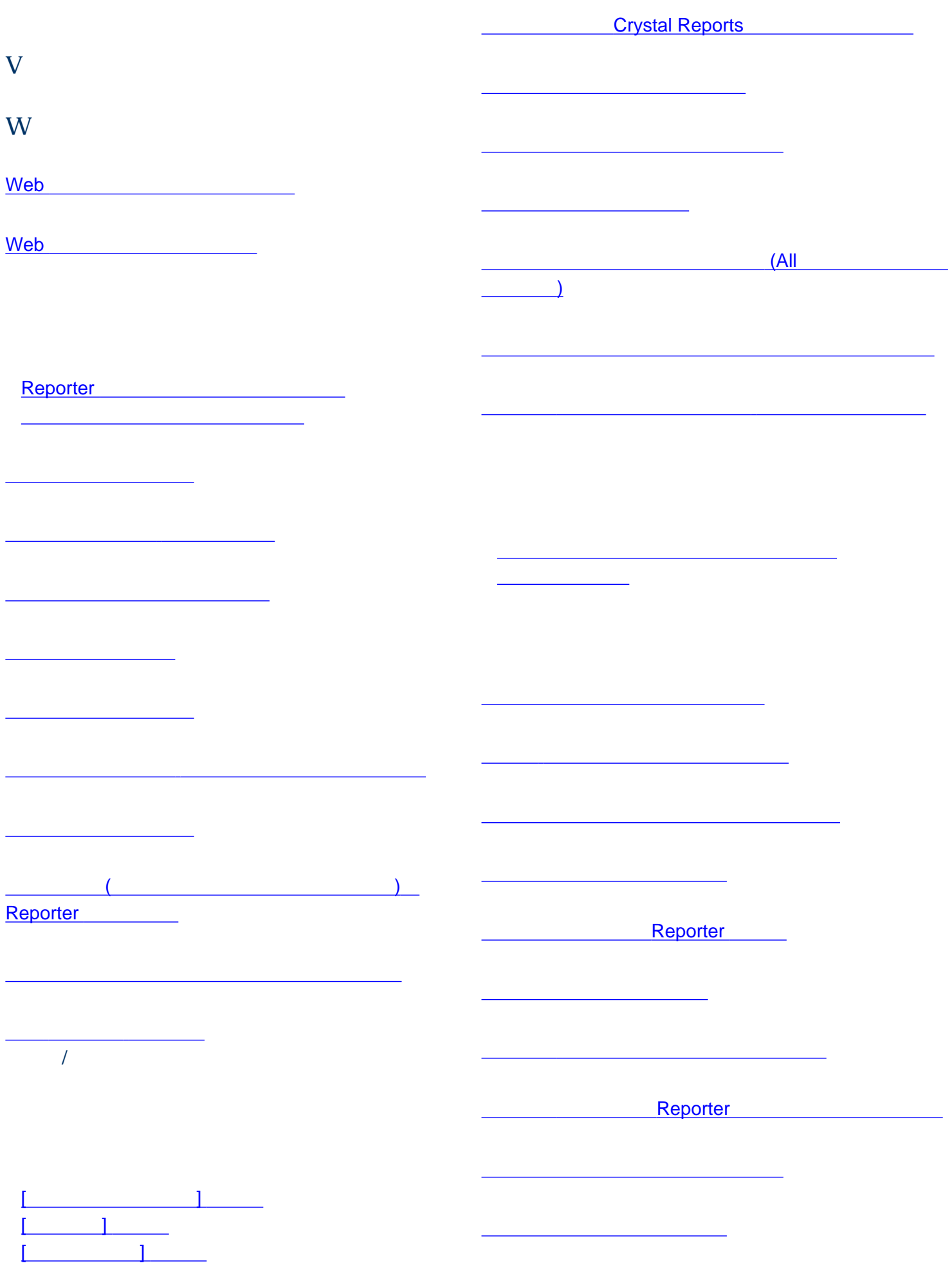

<span id="page-80-2"></span><span id="page-80-1"></span>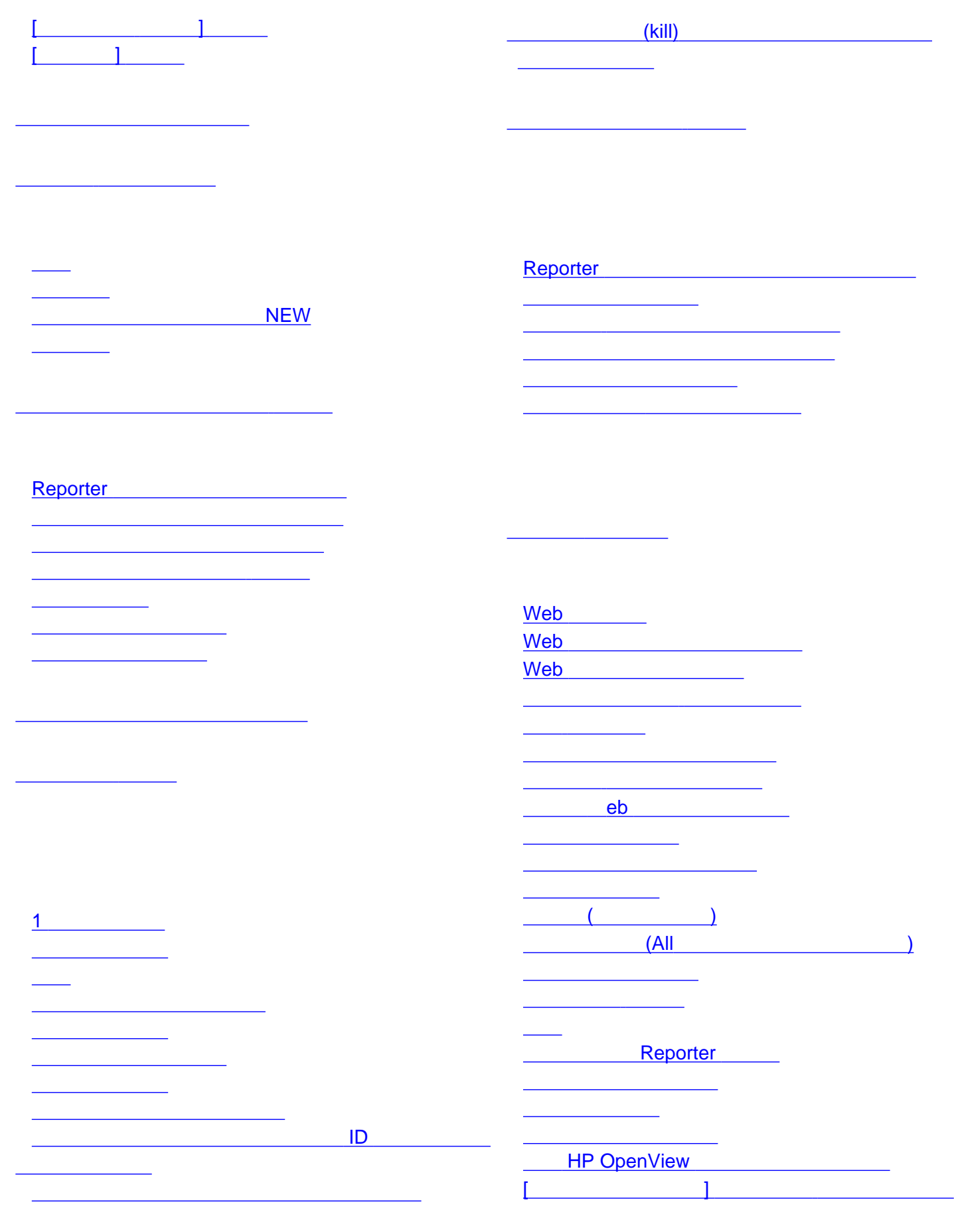

[レポート、アクセス、制限](#page-52-1)

<span id="page-80-0"></span>[システムの自動グループ化](#page-51-0)

 実行時刻 [実行のためのツールバー](#page-6-7) ボタン 頻度の修正 [レポートのファミリ](#page-18-0) ログファイル、ログファイル、ログファイル、ログファイル、

[除外、レポートからのシステムの除外](#page-57-0)

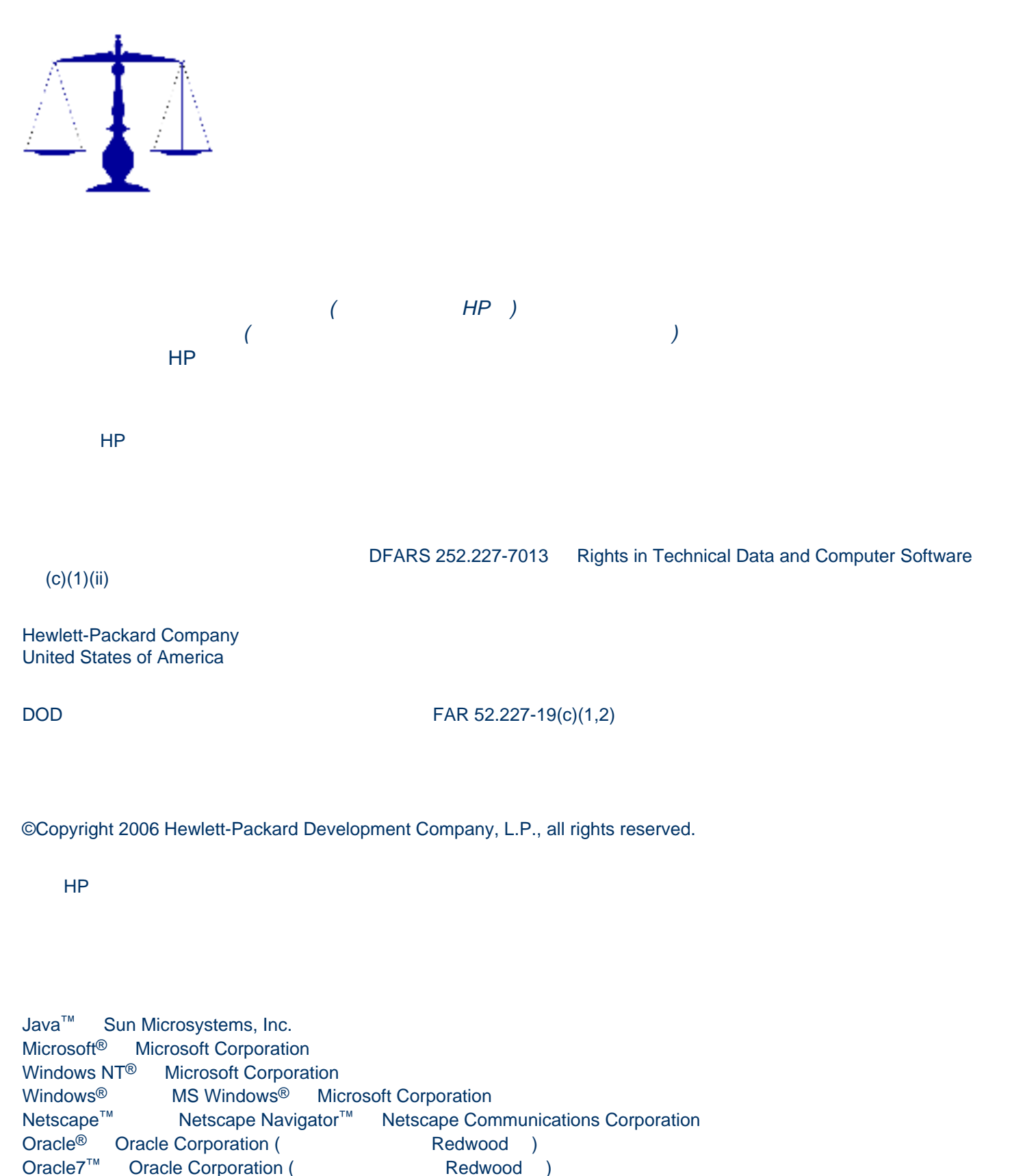

OSF/Motif<sup>®</sup> Open Software Foundation<sup>®</sup> Open Software Foundation

Pentium® Intel Corporation

UNIX<sup>®</sup> The Open Group